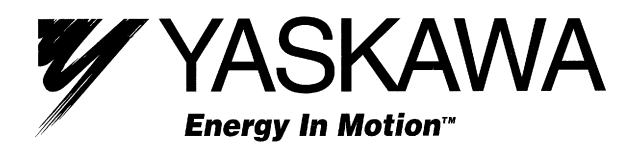

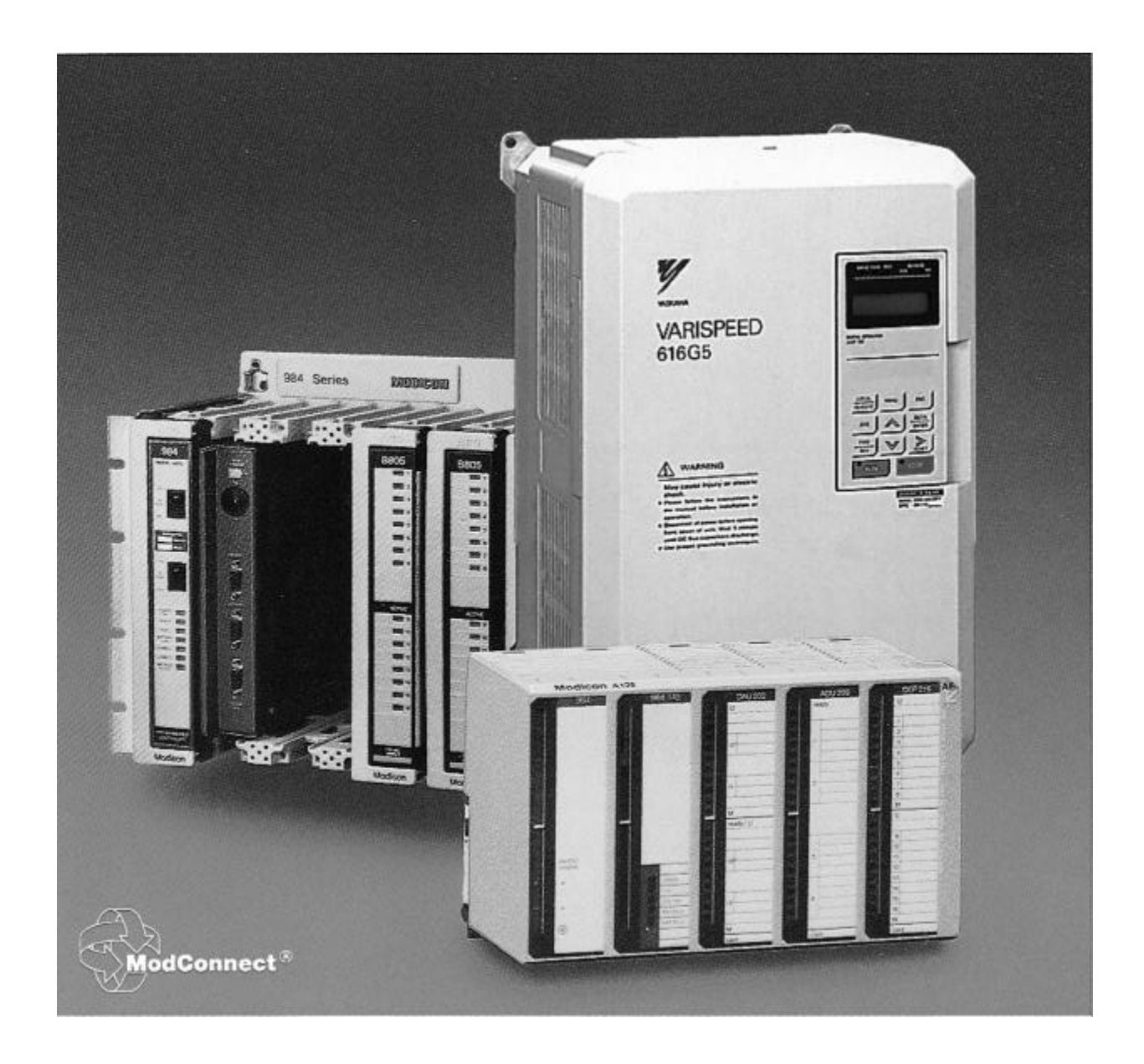

# VS-616G5 Option Instruction Manual *Modbus Plus Communication Card*

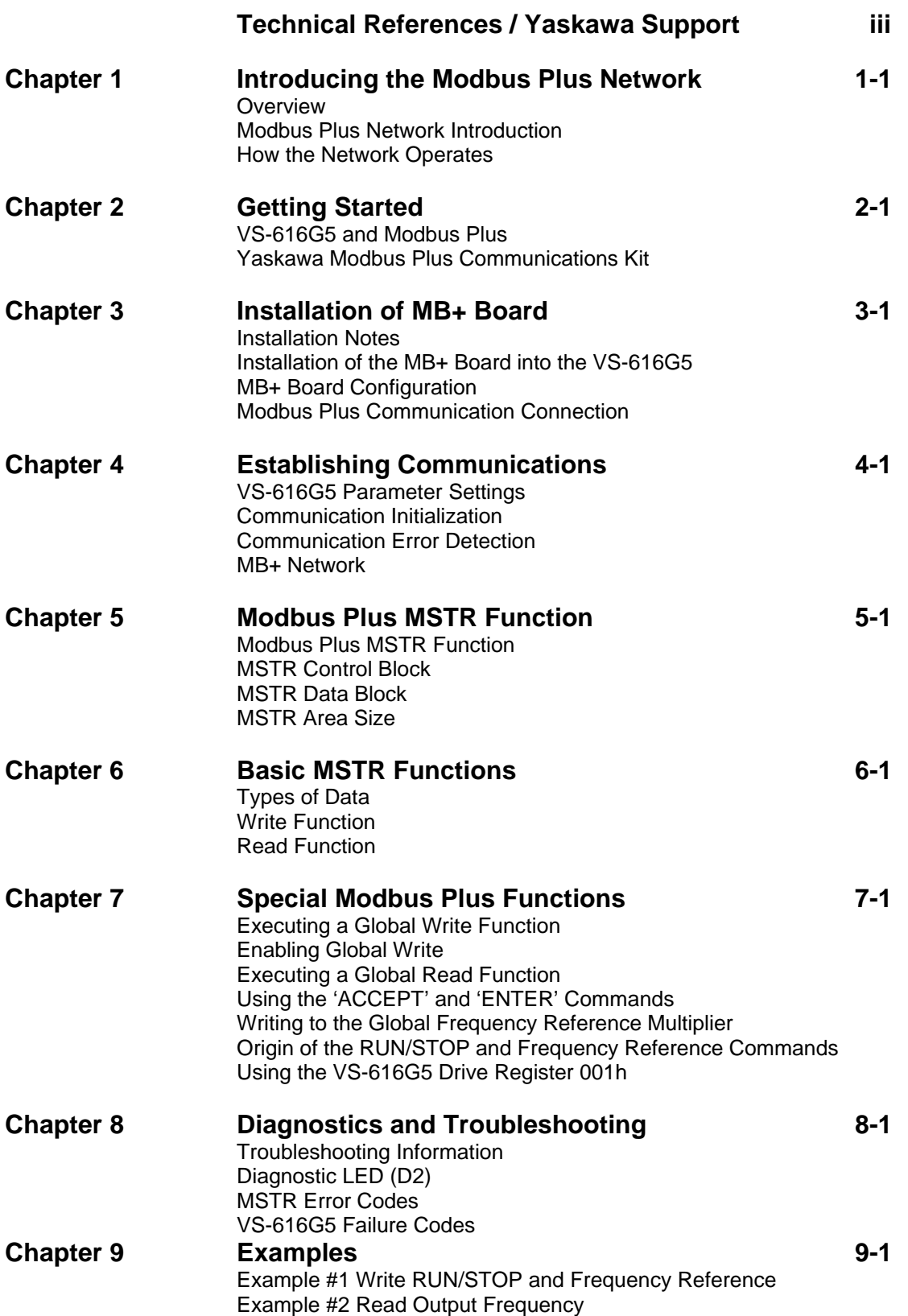

 $\equiv$ 

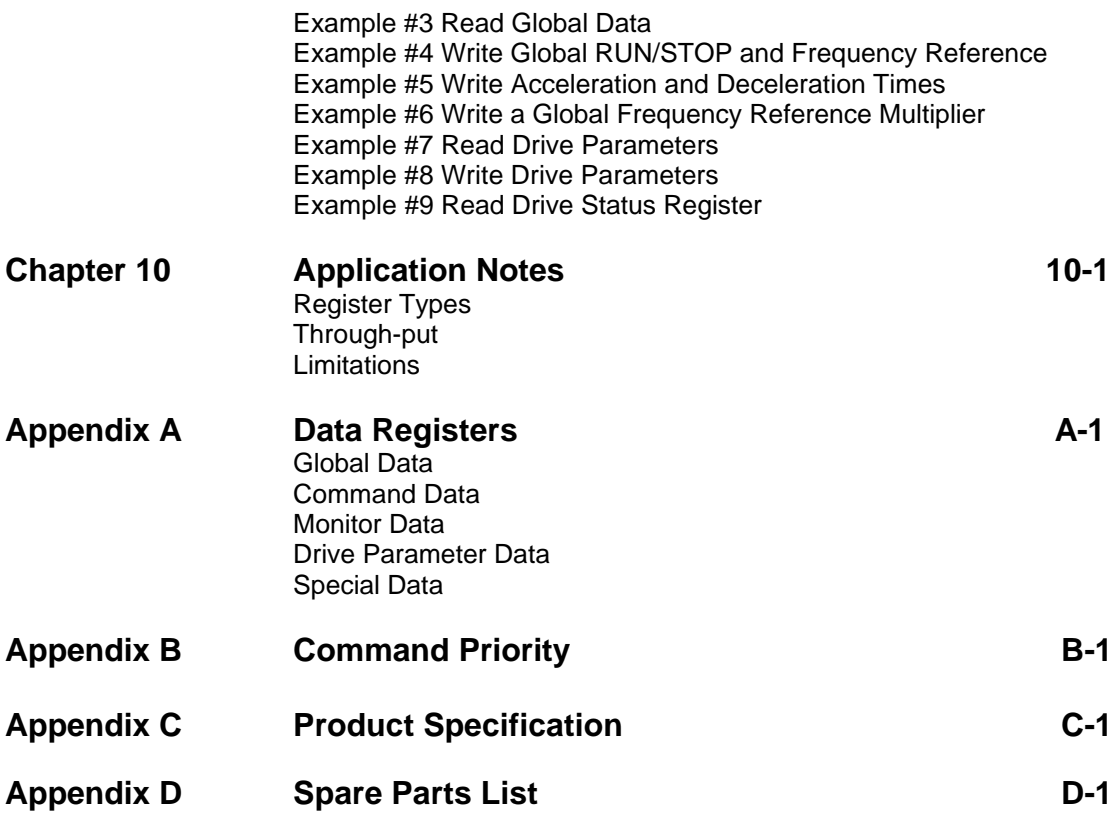

#### **Technical References**

Refer to the following Yaskawa publications for information about the VS-616G5:

- ?? Yaskawa VS-616G5 Installation & Quick-Start Manual Publication YEA-TOA-S616-10.12
- ?? Yaskawa VS-616G5 Programming Manual Publication YEA-TOA-S616-10.11

Refer to the following Modicon publications for technical information about Modicon, Modbus Plus communications and Programmable Controllers:

- ?? Modicon Modbus Plus Network Planning and Installation Guide Publication GM-MBPL-001
- ?? Modicon Ladder Logic Block Library User Guide Publication 840 USE 101 00

#### **Yaskawa Support**

If you should need further technical assistance after reviewing this manual, please contact your local Yaskawa representative.

## Chapter 1 Introducing the MB+ Network

?? Overview

?

?? Modbus Plus Network Introduction

 $\gamma$ 

?? How the Network Operates

#### **Overview**

This manual describes the installation of a Yaskawa Modbus Plus Communication Kit, configuration of the MB+ board and programming of the master (MSTR) function blocks, necessary for network nodes (VS-616G5 drives) to process message transactions.

This manual should be used for personnel involved in developing, installing, or troubleshooting Yaskawa drives communicating via the Modbus Plus network (also referred to in this manual as the MB+ network).

## Modbus Plus Network Introduction

Modbus Plus is a communications system designed for industrial control applications. Modbus Plus is a LAN (Local Area Network) communication scheme which allows a host PLC to communicate with slave devices (nodes) on a network. Each network supports up to 64 addressable node devices, at a data transfer rate of 1 MegaBaud.

With a MB+ board installed, a VS-616G5 can be configured as one of the 64 nodes. The connection between nodes on the LAN is achieved using a shielded, twisted-pair cable between each node.

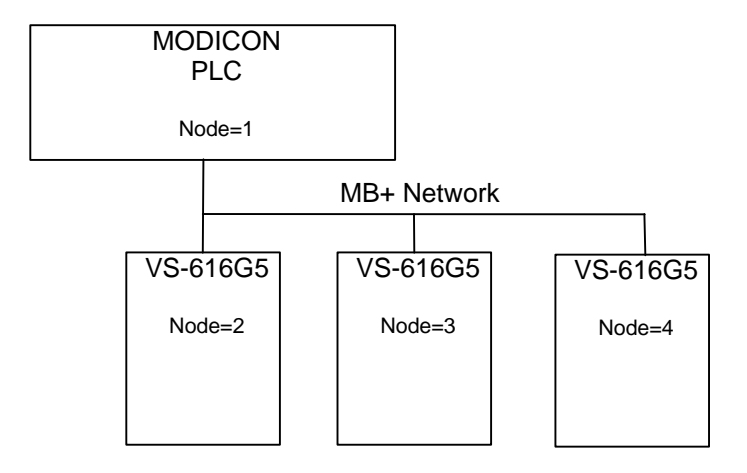

Example MB+ Network

Network nodes are identified by addresses assigned by the system designer. Each device is independent and its node address is unique. Duplicate node addresses are not allowed. Addresses are within a range of 1 to 64, and are not required to be sequential.

#### **How Nodes Access the Network**

Network nodes function as peer members of a logical ring, gaining access to the network upon receipt of a token.

Initialization: When a network is initialized, each node becomes aware of the other active nodes. Each node builds a table identifying the other nodes, and initial ownership of the token is established.

Token Hold: While holding the token, a node initiates message transactions with other nodes. Each message contains routing fields defining its source and destination on the network.

Token Pass: While passing the token, a node can write into a global database, for broadcast to all nodes on the network. Other nodes monitor the token pass and can extract the global data if programmed to do so.

#### **Token Rotation Sequence**

The token rotation sequence is established by node address. Token rotation begins at the network's lowest-addressed active node, proceeding consecutively through each higher-addressed node, until the highest-addressed active node receives the token. That node then passes the token to the lowest one to begin a new rotation. This rotation occurs without respect to the physical proximity of one node to another.

If a node leaves the network, a new token passing sequence is established, typically within 100 milliseconds. New nodes joining the network are included in the correct address sequence for passing the token, typically within 5 seconds.

When multiple networks are joined by bridges, tokens are not passed through a bridge device from one network to another. Each network performs its token passing process independently of other networks.

#### **Point to Point Message Transactions**

While a node holds the token, it may send application messages. If the node does not have any messages to transmit, it will pass the token. Each message can contain up to 100 controller registers consisting of 16-bit words of data. The other node(s) monitor the network for incoming messages.

When a node receives a message, it sends an immediate acknowledgment to the originating node. If the message is a request for data, the receiving node will begin assembling the requested data into a reply message. When the message is ready, it will be transmitted to the requester when the node receives a subsequent token granting it access to transmit. After a node sends all of its messages, the node passes the token to the next node address in sequence.

The Yaskawa VS-616G5 drive is capable of participating as a node on a Modbus Plus communications network.

## Chapter 2 Getting Started

**? VS-616G5 and Modbus Plus**

**? Yaskawa Modbus Plus Communications Kit**

## VS-616G5 and Modbus Plus

The VS-616G5 AC drive accepts Yaskawa interface boards. Installation of a Yaskawa Modbus Plus Communication Kit ensures the VS-616G5 is a MODICON certified ModConnect<sup>?</sup> partner with direct connection to Modbus Plus.

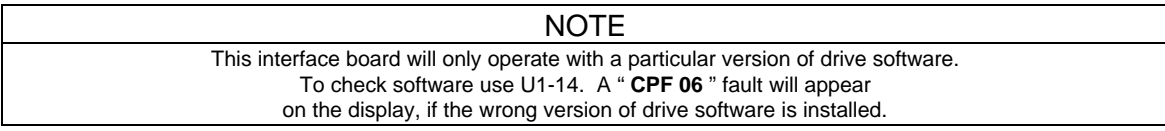

The Modbus Plus Communication Kit, Model No. UTC000019, provides a Modbus Plus Serial Communication Board Interface option (the MB+ board) which allows operation, status monitoring, and programming of a VS-616G5 drive from a MODICON Programmable Controller using the Modbus Plus local area network.

The Modbus Plus Communication Kit is available as a factory installed option for the VS-616G5 drive.

## Yaskawa Modbus Plus Communication Kit

Each drive must have its own Modbus Plus kit installed to communicate via Modbus Plus. The Yaskawa Modbus Plus Communication Kit consists of the following items:

- Yaskawa MB+ board.

A printed circuit board (see Figure 2-1) which mounts at connector 2CN inside the VS-616G5.

- VS-616G5 / Modbus Plus Instruction Manual, YEA-TOA-C736-40.22.

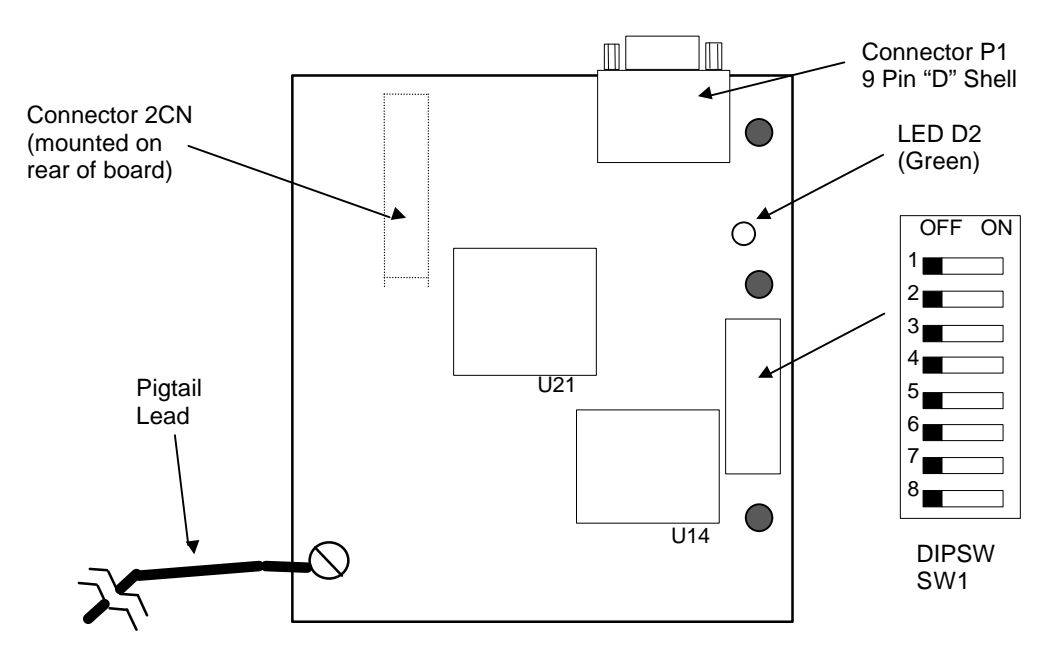

*Figure 2-1. MB+ Board*

## Chapter 3 Installation of the MB+ Board

- ? Installation Notes
- ? Installation of the MB+ Board into the VS-616G5
- ? MB+ Board Configuration
- ? Modbus Plus Communication Connection

### Installation Notes

This section provides several installation notes for the Yaskawa MB+ board. This option should be installed by a **technically qualified individual** who is familiar with this type of equipment and the hazards involved. A cable to connect the VS-616G5 to the MB+ network is required. MODICON offers a full line of cables and connectors for use with Modbus Plus network devices.

The MB+ board employs CMOS technology which may be damaged by static electricity. Use proper electrostatic discharge (ESD) procedures when handling the MB+ board.

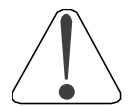

**CAUTION: Failure to follow these installation steps may cause equipment damage or personnel injury.**

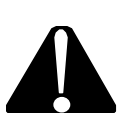

**WARNING: Hazardous voltage can cause severe injury or death. Lock all power sources feeding the drive in the "OFF" position. Ensure that the CHARGE LED inside the unit is off, before installing the MB+ board.**

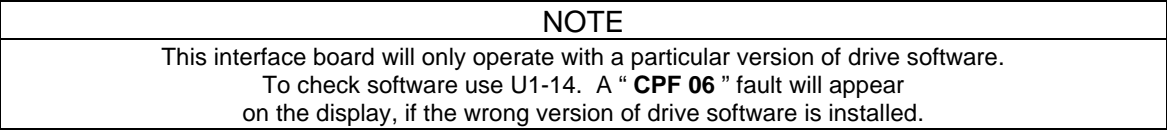

### Installing the MB+ Board into the VS-616G5

Please review this procedure fully, prior to beginning the MB+ board installation.

- 1. Turn the main power OFF to the drive, and wait the specified length of time shown on the front cover.
- 2. Remove the front cover of the drive by removing two Phillips screws or by gently pressing the specially marked indentations on the sides of the cover. (Note: The size of the drive will determine the appropriate method.)
- 3. Verify the CHARGE lamp is "OFF".
- 4. Orient the MB+ board as shown in Figure 3-1.
- 5. Position the MB+ board's 2CN connector (on the underside of the printed circuit board) to mate with the matching 2CN connector on the drive control board.

While aligning the connectors, position the three plastic standoffs on the control board to slip through the holes on the MB+ board.

 6. Ensuring proper alignment, lower the MB+ board into position and press carefully until the board is firmly seated on the standoffs, and the 2CN connectors are engaged.

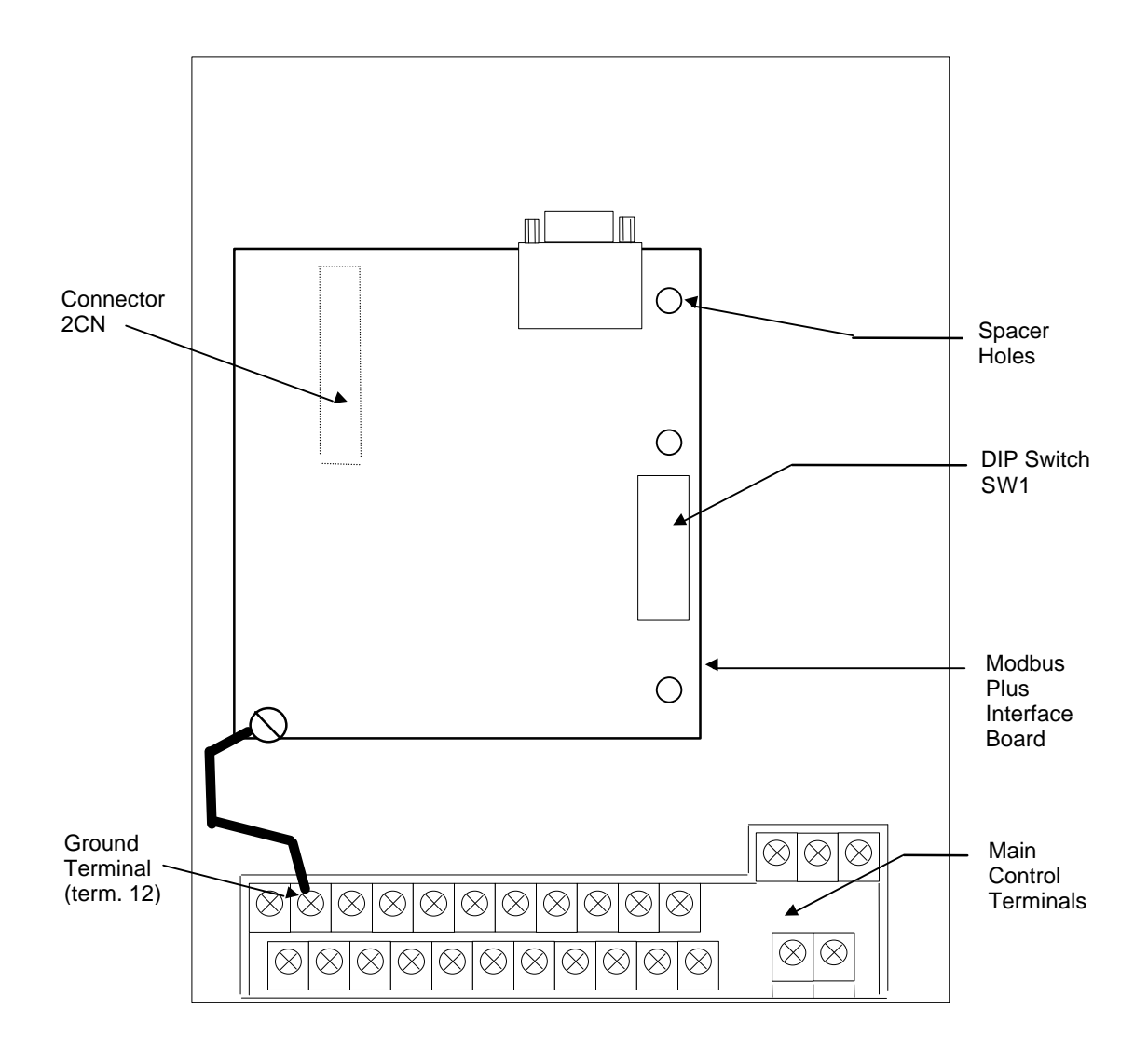

*Figure 3-1. MB+ Board Mounting Position*

- 7. Locate the green grounding wire with mounting lug on the MB+ board. Route this wire to the lower corner of the drive control board.
- 8. Connect the green wire (labeled "E") to terminal 12 on the drive.

**NOTE:** You have completed the mechanical installation of the MB+ board. Proceed to the MB+ board configuration prior to applying input power or replacing the VS-616G5 front cover.

### MB+ Board Configuration

The MB+ board requires setup prior to operation. 8-position Dip switch SW1 must be set prior to the application of input AC power to the VS-616G5. The states of these switches are read only on power-up.

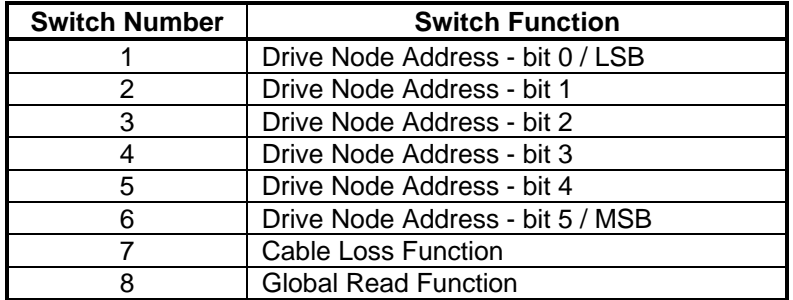

The MB+ board SW1 switches are defined in the following table:

Switches 1 through 6 are used to setup the Modbus Plus network address of the drive (node). The network allows addressing from 1 to 64. The nodes do not have to be sequential, however, two nodes on the network may NOT have the same address. The table on the following page illustrates the positions of SW1-1 through SW1-6 for each corresponding Modbus Plus address.

An example of setting SW1 to MB+ network node# 4 and enabling global reads plus cable-loss checking:

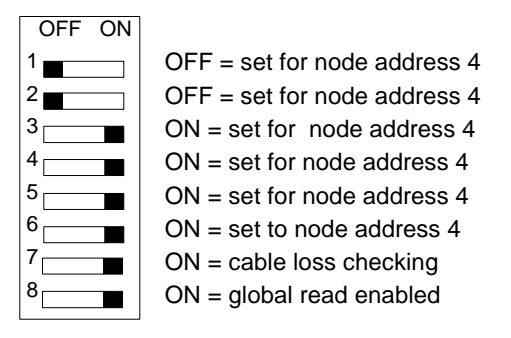

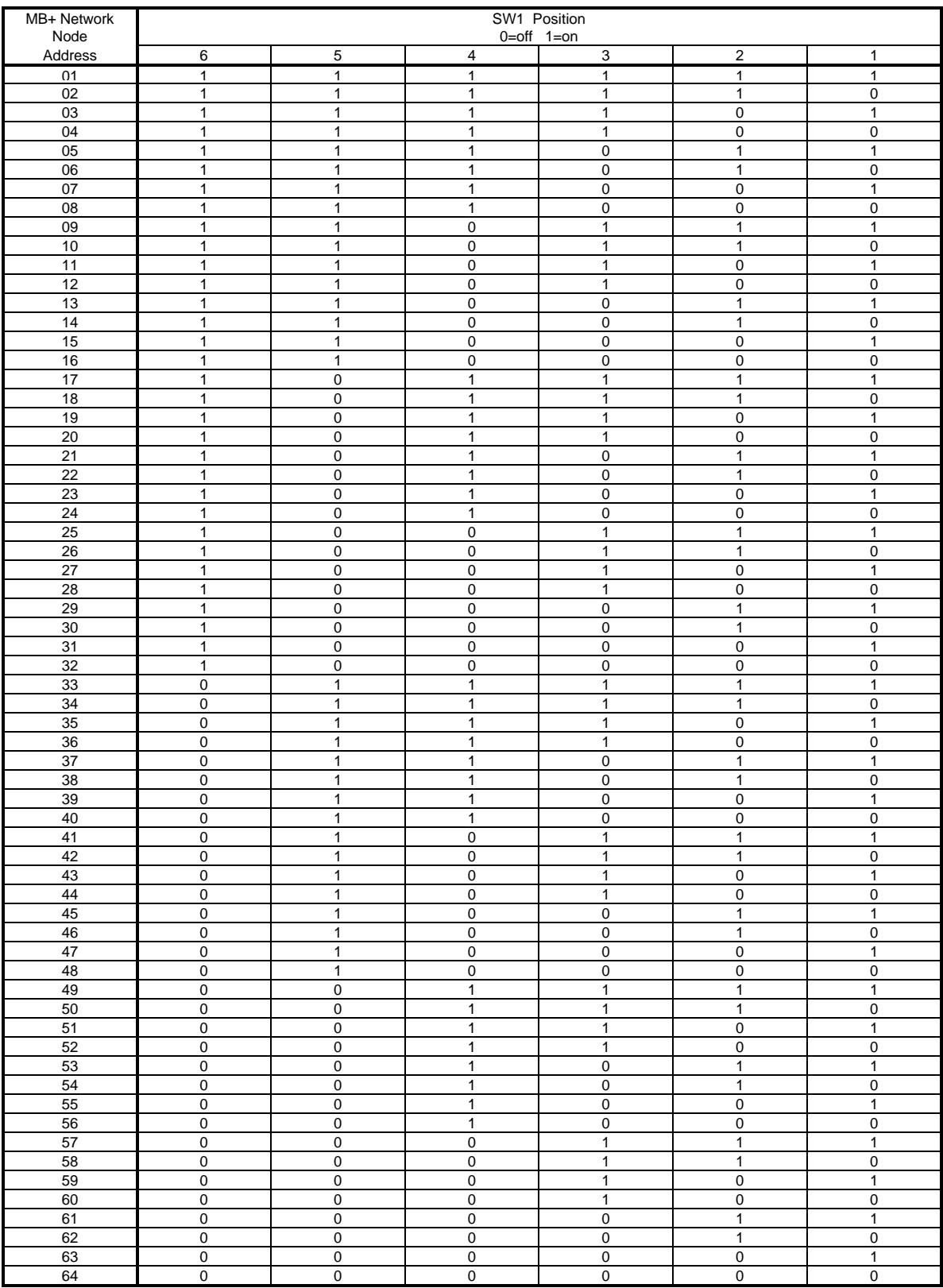

#### **Cable Loss Detection**

A cable loss occurs when the 'master' (controlling node which initiates transactions) drops out of the token rotation sequence. The MB+ board continuously monitors the network for the 'master' node.

Switch 7 is used to enable the Cable Loss Detection.

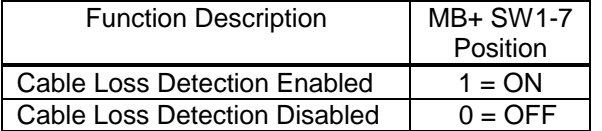

When the Cable Loss Detection is enabled, a communication loss will generate a fault and display an " **EF0** " fault code on the Digital Operator.

How the VS-616G5 handles this fault is configured by setting of drive parameters F9-03 and F9-02.

Cable Loss Detection is not activated immediately on power-up. The function is enabled (with SW1-7 ON) after the first command (non-global) is given to the drive.

A Cable Loss Fault ( **EF0** ) is a configurable fault using the F9-xx parameters. ? ? If configured to F9-03 (alarm only) and F9-02 (during run), the cable loss fault ( **EF0** ) is disabled even with SW1-7 ON.

#### **Global Read Function**

Switch 8 is used to enable the Global Read Function.

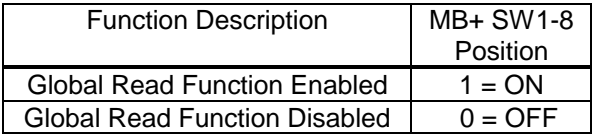

When the Global Read Function is enabled, the drive provides eight registers of data to the PLC on the network. The drive automatically and continuously sends this Global Read Data when it has the token. The PLC only reads this data when requested by the ladder logic (through the execution of a Global Read MSTR Function). Chapter 7 expands on the details of the Global Read Function.

Note: The Global Write Function is not affected by the setting of SW1-8.

### Modbus Plus Communication Connection

Communication between a VS-616G5 drive and the MB+ network requires a physical connection from your drive to the MB+ network. Connect your network communication cable into P1 (9-pin "D" shell) on the MB+ board. Modicon offers cables and connectors for the MB+ network.

#### **Modicon Modbus Plus Wiring:**

The recommended cable for MB+ network connections is Belden 9841. This cable consists of:

- ?? One twisted signal pair: blue/white
- ?? Drain wire: bare
- ?? Overall aluminized mylar shield

This cable is available from Modicon as the following part numbers:

- ?? 97-9841-100 MBPlus 100 Foot Reel
- ?? 97-9841-500 MBPlus 500 Foot Reel
- ?? 97-9841-01K MBPlus 1000 Foot Reel

Two types of connectors are available from Modicon for connecting devices to the network. Each in-line drop requires an in-line connector. The two drops at the ends of the Modbus Plus network cable each require a terminating connector. When the terminating connectors are installed on the two extreme ends of the cable, no other termination is required.

?? AS-MBKT-085 MBPlus In-line Connector (quantity 1) ?? AS-MBKT-185 MBPlus Terminating Connector (quantity 1) ?? AS-MBPL-001 MBPlus Connector Assembly Tool

Route the Modbus Plus cable out of the bottom of the drive enclosure. Select a cable routing method to protect the cable from physical damage and potential electrical interference sources.

Note: Avoid sources of electrical interference capable of inducing noise into the cable. If a cable must cross power wiring, it must cross only at a right angle.

## Chapter 4 Establishing Communications

- ?? VS-616G5 Parameter Settings
- ?? Communication Initialization
- ?? Communication Error Detection
- ?? MB+ Network

## VS-616G5 Parameter Settings

The drive can be configured to receive operation signals ( Run, Stop, Forward, Reverse, ... ) from the MB+ network, serial communication, the external drive terminals, or the Digital Operator. VS-616G5 Drive Register b1-02 (181h) is used to setup the source of the operation signals. The following table indicates the possible configurations for the origin of the operation signals:

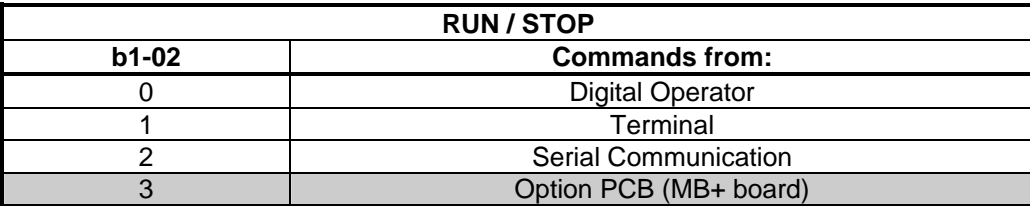

The drive can be configured to receive a frequency reference from the MB+ network, serial communication, the external drive terminals, or the Digital Operator. VS-616G5 Drive Register b1- 01 (180h) is used to setup the source of the frequency reference. The following table indicates the possible configurations for the origin of the frequency reference:

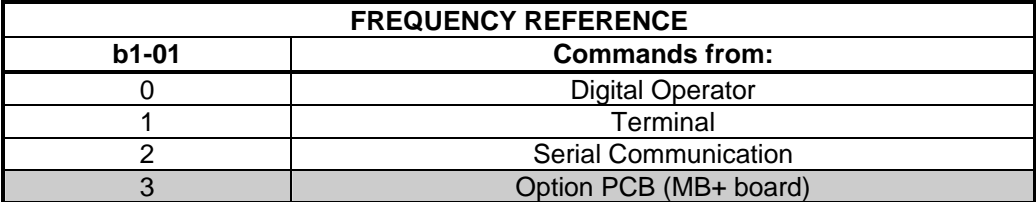

The value of VS-616G5 Drive Register b1-01 (180h) and b1-02 (181h) may be stored in Non-Volatile RAM memory on the drive by use of the ENTER command. After the value has been 'entered', that value will be retained if the drive unit is powered down.

Although the settings of b1-01 (180h) and b1-02 (181h) set the origin of the operation and frequency reference commands, many commands may still be functional from an alternative source. Appendix B, Command Priority, illustrates the available command origins for various functions.

### Communication Initialization

When input power is applied to the drive, it will recognize the presence of the MB+ board, and prepare for serial communications.

The green LED indicator (D2) on the MB+ board is used to indicate the MB+ board has established communications with a PLC. The green LED will react as follows:

Rapid Blink rate  $=$  This node is operating normally. It is successfully receiving and passing the token.

(Additional blink patterns shown in Chapter 8, Diagnostics and Troubleshooting.)

#### Communication Error Detection

If a communication fault occurs, control from the PLC is not possible. The VS-616G5 drive will display an "EF0 - DDS External Flt" fault and will then operate according the settings of parameters F9-02 and F9-03.

The flashing patterns of LED D2 on the MB+ board are described in Chapter 8 of this manual.

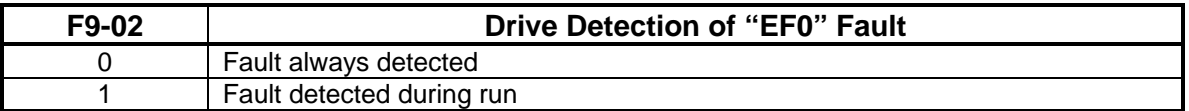

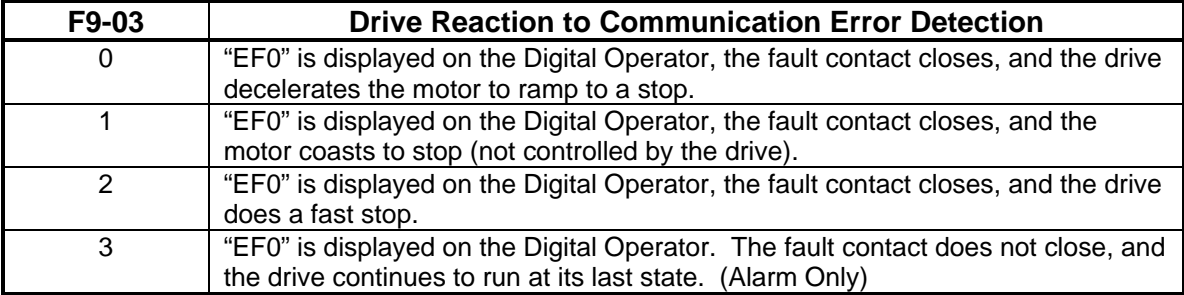

### MB+ Network

A single MB+ network can have up to 64 addressable devices (nodes). Each device requires a unique node address. One node is allocated for each VS-616G5 drive with its MB+ board installed. No duplicate node addresses should exist.

Up to 32 nodes can be connected directly to the network bus over a length of 1500 feet (450 meters). Repeater devices can extend the cable distance a maximum of 6000 feet (1800 meters), and node count of 64. If more than 64 devices are to be connected, multiple networks can be joined through "bridge devices". Nodes address each other across a bridge device by specifying routing paths. The routing path is embedded in the control block section of the Modbus Plus MSTR function block and is sent from the originating node. Modbus Plus message routing is described in detail under "MSTR Control Block" in Chapter 5.

## Chapter 5 Modbus Plus MSTR Function

- ?? Modbus Plus MSTR Function
- ?? MSTR Control Block
- ?? MSTR Data Block
- ?? MSTR Area Size

## Modbus Plus MSTR Function

When using a Modicon programmable logic controller to access registers from a node on the MB+ network, an MSTR function block must be used. All Modicon controllers supporting the Modbus Plus communication protocol have a MSTR (Master) function block. The MSTR function block is used to initiate Modbus Plus message transactions. Each type of network transaction has an associated operation code. The Modbus Plus transactions supported by the VS-616G5 drives are:

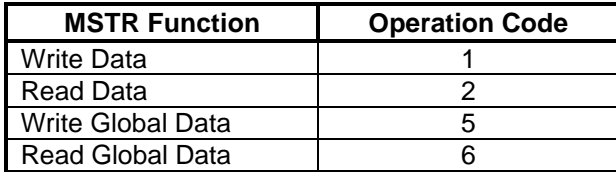

The MSTR function block is a three section function block as shown below:

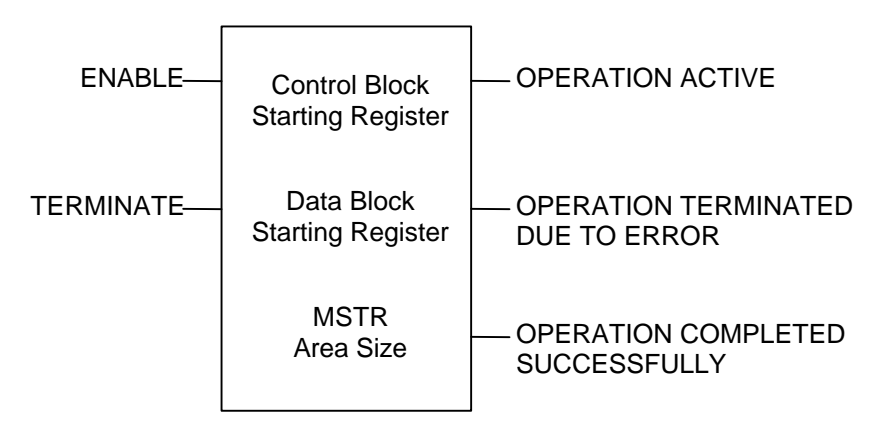

The MSTR function block has two control inputs. The ENABLE input enables the instruction when it is ON. The TERMINATE input terminates the active operation when it is ON.

The MSTR function block can produce three possible outputs. The OPERATION ACTIVE output goes ON while the instruction is active. The OPERATION TERMINATED output goes ON if an error occurs during the transaction or if the MSTR operation is terminated prior to completion. The OPERATION SUCCESSFUL output goes ON when an MSTR operation has been completed successfully.

When inserting a MSTR function block into the ladder logic, three pieces of data are required:

- 1. Control Block starting address
- 2. Data Block starting address
- 3. Maximum number of Data Block registers

## MSTR Control Block

The data entered in the top section of the MSTR function block is the address of the first register in the Control Block. The Control Block is a sequential group of nine registers in the PLC. The Control Block registers are used to transfer information between the ladder logic and the MSTR function block.

Information transferred from the ladder logic to the MSTR include:

- ?? the type of Modbus Plus transaction (read, write, global write, global read)
- ?? the address of the drive (node)
- ?? the data code of the first register to be transferred
- ?? the number of registers that will be transferred
- ?? the routing path to the drive

Information transferred from the MSTR to the ladder logic include:

?? the status of the Modbus Plus transaction.

The Control Block registers must have an address in the 4X range.

The Control Block registers are defined as:

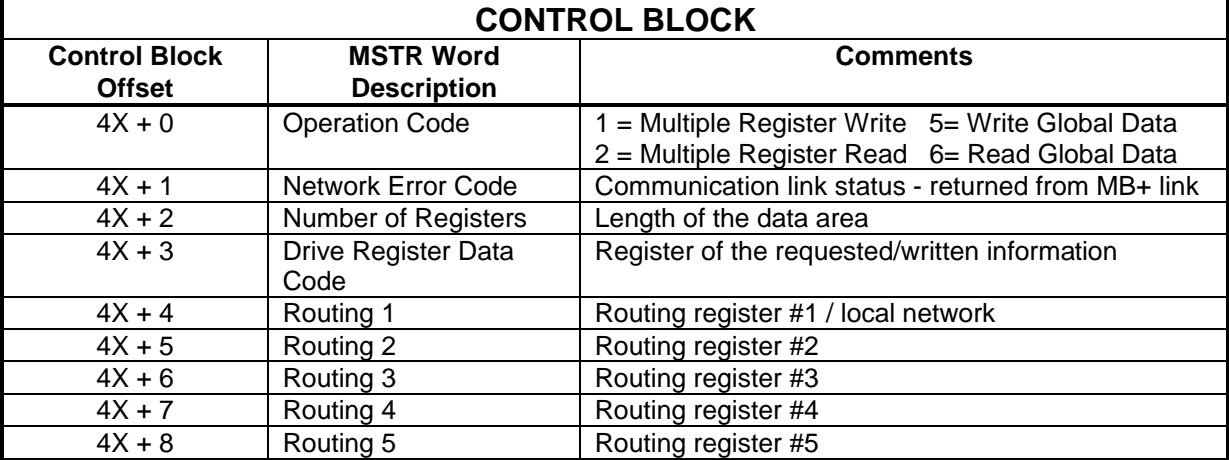

The Operation Code  $(4X + 0)$  is used by the ladder logic to indicate the type of transaction that will be performed. Valid operation codes are defined in the following table:

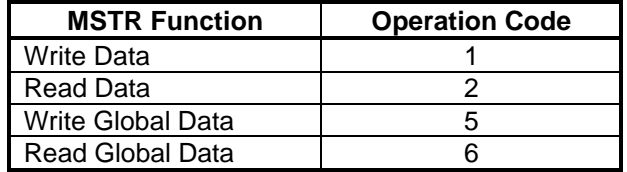

The Network Error Code  $(4X + 1)$  is used by the MSTR to indicate the status of the transaction. If any error occurs during the transaction, an error code will be transferred into this register. A list of MSTR error codes can be found in Chapter 8.

Number of Registers  $(4X + 2)$  is used by the ladder logic to indicate the number of registers that will be transferred during this transaction. When writing multiple registers to the drive, the number in this register will indicate how many sequential registers will be written to. When reading multiple registers from the drive, the number in this register will indicate how many sequential registers will be read from.

The Drive Register Data Code  $(4X + 3)$  is used by the ladder logic to indicate the address of the drive register in which to read/write. This information is called the 'Data Code'. When 4X + 2 register value is 1, there will only be one drive register data code utilized for the MSTR operation. When  $4X + 2$  register value is greater than 1, the value in the  $4X + 3$  register is the first VS-616G5 drive register data code.

The Routing Address  $(4X + 4)$  is used by the ladder logic to determine the network routing path to a device. Each VS-616G5 drive will occupy one node on the Modbus Plus network. A single Modbus Plus network can have up to 64 addressable devices (nodes). Each device must have a unique node address between 1 and 64. If more than 64 devices are to be connected, multiple networks can be joined through bridge devices. A node can be addressed across bridge devices by specifying a network routing path. The Routing 1, Routing 2, Routing 3, Routing 4, and Routing 5 (4X + 4, + 5, + 6, + 7, + 8) registers are used by the ladder logic to indicate the network routing path to a device.

The example on the following two pages illustrates the routing of VS-616G5 drives on a bridged network system. The example consists of a bridged network system diagram and routing tables with the appropriate node address assigned to routings 1 through 5.

The last routing register used must be set to '1'. This last routing register is used to specify a task number (0 to 7) to which the message is assigned. For the VS-616G5 drives on MB+ this register must be '1'.

Any unused routing registers must be set to '0'.

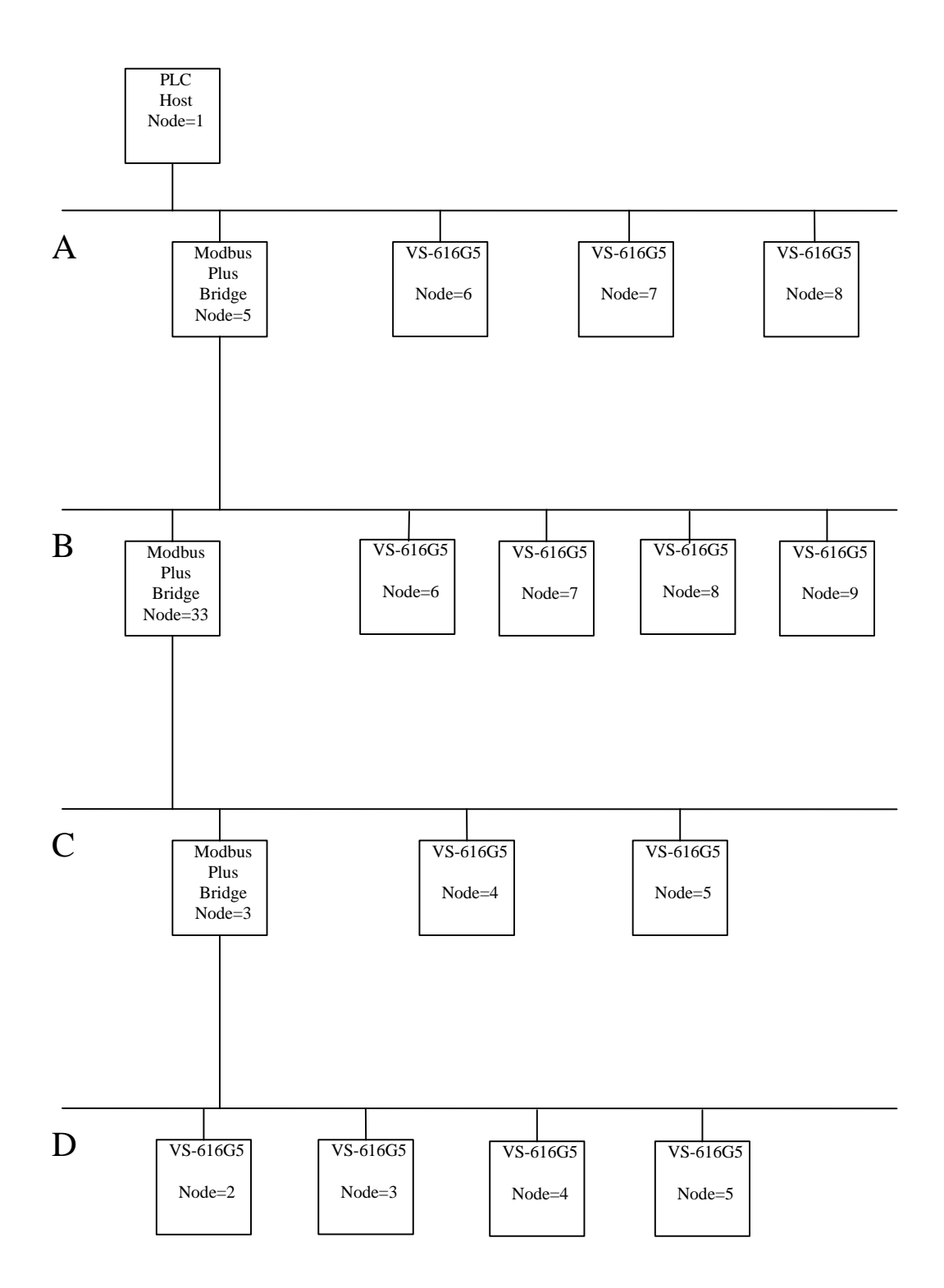

The MSTR routing path register values for the example configuration shown on the previous page are:

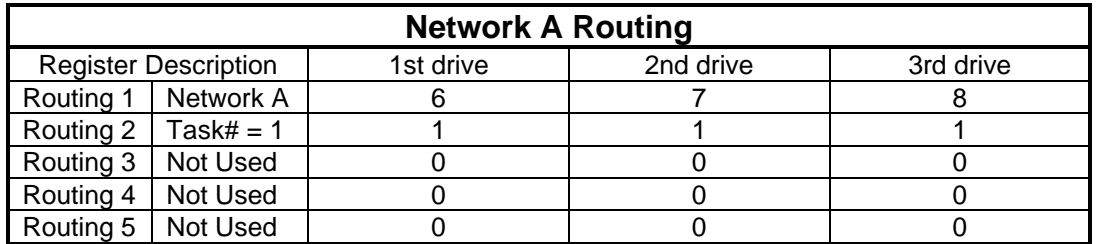

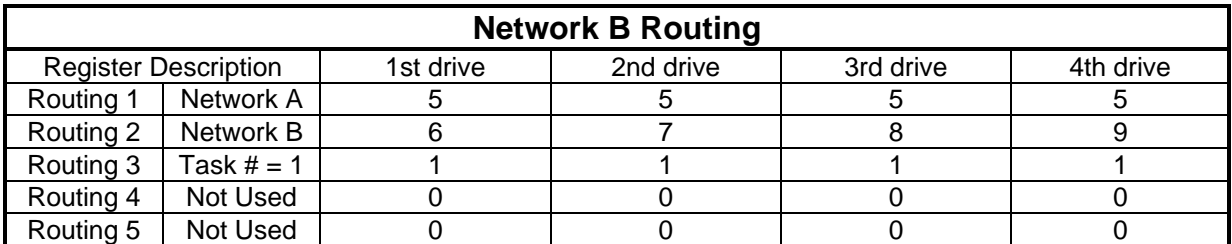

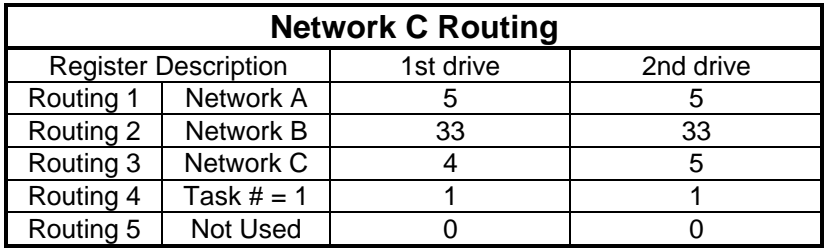

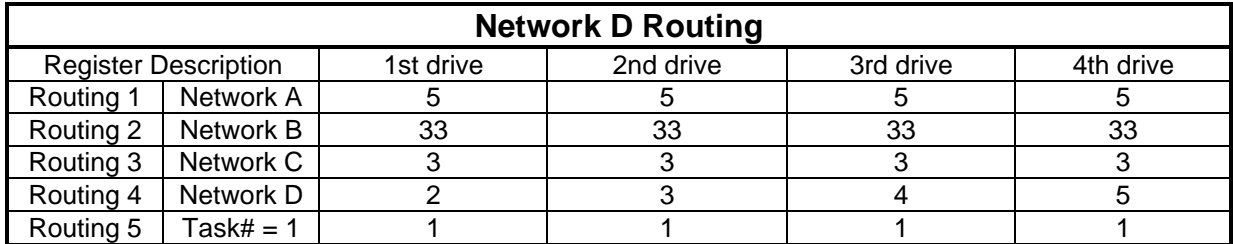

**NOTE** 

The Routing 1 serves a dual purpose. The low byte of Routing 1 is used to specify the local node address. The high byte of Routing 1 is used to specify which Modbus Plus port on the PLC is to be accessed.

The routing 1 register, used to designate the address of the destination node for a network transaction. The register display is implemented logically in the 984 PLCs and physically for the Quantum PLCs:

#### **984 PLCs**

For a PLC with only one Modbus Plus port, the value of the high byte of Routing 1 should be set to zero.

If you are using a PLC with more than one MB+ port the high byte is used to indicate which port will be accessed.

For an S985-002 board in a 984 chassis mount PLC, a value of 0 in the high byte indicates that the MSTR instruction is destined for the S985 board set for PLC port #2. For a 984 PLC with built-in Modbus Plus, a value of 0 in the high byte indicates that the MSTR is destined for the onboard Modbus Plus port.

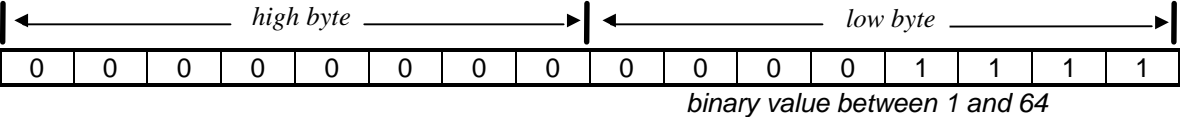

For two S985-002 boards in a 984 chassis mount PLC, a value of 1 in the high byte indicates that the MSTR instruction is destined for the second S985 board's assigned buffer space, For an S985-00 configuration in a PLC with built-in Modbus Plus, a value of 1 in the high byte indicates that the MSTR is destined for the S985 board set for comm port #2.

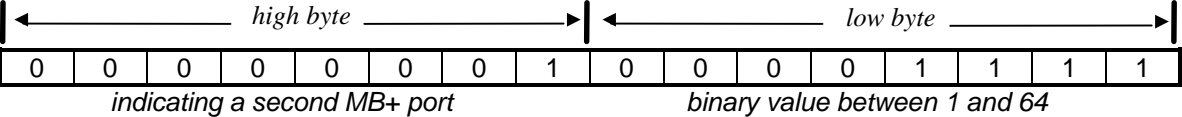

For two S985-000 boards in a 984 PLC with built-in Modbus Plus, a value of 2 in the high byte indicates that the MSTR instruction is destined for the second S985 board's assigned buffer space.

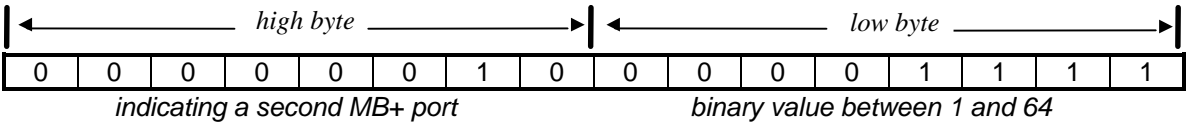

#### **Quantum PLCs**

To target a Modbus Plus Network Option Module (NOM) in a Quantum PLC backplane as the destination of an MSTR instruction, the value in the high byte represents the physical slot location of the NOM. For example, if the NOM resides in slot  $\overline{7}$  in the back plane, the high byte of routing register 1 would look like this:

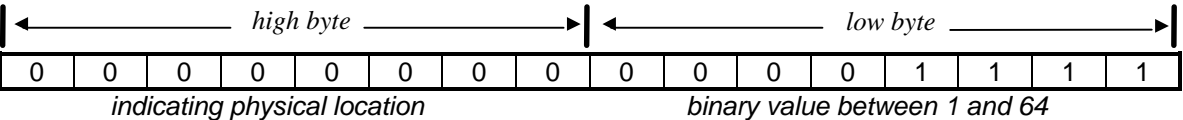

## MSTR Data Block

The data entered in the middle section of the MSTR function block is the address of the first register in the Data Block. The Data Block is a sequential group of registers in the PLC. The Data Block registers are used to hold the data that will be transferred by the MSTR function block. For write operations, the Data Block is the source of the data. For read operations, the Data Block is the destination of the data.

The Data Block registers must have an address in the 4X range.

The size of the Data Block can range from 1 to 100 sequential registers.

#### MSTR Area Size

The data entered in the bottom section of the MSTR function block is the Area Size. The Area Size is an integer number that specifies the maximum number of registers that will be contained in the Data Block. Area Size must be a constant value ranging from 1 to 100.

The 'Number of Registers' that is stored in the Control Block register  $4X + 2$  must be equal to or less than the Area Size. If this is not the case, the MSTR function will return an error.

## Chapter 6 Basic MSTR Functions

- ?? Types of Data
- ?? Write Function
- ?? Read Function

The MB+ network allows for reading and writing to a drive(s) internal data registers. VS-616G5 / Modbus Plus communication uses 16-bit holding registers. The drive's registers are divided into four functional classifications.

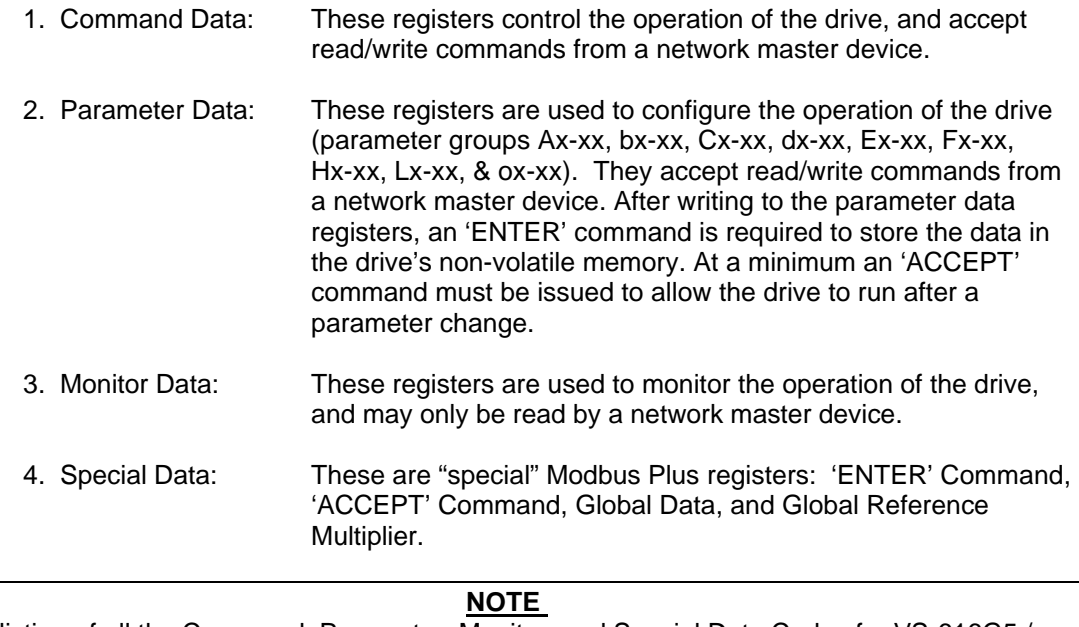

A listing of all the Command, Parameter, Monitor, and Special Data Codes for VS-616G5 / Modbus Plus communications can be found in Appendix A of this manual.

#### Write Function

An MSTR write function (operation  $code = 1$ ) will write data to one slave device on the network. When using a MB+ network, an MSTR write function can be used to send the following types of data:

- ?? Command Data Registers
- ?? Parameter Data Registers
- ?? Special Data Registers

An MSTR write function may take multiple scans of the PLC ladder logic to complete. Examples of writing drive registers can be found in Chapter 9: Example #1 (write run/stop and frequency reference), Example #4 (write global run/stop and frequency reference), Example #5 (write acceleration and deceleration), Example #6 (write global frequency reference multiplier), and Example #8 (write drive parameters).

An MSTR read function (operation  $code = 2$ ) will read data from one slave device on the network. When using an MB+ network, an MSTR read function can be used to acquire the following types of data:

- ?? Command Data Registers
- ?? Parameter Data Registers
- ?? Monitor Data Registers
- ?? Special Data Registers

An MSTR read function may take multiple scans of the PLC ladder to complete. Examples of reading drive registers can be found in Chapter 9: Example #2 (read output frequency), Example #3 (read global data), Example #7 (read drive parameters), and Example #9 (read drive status registers).

## Chapter 7 Special MB+ Functions

- ?? Executing a Global Write Function
- ?? Enabling Global Write
- ?? Executing a Global Read Function
- ?? Using the 'ACCEPT' and 'ENTER' Commands
- ?? Writing to the Global Frequency Reference Multiplier
- ?? Origin of RUN/STOP and Frequency Reference **Commands**
- ?? Using the VS-616G5 Drive Register 001h

## Executing a Global Write Function

An MSTR global write function (operation code  $= 5$ ) will write data to all slave devices on the network. The global write function allows all slave devices on the MB+ network to receive the data at the same time. When using a MB+ network, an MSTR write function can provide two or three Data Area Registers.

The first word of global data written to drive is used by the drive to select the commands being sent to it.

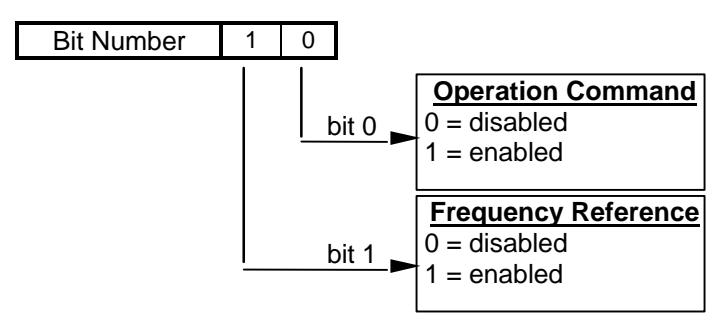

The following data are considered the three possible cases for Global Write Data:

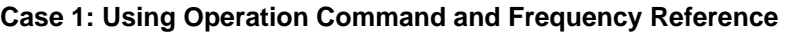

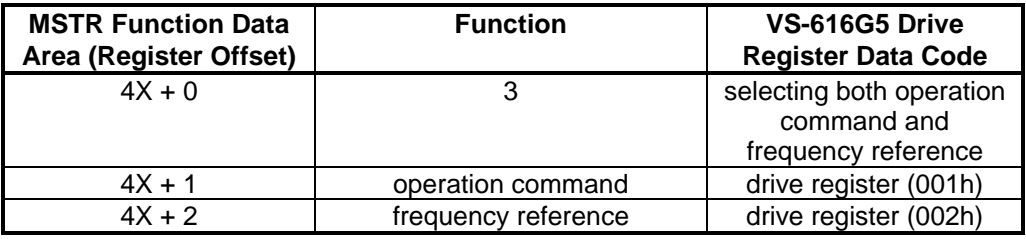

**Case 2: Using Operation Command**

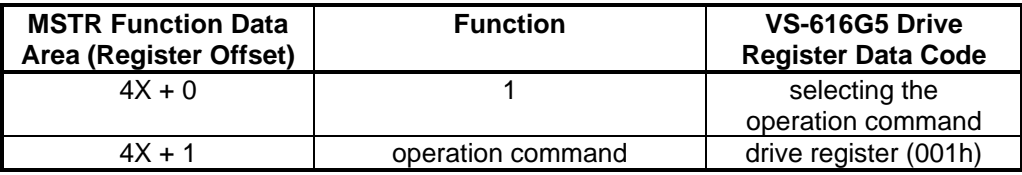

#### **Case 3: Using Frequency Reference**

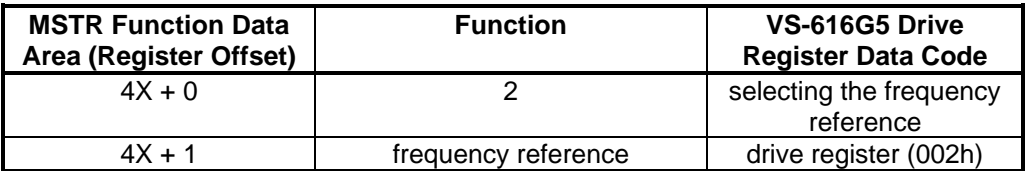

See Appendix A for additional information on data registers 001h and 002h.

An MSTR global write function will take one scan of the PLC ladder logic to complete. An example of globally writing drive registers can be found in Chapter 9: Example #4 (write global run/stop and frequency reference).

## Enabling Global Write

Each drive that will receive global write data must be initialized to do so. If a drive is not initialized to receive global write data, it will ignore any global data that is transmitted on the MB+ network.

The data held in the Modbus Plus special data register F200h indicates the Modbus Plus node address of the device (PLC) that will be sending the global data to the drive. The VS-616G5 drive will only accept global data that is sent from this device. To enable global data, write the Modbus Plus node address (1-64) of the device sending global data to register F200h. To disable global data, write a '0' to register F200h.

An example of enabling global data can be found in Chapter 9: Example #4 (write global run/stop and frequency reference).

#### Executing a Global Read Function

An MSTR global read function (operation code = 6) will read eight specific status registers. The global read function must be enabled by turning Dip switch SW1-8 ON. The status data can be read by any PLC connected to a local MB+ network.

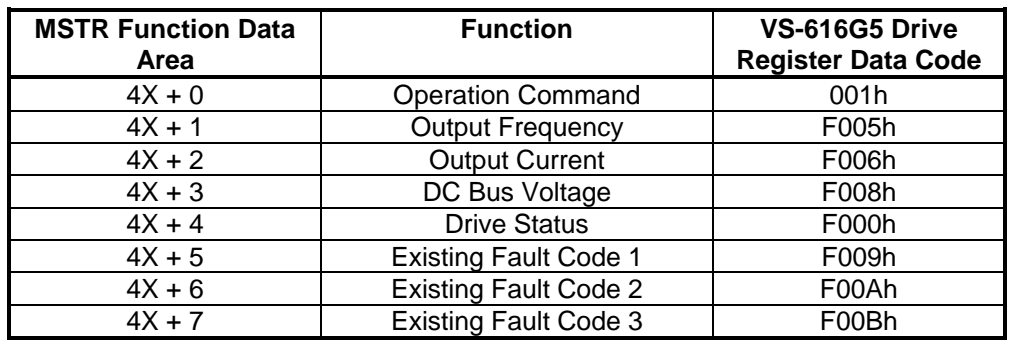

The following registers are considered the "Global Read Data":

See Appendix A for more details on these Data Registers. An example of reading global registers is shown in Chapter 9: Example #3 (Read Global Registers).

## Using the 'ACCEPT' and 'ENTER' Commands

The VS-616G5 has two types of memory: 'Volatile' and 'Non-Volatile'. Data held in Volatile memory will be lost when power is removed from the drive. Data held in Non-Volatile memory will be retained when power is removed from the drive. The VS-616G5 also has 'active' and 'inactive' areas of memory. The different registers are saved and activated differently, as described below.

#### **Command Registers:**

The command registers (001h - 00Fh) are stored in Volatile Memory. When writing to a command register the new data becomes active immediately. In the case of a power loss, all data stored in these registers will not be retained.

#### **Parameter Registers:**

The parameter registers (100h-125h, 180h-1A5h, 200h-240h, 280h-296h, 300h-316h, 380h-39Ch, 400h-420h, 480h-4AAh, and 500-50Dh) are stored in Non-Volatile Memory. When writing new data to parameter registers, the new data is not active.

Sending the 'ACCEPT' command will cause the new data to become active.

*The 'ACCEPT' command is accomplished by writing a value of '0' to data code FFDDh.* The 'ACCEPT' command allows the drive to run with these changed parameters. It also allows parameters to again be changed from the drive keypad. The data is not saved to Non-Volatile Memory.

Sending the 'ENTER' command will cause the new data to become active AND to be saved in Non-Volatile memory.

*The 'ENTER' command is accomplished by writing a value of '0' to data code FFFDh.* If a power loss occurs after the new data has been saved (by using the 'ENTER' command) into Non-Volatile Memory, the data will be retained .

#### **Monitor Registers:**

The monitor registers (020h - 097h, F000h - F00Fh, and F100h - F10Ah) are stored in Volatile Memory. These registers can not be written to (read only registers). Any data read from the monitor registers will not be retained during a power loss situation.

#### **Special Registers:**

The special registers (F200h, F201h, FFDDh, and FFFDh) are in Volatile Memory. These registers will not be retained during a power loss situation. When writing to a special register, the new data becomes active immediately.

Examples of writing the 'ENTER' and 'ACCEPT' command can be found in Chapter 9: Example #5 (Write Acceleration and Deceleration), and Example #8 (Write Drive Parameter Registers).

#### **CAUTION**

USE THE 'ENTER' COMMAND ONLY WHEN NECESSARY! The life of the Non-Volatile EEPROM on the VS-616G5 will support a finite number of operations. This means that the 'ENTER' command can only be used a maximum of 100,000 times to store data in the EEPROM. After the specified number of operations, the EEPROM may fault (ERR), requiring the VS-616G5 control board to be replaced.
# Writing to the Global Frequency Reference Multiplier

In some applications, it will be necessary to change the frequency of multiple drives at the same time. The global write function can easily be used to write a single value for frequency reference to all of the drives connected on the MB+ network. In this way, all the selected drives can receive the same frequency reference value at the same time.

System or process applications may require each drive to run at a different output frequency while changing speed simultaneously with other drives. For systems that require this feature, the Global Frequency Reference Multiplier can be used.

VS-616G5 Register F201h is the Global Frequency Reference Multiplier register. The power-up default value of this register is '1.000'.

To make use of the Global Frequency Reference Multiplier, VS-616G5 register F200h must be setup to enable global data.

When global data is properly initialized, the value written to VS-616G5 Register 002h (frequency reference) will be multiplied by the value of VS-616G5 Register F201h (global frequency reference multiplier) to produce the frequency reference value. This will allow each drive on the network to scale the global frequency reference that it receives.

The diagram below shows a global frequency reference value of 30.00 Hz being written to 3 drives. Each drive has a different Global Frequency Reference Multiplier value.

An example of using the Global Frequency Reference Multiplier can be found in Chapter 9: Example #6 (global frequency multiplier).

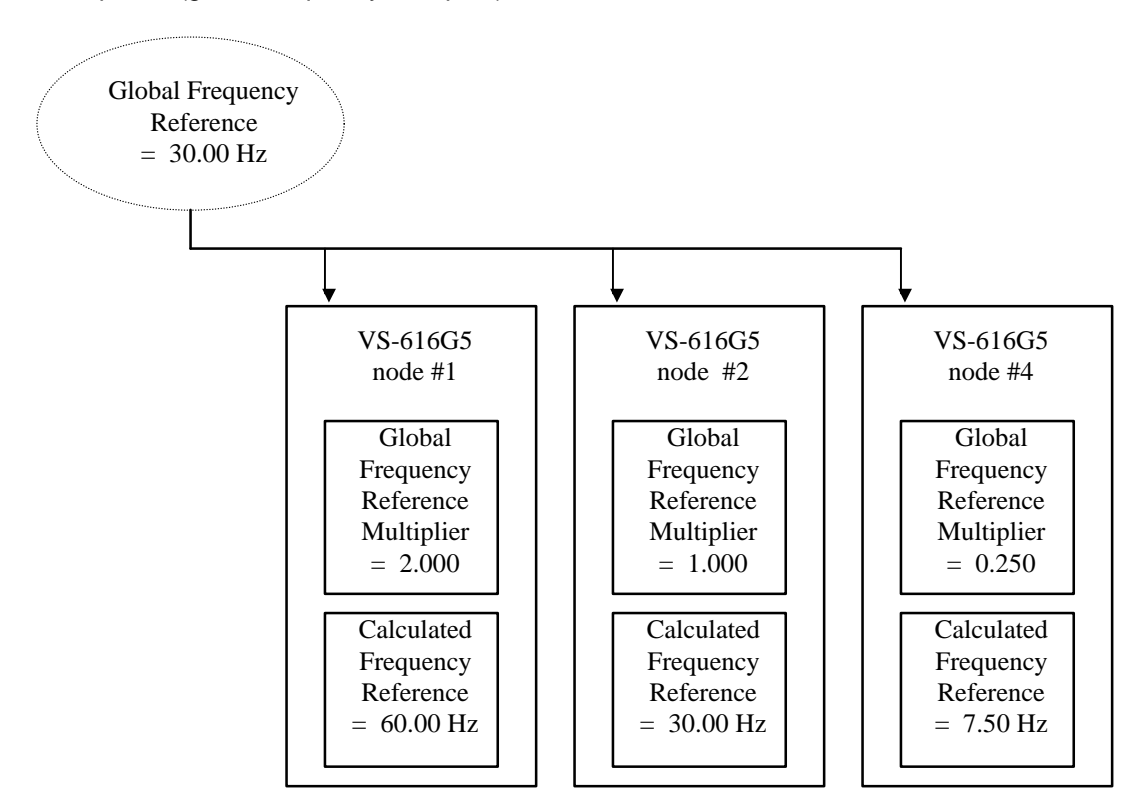

The drive can be configured to receive operation signals ( Run, Stop, Forward, Reverse, ... ) from the MB+ network, serial communication, the external drive terminals, or the Digital Operator. VS-616G5 Drive Register b1-02 (181h) is used to setup the source of the operation signals. The following table indicates the possible configurations for the origin of the operation signals:

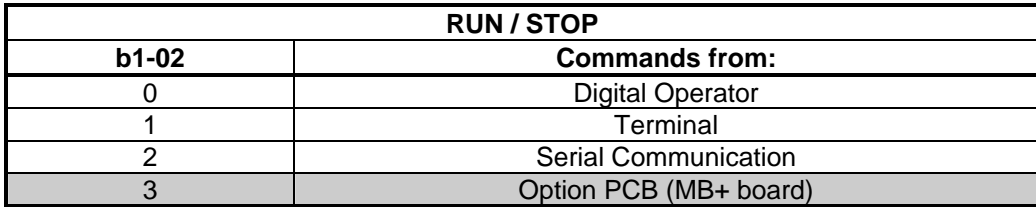

The drive can be configured to receive a frequency reference from the MB+ network, serial communication, the external drive terminals, or the Digital Operator. VS-616G5 Drive Register b1-01 (180h) is used to setup the source of the frequency reference. The following table indicates the possible configurations for the origin of the frequency reference:

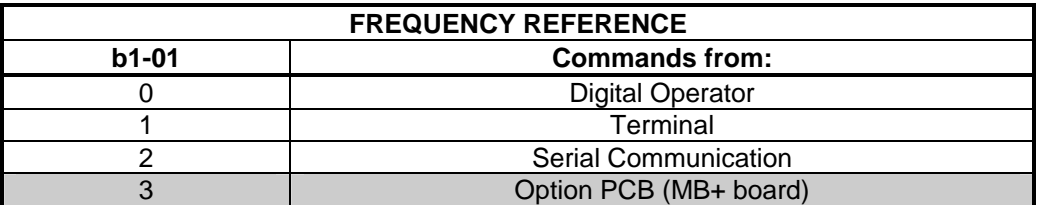

The value of VS-616G5 Drive Register b1-01 (180h) and b1-02 (181h) may be stored in Non-Volatile RAM memory on the drive by use of the 'ENTER' command. After the value has been 'entered', that value will be retained if the drive unit is powered down.

# Using VS-616G5 Drive Register 001h

When the drive is setup to receive Operation Signals from the MB+ Network, VS-616G5 Drive Register 001h is used to operate the drive. This register performs multiple functions. Each of the first 10 bits of this register serves a different purpose. The remaining bits of this register are not used. The following diagram shows the function of each of the bits of this register. Bit 0 is the least significant bit of the register. Bit 15 is the most significant bit of the register.

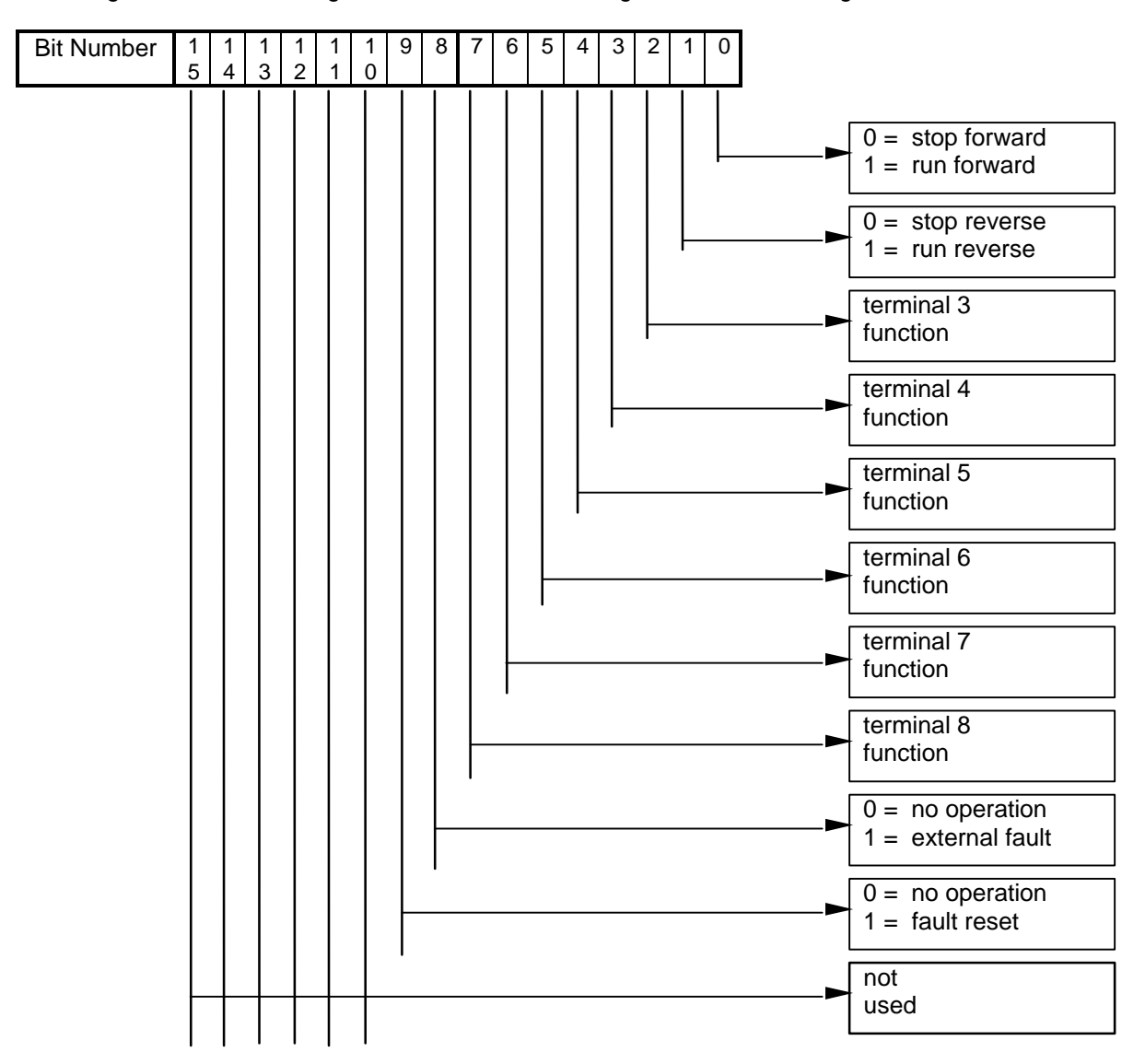

Bit 0 is used to start and stop the forward operation of the drive. To command the drive to stop forward, this bit should be set to a '0'. To command the drive to run forward, this bit should be set to a '1'.

Bit 1 is used to start and stop the reverse operation of the drive. To command the drive to stop reverse, this bit should be set to a '0'. To command the drive to run reverse, this bit should be set to a '1'.

Bit 2 is used to select the function for terminal 3. The function for terminal 3 is determined by the setting of parameter H1-01.

Bit 3 is used to select the function for terminal 4. The function for terminal 4 is determined by the setting of parameter H1-02.

Bit 4 is used to select the function for terminal 5. The function for terminal 5 is determined by the setting of parameter H1-03.

Bit 5 is used to select the function for terminal 6. The function for terminal 6 is determined by the setting of parameter H1-04.

Bit 6 is used to select the function for terminal 7. The function for terminal 7 is determined by the setting of parameter H1-05.

Bit 7 is used to select the function for terminal 8. The function for terminal 8 is determined by the setting of parameter H1-06.

Bit 8 is used to cause an external fault. To cause an external fault, this bit should be set to a '1'.

Bit 9 is used to reset drive faults that have occurred. To allow the drive to run, this bit should be set to a '0'. To reset a drive fault, this bit should be momentarily set to a '1'. To reset a fault, the run/stop bits (Bit 0 and Bit 1) must also be a '0'.

# Chapter 8 Diagnostics and Troubleshooting

- ?? Troubleshooting Information
- ?? Diagnostic LED (D2)
- ?? MSTR Error Codes
- ?? VS-616G5 Failure Codes

# Troubleshooting Information

If the "Cable Loss" is enabled and a situation causing a cable loss occurs, the drive will generate a cable loss fault. This fault will be displayed on the Digital Operator as ' **EF0 - External Flt** '. This ' **EF0** ' fault can be cleared by pressing the RESET key on the keypad, only if the cable loss condition no longer exists.

# Diagnostic LED (D2)

The green diagnostic LED on the MB+ board is not visible with the drive cover in place. This LED's output is controlled by the on-board peer processor and displays node status by flashing repetitive patterns. The following is a listing of the LED flashing patterns, and an explanation of each.

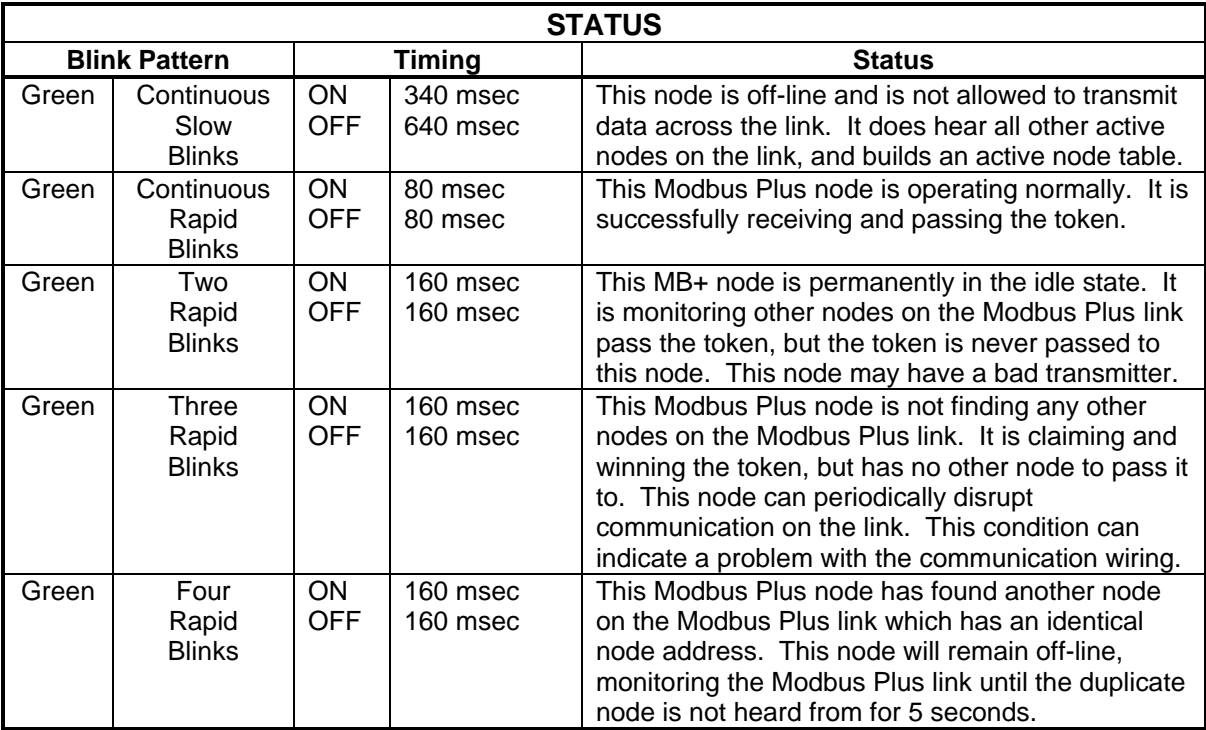

# MSTR Error Codes

If an error occurs during an MSTR operation, a hexadecimal error code will be displayed in the second register of the control block (the top section). The form of the code is Mmss, where:

- ?? **M** represents the major code
- ?? **m** represents the minor code
- ?? **ss** represents a subcode

A list of error codes appears in the following table.

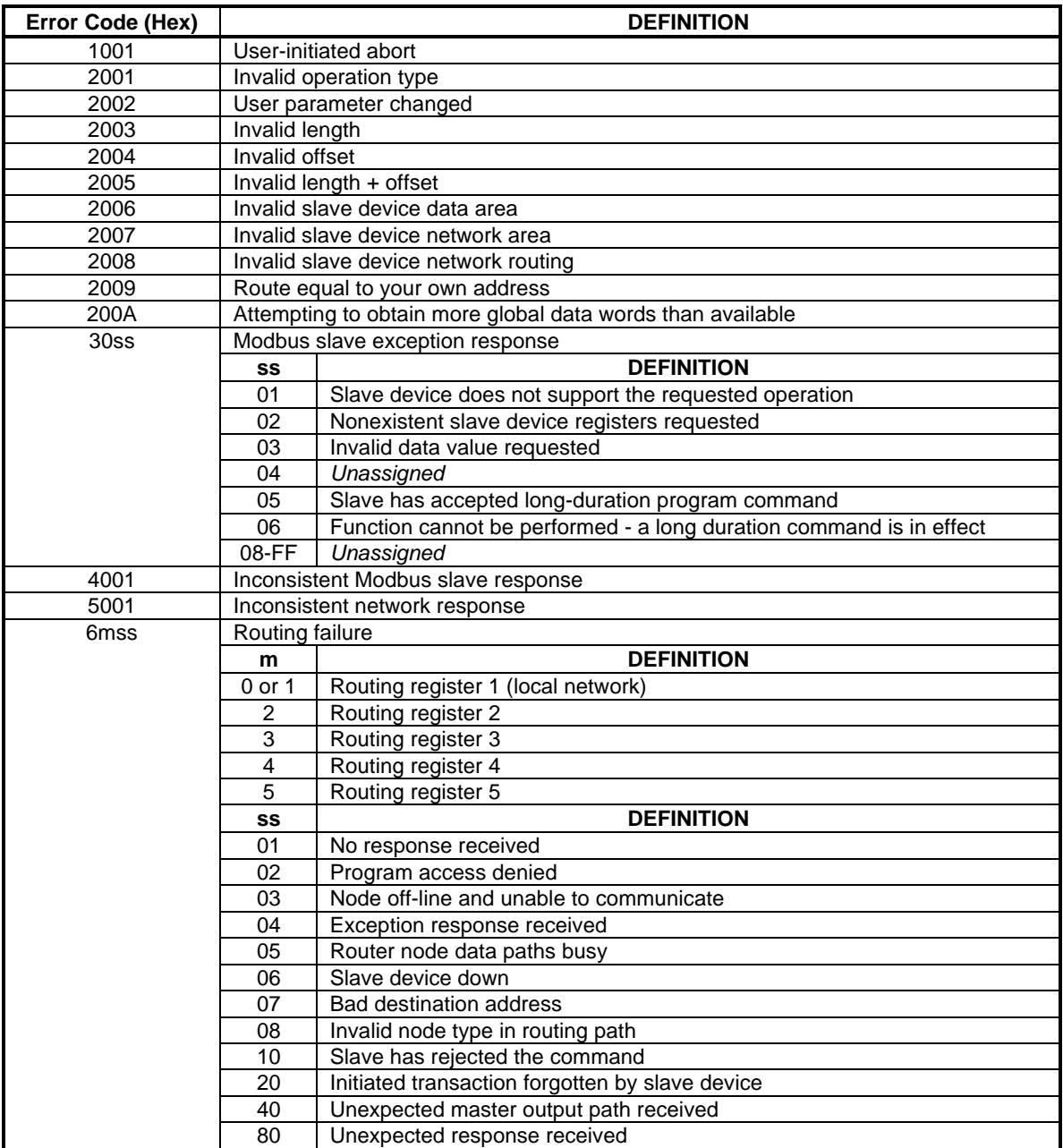

#### VS-616G5 Failure Codes

The VS-616G5 drive can have a drive failure, such as undervoltage, overload, external fault, etc. When a drive failure occurs, it can be classified as an alarm, a minor fault, or a major fault. The drive reacts differently with each type of failure. An alarm displays a warning indication, however operation continues. Minor faults allow continued operation, and a contact will close only if one of the multi-function outputs is set up as a minor fault contact. The major faults cause the motor to coast to stop, and the fault signal output is present at terminals 18 - 20.

The VS-616G5's parameters U2-01 (current fault), U2-02 (last fault), and U3-01 (most recent) display a fault code representing the drive failure. Using the U2-xx and U3-xx registers can aid greatly in troubleshooting the VS-616G5.

The following table indicates the abbreviation displayed on the Digital Operator and the hexadecimal code viewed in drive parameters: U2-01, U2-02, and U3-01 when a specific drive failure occurs. The table also indicates whether the drive failure is an A-alarm, m-minor fault, or M-major fault.

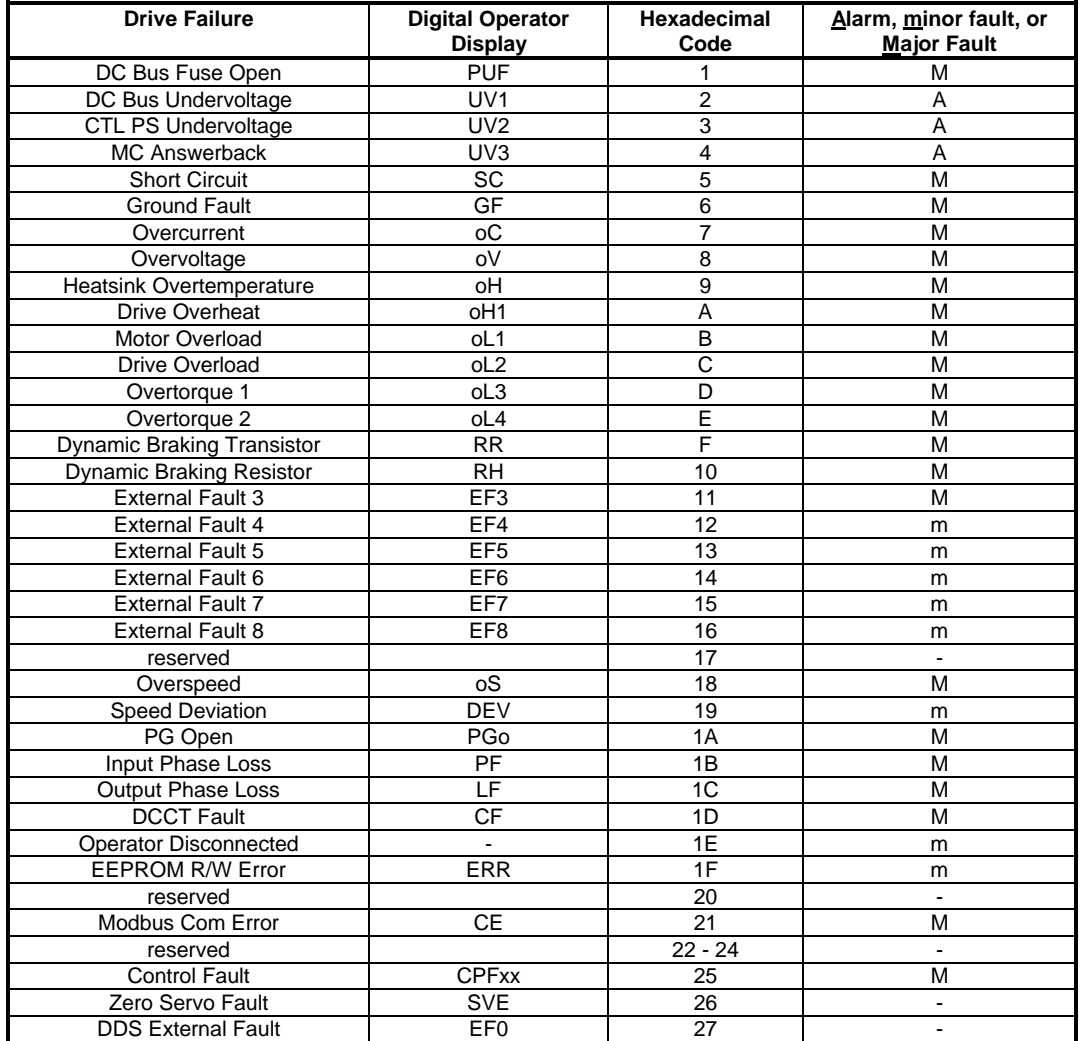

Note: Further detail on drive failures and troubleshooting can be found in Chapter 4 of the VS-616G5 Installation & Quick-Start Manual, YEA-TOA-S616-10.12.

# Chapter 9 Examples

- ?? Example #1 Write RUN/STOP and Frequency Reference
- ?? Example #2 Read Output Frequency
- ?? Example #3 Read Global Data
- ?? Example #4 Write Global RUN/STOP and Frequency Reference
- ?? Example #5 Write Acceleration and Deceleration Times
- ?? Example #6 Write a Global Frequency Reference Multiplier
- ?? Example #7 Read Drive Parameters
- ?? Example #8 Write Drive Parameters
- ?? Example #9 Read Drive Status Registers

## **Examples**

In the following examples, a Modicon PLC and three VS-616G5 variable frequency drives are connected via a MB+ network that is configured as follows:

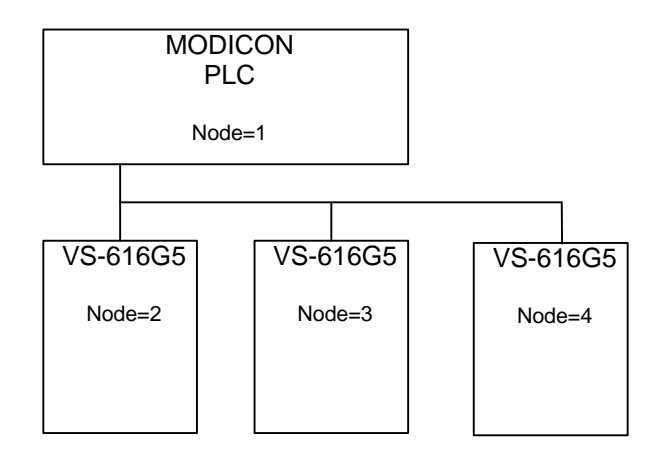

# Example #1 Write RUN/STOP and Frequency Reference to a Drive

This example will show how to write a RUN FORWARD command and a 60.00 Hz frequency reference to a drive. This example assumes that the drive is located at node 3.

In this example, an input to the PLC will be used to initiate the MSTR that will write the 'Operation Command' and 'Frequency Reference'. This input will be addressed at 10001.

Since the 'Operation Command' register (001h) and the 'Frequency Reference' register (002h) are consecutive registers, one MSTR function can be used to write to both registers.

In this example, the MSTR control registers will start at register 40010. The MSTR data registers will start at register 40020. There will be 2 MSTR data registers. The MSTR function inserted into the ladder logic would look like:

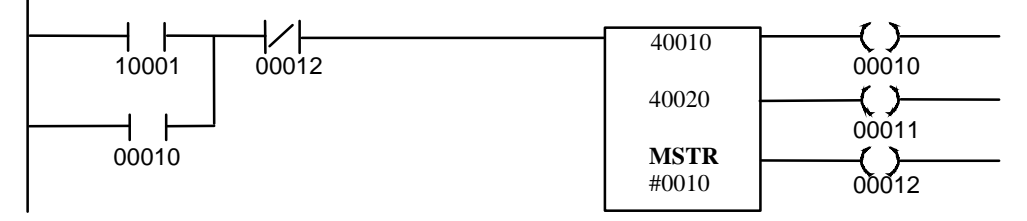

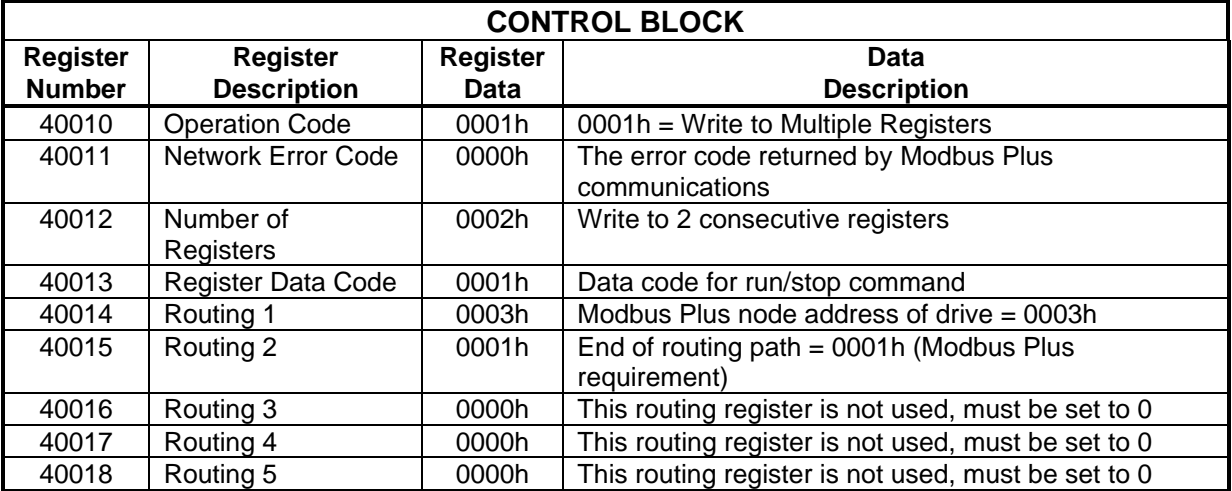

The Control Block registers must be loaded with the following data before the MSTR block is executed :

The Data Block registers must be loaded with the appropriate RUN/STOP and Frequency Reference data before the MSTR block is executed.

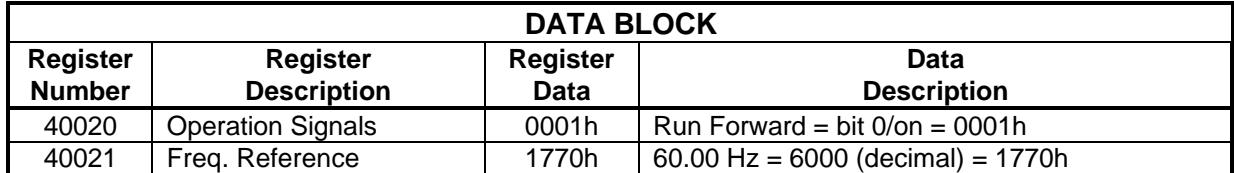

# Example #2 Read Output Frequency from Drive #3

This example will show how to read the output frequency of a VS-616G5 drive on the MB+ network.

In this example, an input to the PLC will be used to initiate the MSTR that will read the output frequency. This input will be addressed at 10002.

The Output Frequency is held in the register with data code F005h.

In this example, the MSTR control registers will start at register 40030. The MSTR data register will start at register 40039. There will be 1 MSTR data register. The MSTR function inserted into the ladder logic would look like:

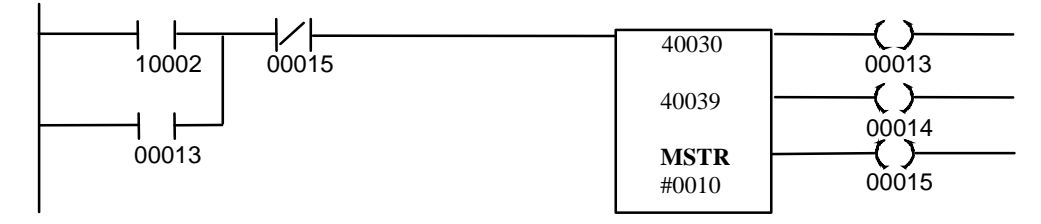

The Control Block registers must be loaded with the following data before the MSTR block is executed:

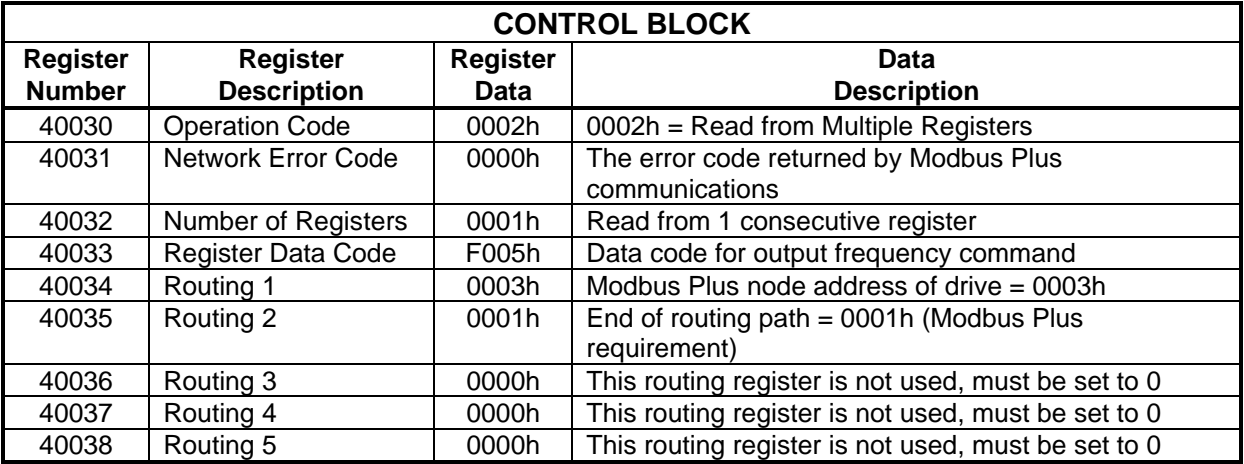

The Data Block register will be filled by the PLC with the Drive #3 Output Frequency data after the MSTR block has been executed.

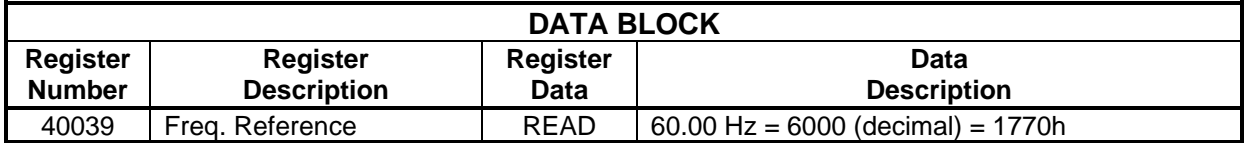

# Example #3 Read Global Data from Drives #2 and #3

This example will read global data from drive #2 and drive #3. To enable a global read, Dip switch SW1-8 must be turned ON for each drive. The MB+ interface provides eight specific registers that can be read by the PLC. This is done via the "Read Global Data" MSTR Function (operation code #6). The PLC can only read global data from one drive at a time; therefore multiple MSTR transactions will be required.

In this example, an input to the PLC will be used to initiate the MSTRs that will read the global data. This input will be addressed at 10003.

This example requires multiple MSTR transactions. The following MSTR transactions will be performed:

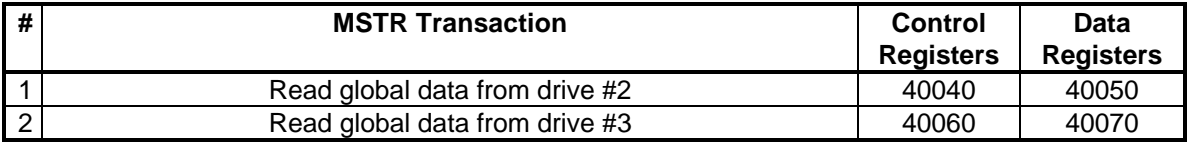

The MSTR functions inserted into the ladder logic would look like:

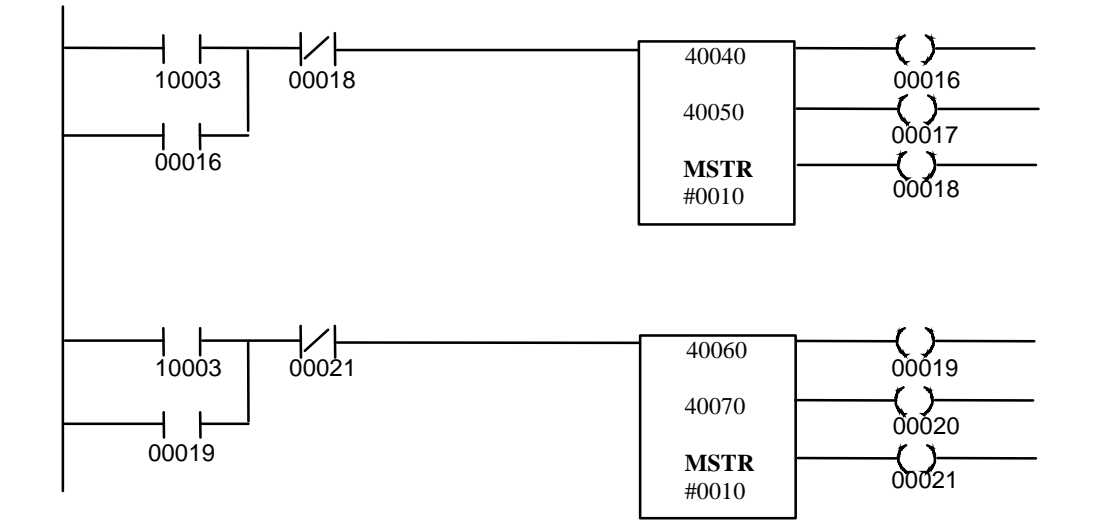

In this example, the MSTR blocks are executed simultaneously. The Control Block and Data Block registers for the first MSTR must be loaded with the following data before the MSTR block is executed. This MSTR transaction reads global data from drive #2.

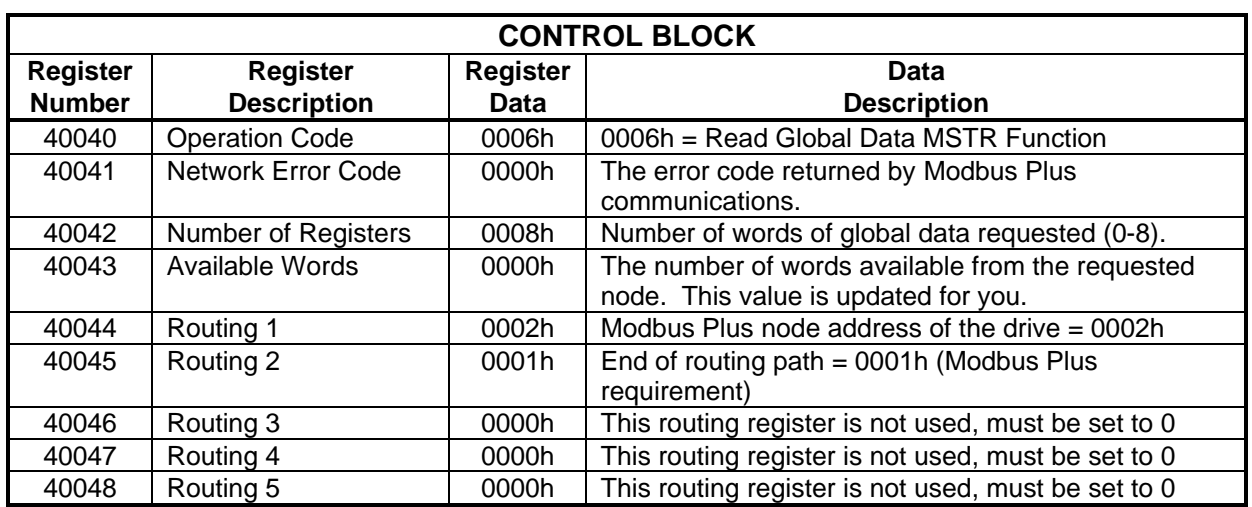

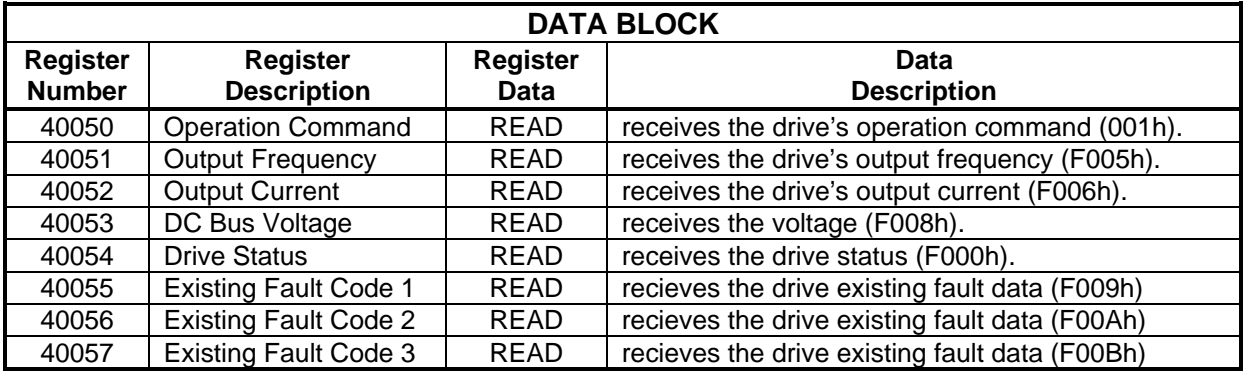

j.

The Control Block and Data Block registers for the second MSTR must be loaded with the following data before the MSTR block is executed. This MSTR transaction reads global data from drive #3.

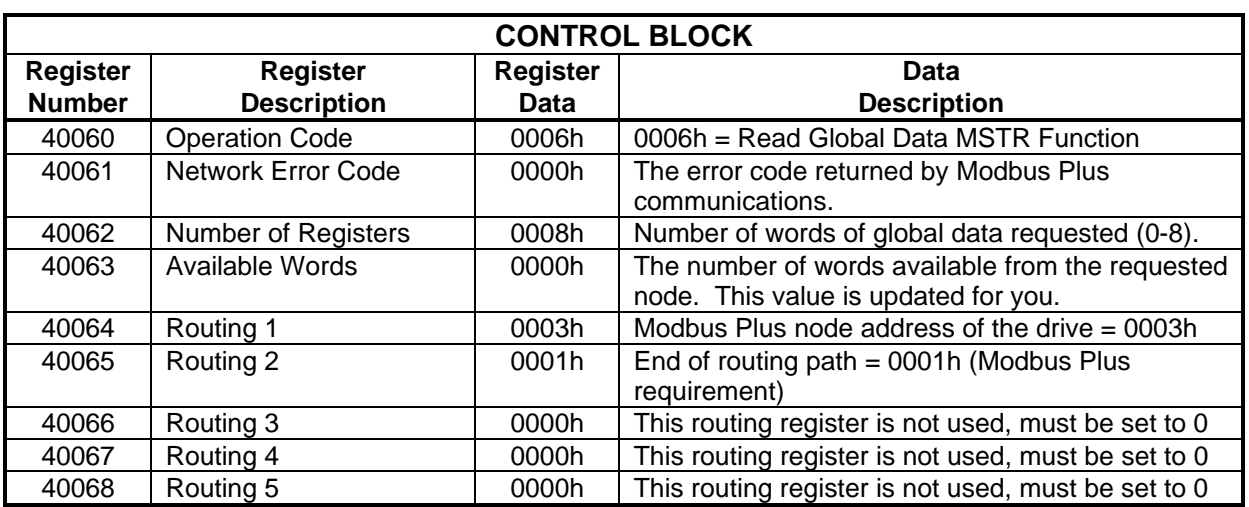

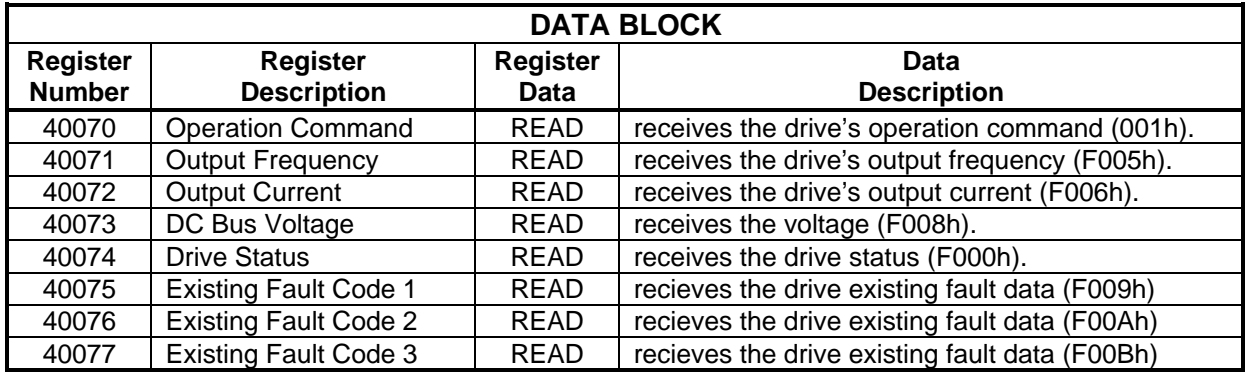

# Example #4 Write Global RUN/STOP and Frequency Reference

This example will show how to write a global RUN REVERSE command and a 34.56 Hz frequency reference to all drives on the MB+ network. To enable this global write function, the address of the active local network PLC/host device (the source of global data) must be written to data register code F200h for each drive receiving global data.

In this example, an input to the PLC will be used to initiate the MSTRs that will write to the F200h register. This input will be 10004.

This example requires multiple MSTR transactions. The following MSTR transactions will be performed:

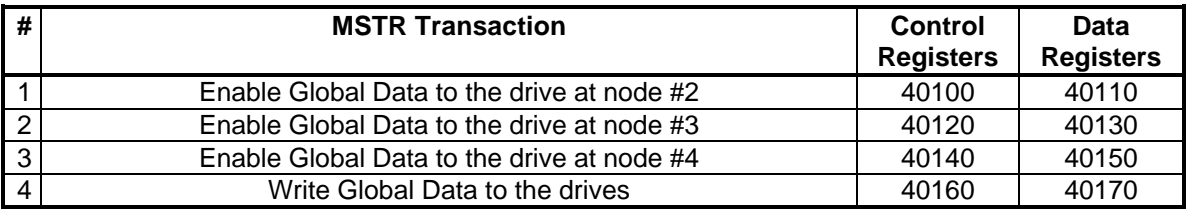

The MSTR functions inserted into the ladder logic would look like:

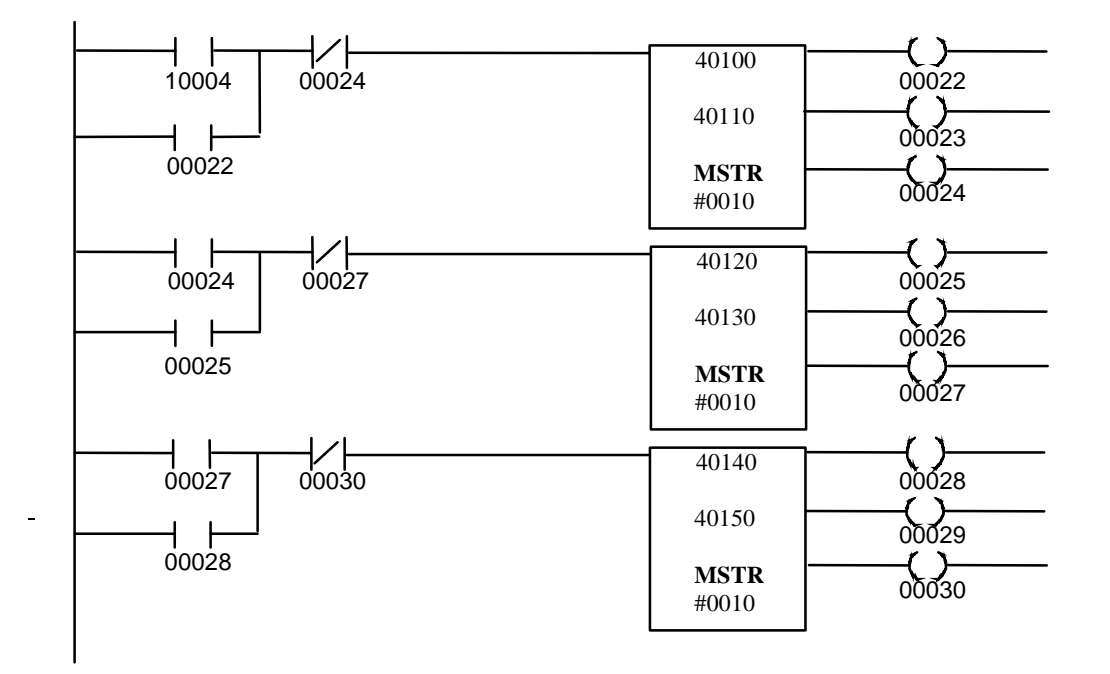

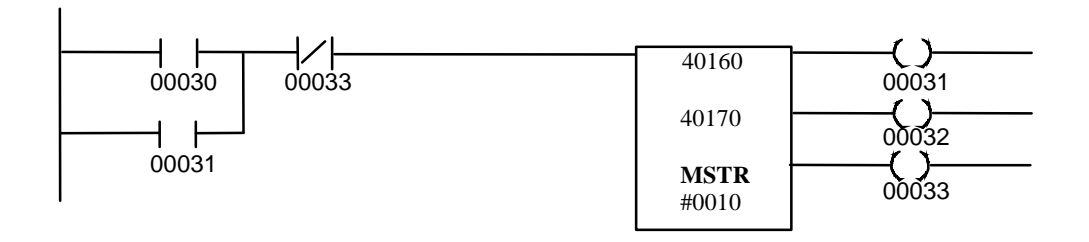

This MSTR transaction writes to the F200h register of the drive on node #2. The Control Block registers must be loaded with the following data before the MSTR block is executed:

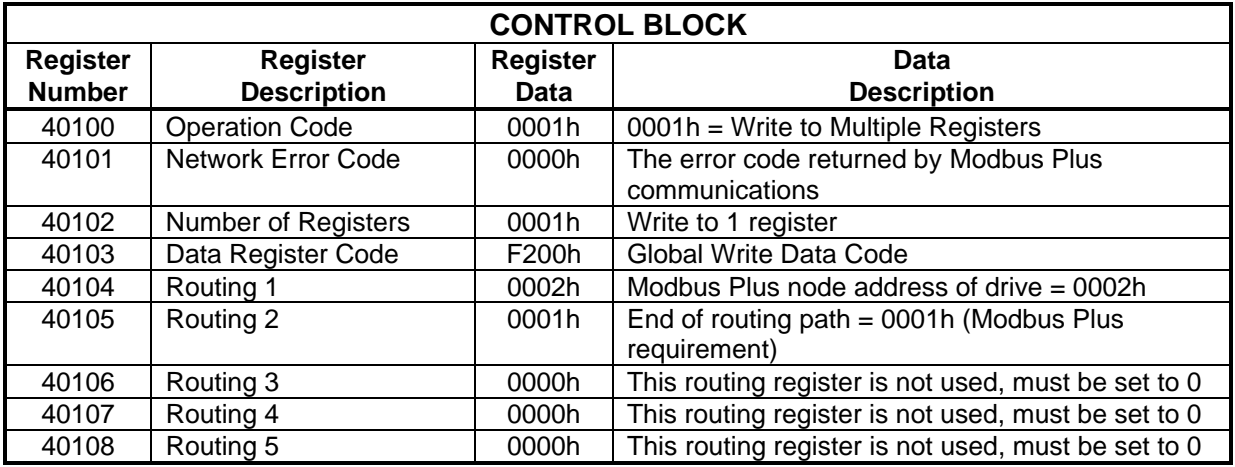

The Data Block registers must be loaded with the appropriate PLC address before the MSTR block is executed.

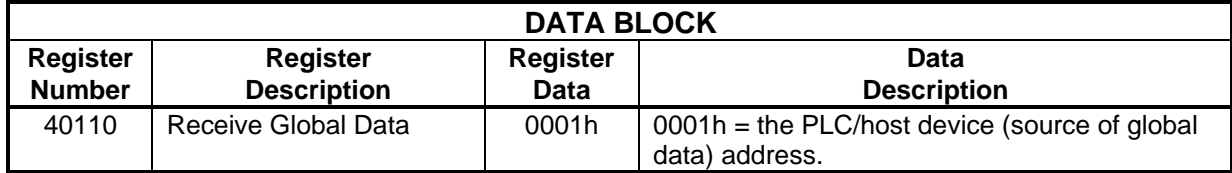

This MSTR transaction writes to the F200h register of the drive on node #3. The Control Block registers must be loaded with the following data before the MSTR block is executed:

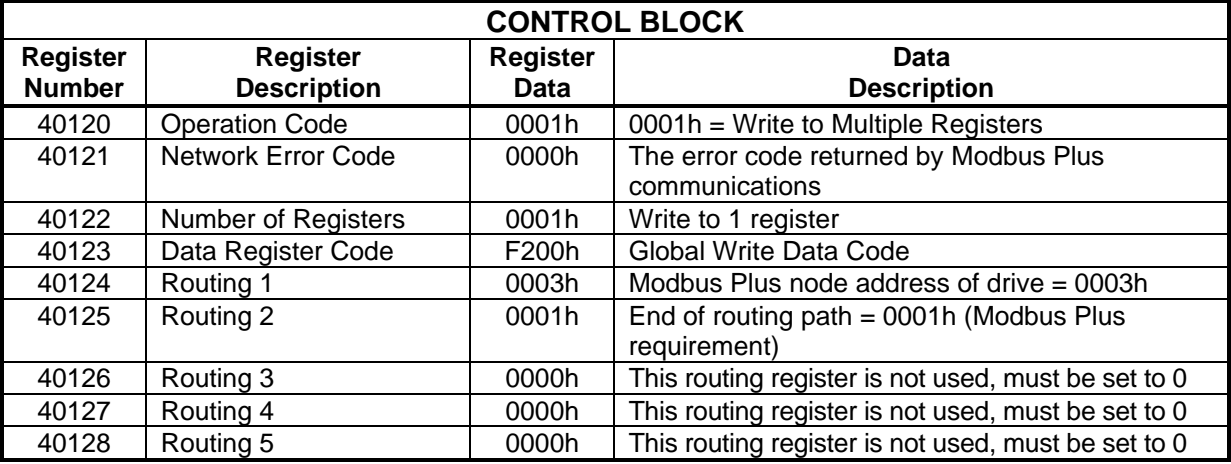

The Data Block registers must be loaded with the appropriate PLC address before the MSTR block is executed.

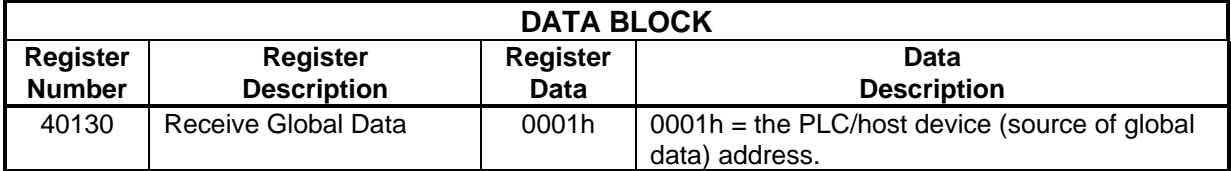

#### MSTR Transaction #3

This MSTR transaction writes to the F200h register of the drive on node #4. The Control Block registers must be loaded with the following data before the MSTR block is executed:

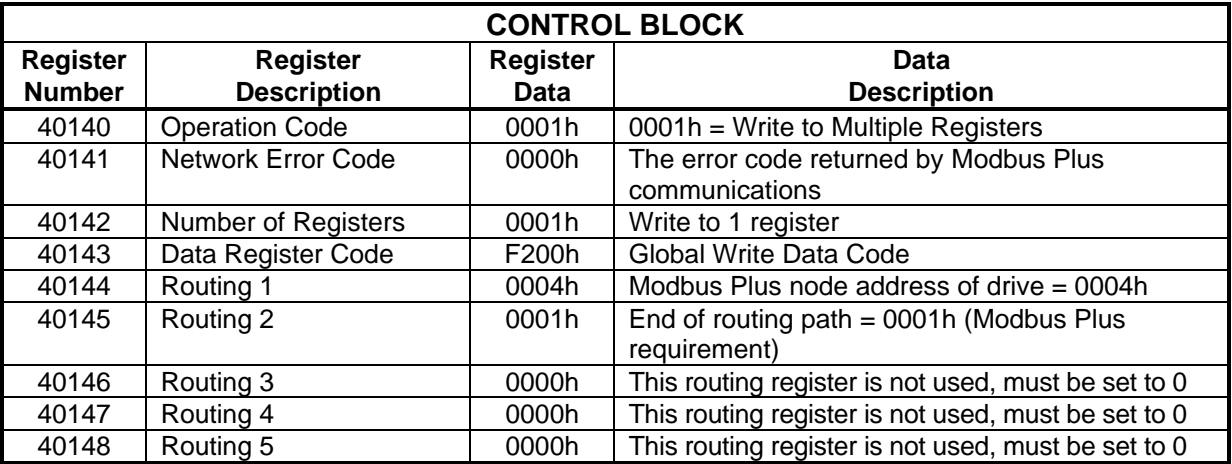

The Data Block registers must be loaded with the appropriate PLC address before the MSTR block is executed.

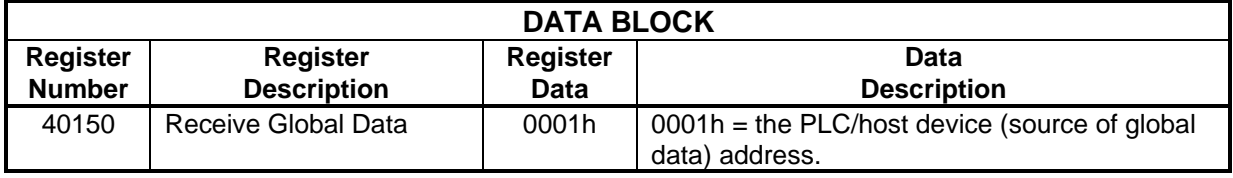

#### MSTR Transaction #4

This MSTR transaction writes the global data to all drives that have enabled global data. The Control Block registers must be loaded with the following data before the MSTR function is executed.

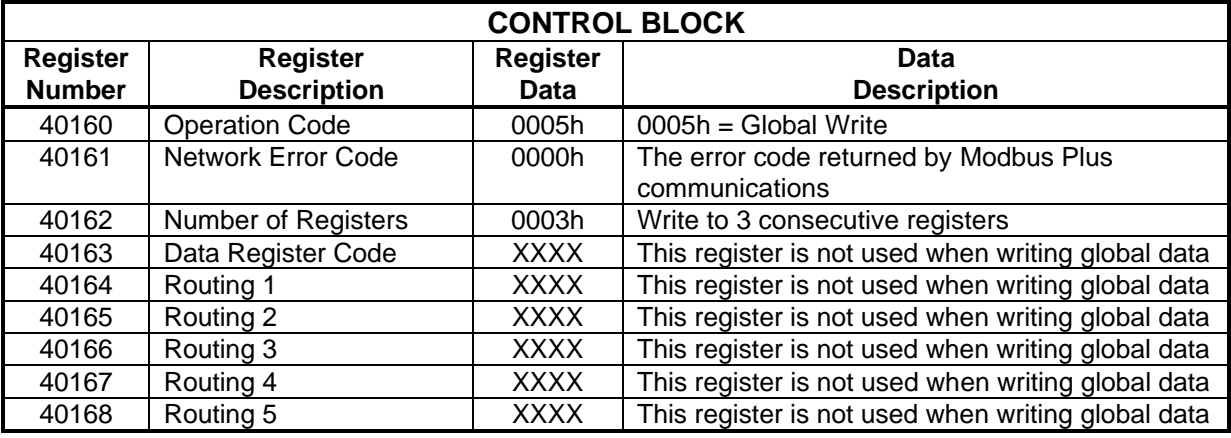

The Data Block registers must be loaded with the appropriate Global RUN/STOP and Frequency Reference data before the MSTR block is executed.

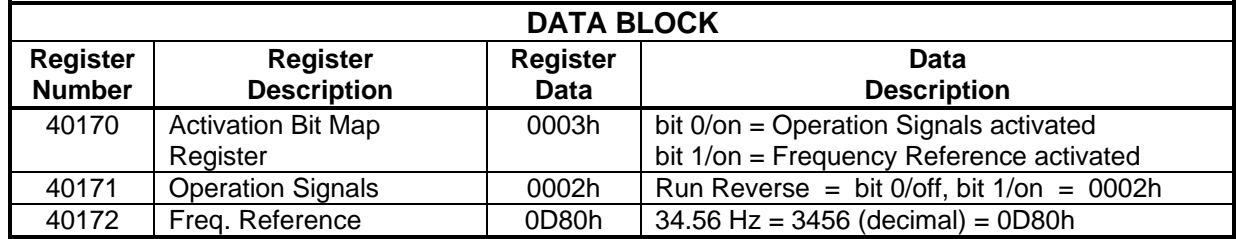

## Example #5 Write Acceleration and Deceleration Times (C1-01 and C1-02) to a Drive

This example will show how to write acceleration time 1 and deceleration time 1 to a drive on the MB+ network. After writing the new acceleration and deceleration times, the new data will be stored in Non-Volatile memory with the 'ENTER' command.

In this example, an input to the PLC will be used to initiate the MSTRs that will write the acceleration and deceleration times. This input will be addressed at 10005.

This example requires multiple MSTR transactions. The following MSTR transactions will be performed:

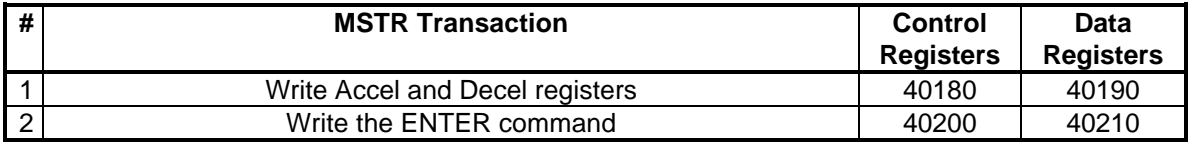

The MSTR functions inserted into the ladder logic would look like:

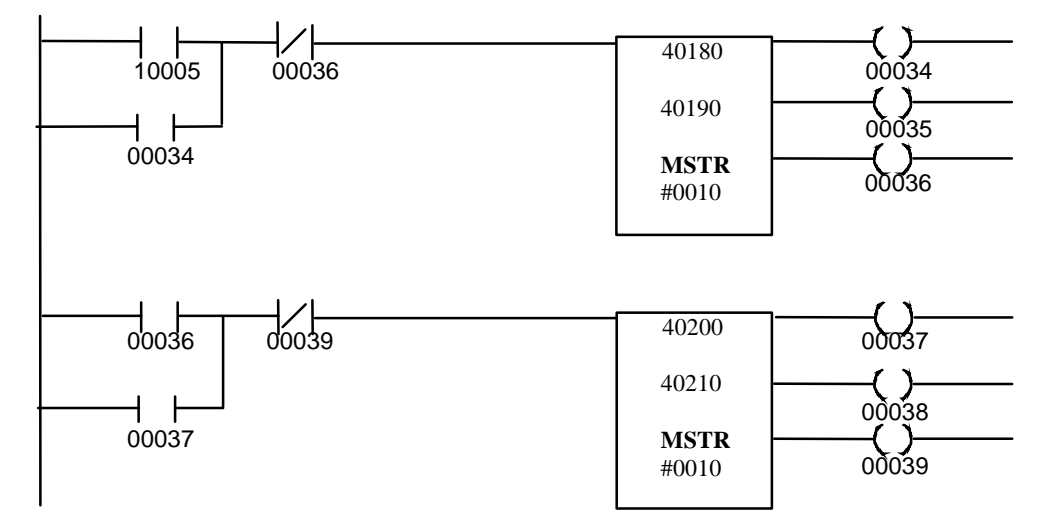

In this example, the MSTR blocks are executed sequentially. The Control Block and Data Block registers for the first MSTR must be loaded with the following data before the MSTR block is executed. This MSTR writes to the Acceleration Time 1 register (C1-01) and the Deceleration Time 1 register (C1-02) to drive (at node 2).

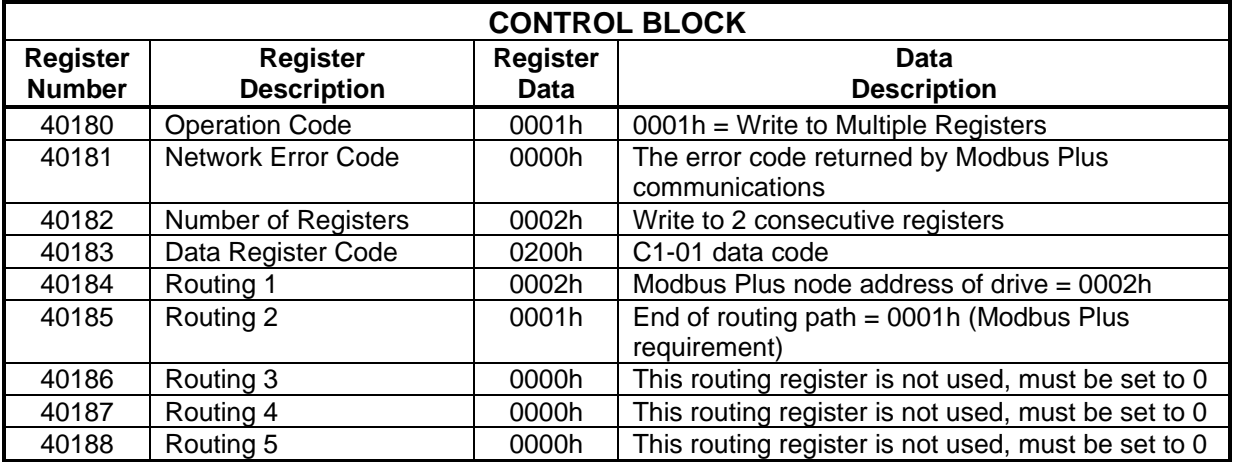

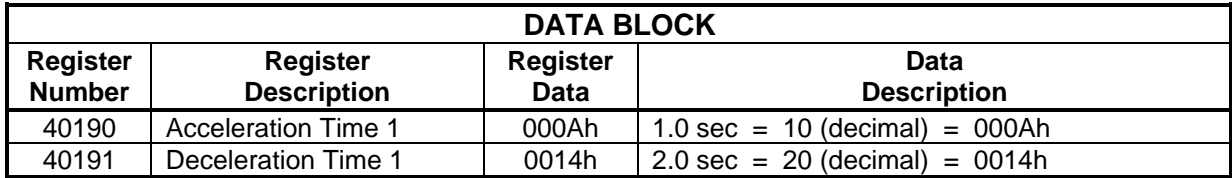

The Control Block and Data Block registers for the second MSTR must be loaded with the following data before the MSTR block is executed. This MSTR will ENTER data into Non-Volatile memory on the drive at node #2.

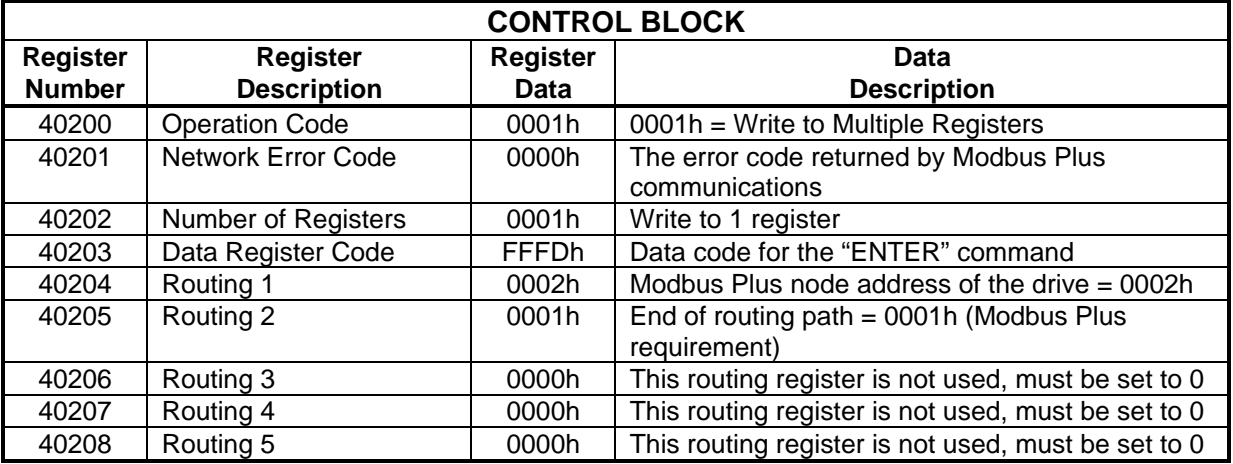

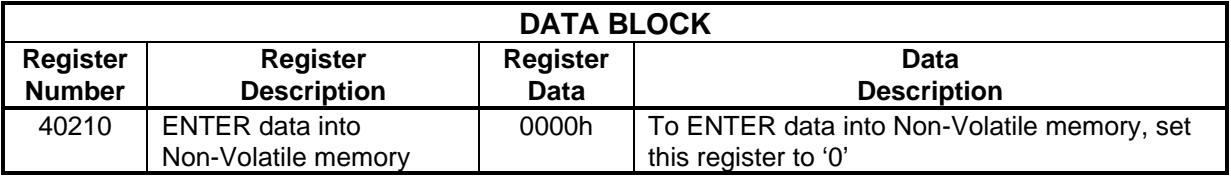

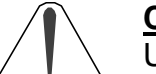

#### **CAUTION**

USE THE 'ENTER' COMMAND ONLY WHEN NECESSARY! The life of the Non-Volatile EEPROM on the VS-616G5 will support a finite number of operations. This means that the 'ENTER' command can only be used a maximum of 100,000 times to store data in the EEPROM. After the specified number of operations, the EEPROM may fault (ERR), requiring the VS-616G5 control board to be replaced.

## Example #6 Write a Global Frequency Reference Multiplier to Drive #2

This example will write a global frequency reference multiplier of 0.500 to drive #2. The global frequency reference multiplier register is data code F201h in the Satellite Internal Register Group. The value of the multiplier can range from 0.001 to 9.999. Each drive that receives a global frequency reference will multiply the value received by the value in their Register 002h.

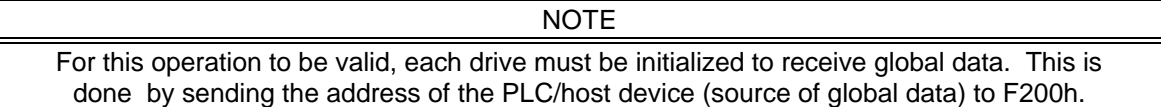

In this example, an input to the PLC will be used to initiate the MSTRs that will write the reference multiplier to drive #2. The input will be addressed at 10006.

Since the Receive Global Data Register and the Global Reference Multiplier Register can only be written to one word at a time, only two MSTR transactions will be needed. The following MSTR transactions should be performed:

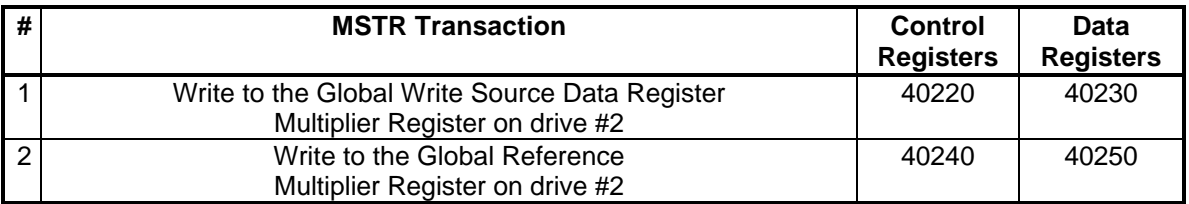

The MSTR functions inserted into the ladder logic would look like:

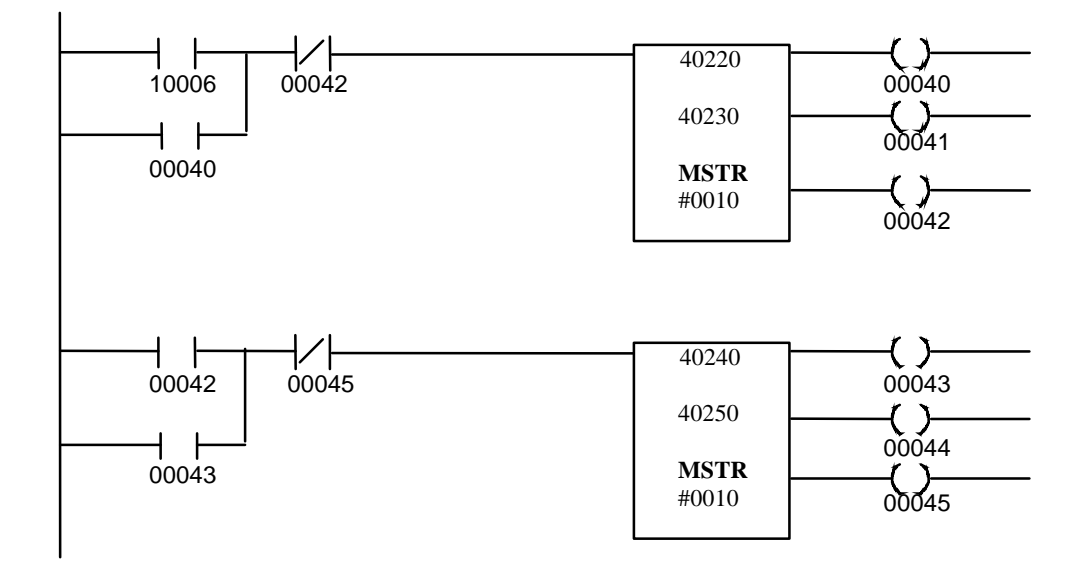

In this example, the MSTR blocks are executed sequentially. The Control Block and Data Block registers for the first MSTR must be loaded with the following data before the MSTR block is executed. This MSTR writes to the Receive Global Source Data Register on drive #2.

 $\overline{a}$ 

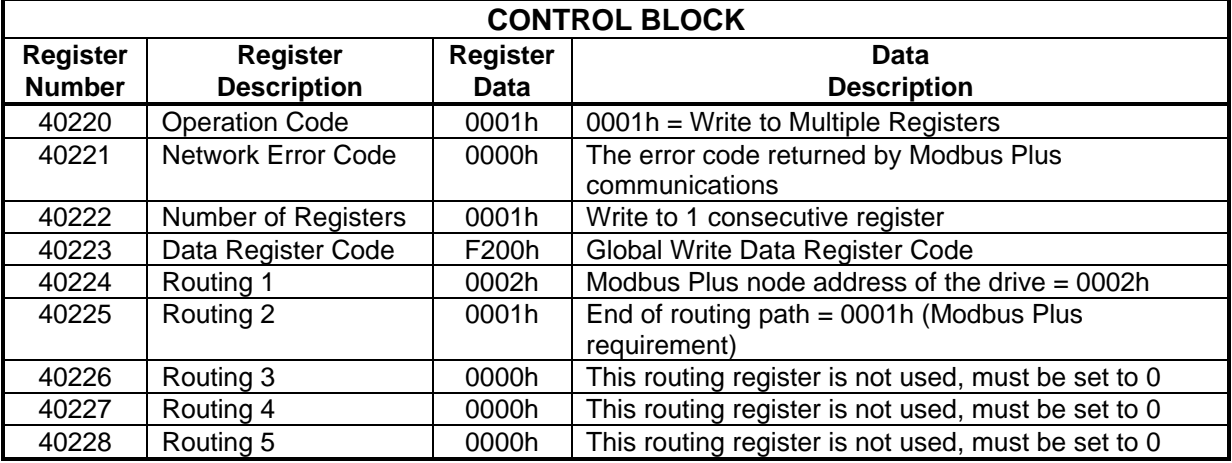

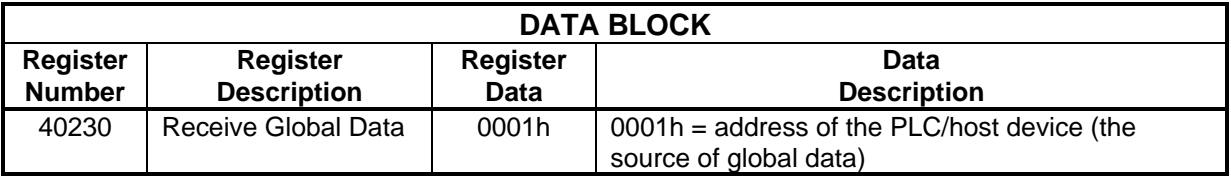

The Control Block and Data Block registers for the second MSTR must be loaded with the following data before the MSTR block is executed. This MSTR writes to the Global Frequency Reference Multiplier Register on drive #2.

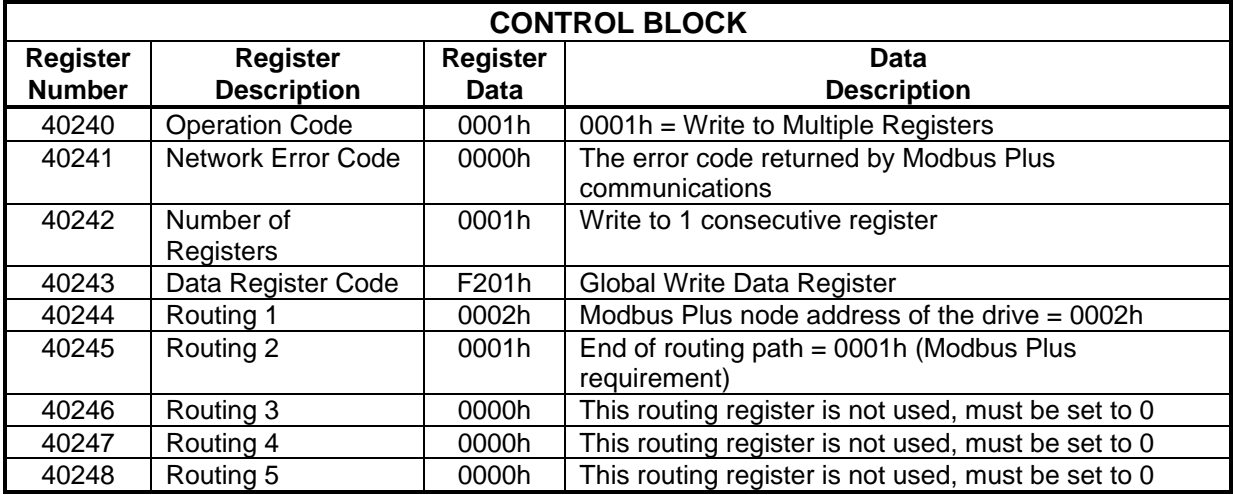

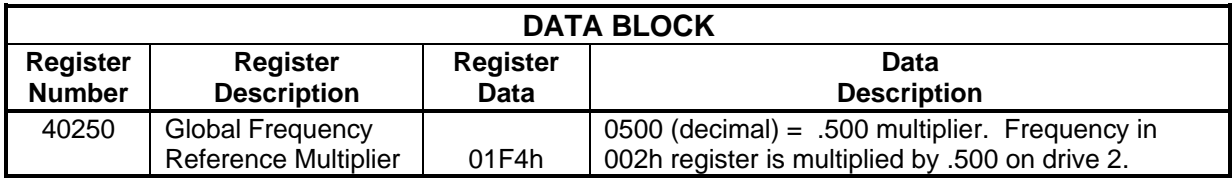

### Example #7 Read Drive Parameter Registers (bx-xx's, Cx-xx's, dx-xxs, and Ex-xx's) from Drive #3

This example will read drive parameter registers from drive #3. In this example, an input to the PLC will be used to initiate the MSTRs that will read the drive parameters. This input will be addressed at 10007.

This example requires multiple MSTR transactions. The following MSTR transactions will be performed:

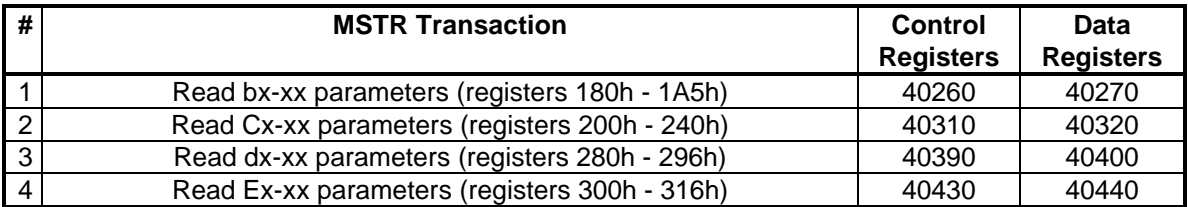

The MSTR functions inserted into the ladder logic would look like:

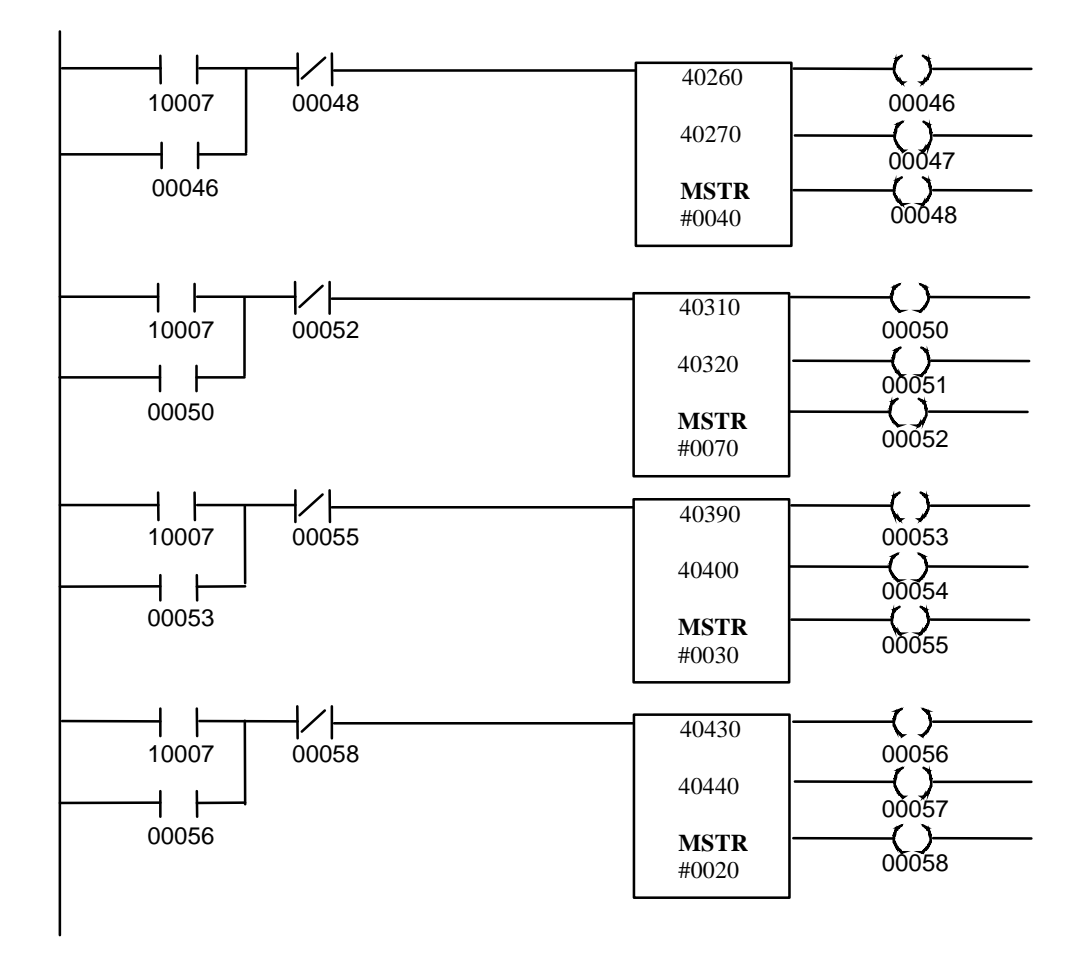

In this example, the MSTR blocks are executed sequentially. The Control Block registers for the first MSTR must be loaded with the following data before the MSTR block is executed. This MSTR reads b1-01 through b9-02.

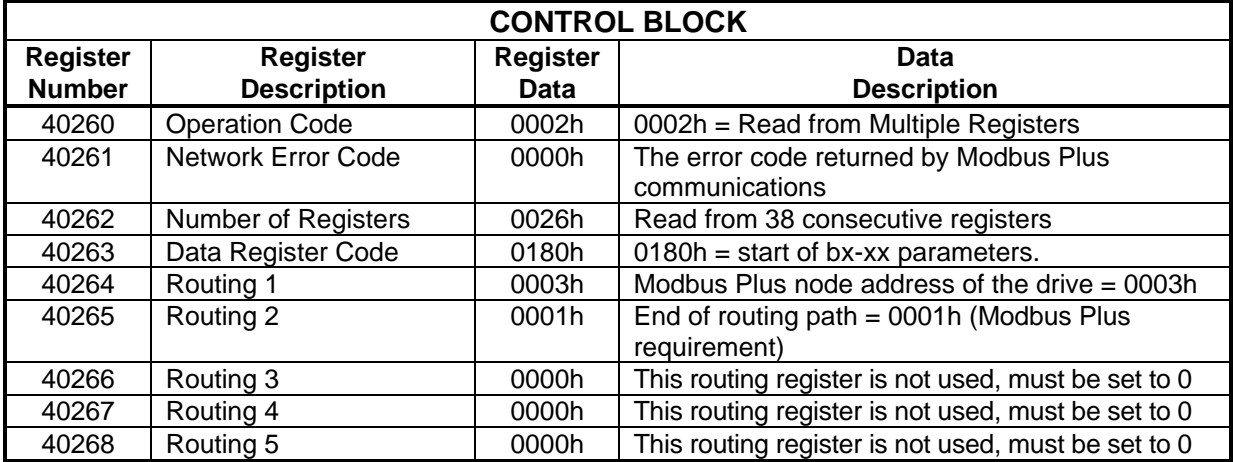

The Data Block registers for the first MSTR will be filled with the following data after the MSTR is completed.

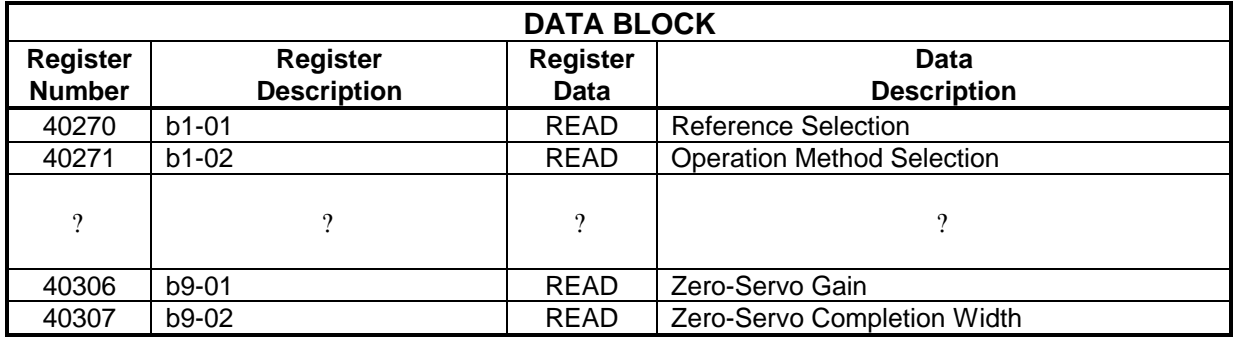

The Control Block registers for the second MSTR must be loaded with the following data before the MSTR block is executed. This MSTR reads C1-01 through C8-30.

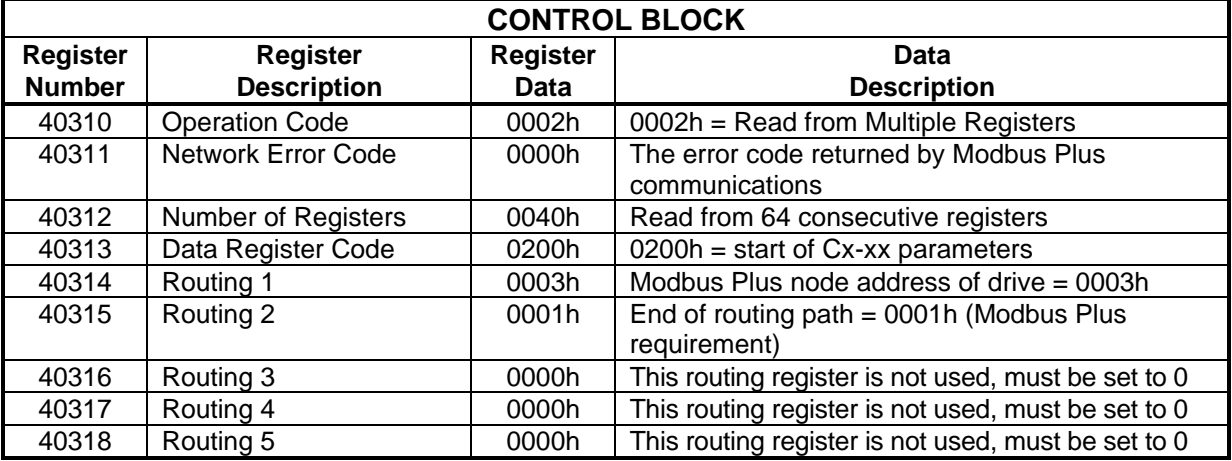

The Data Block registers for the second MSTR will be filled with the following data when the MSTR is completed.

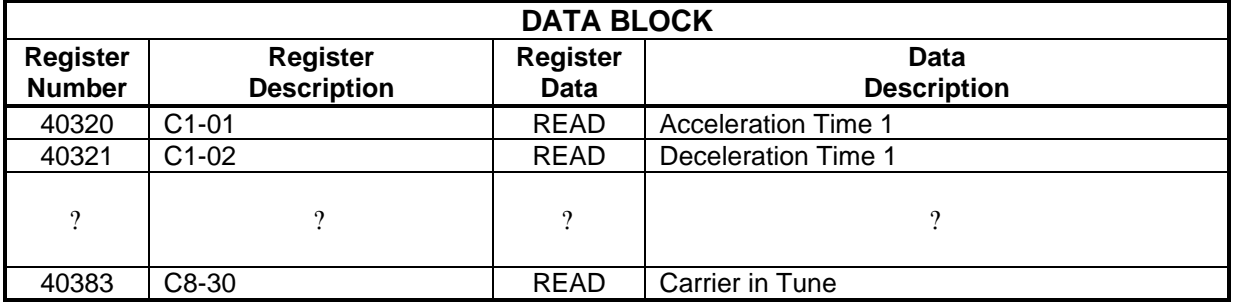

The Control Block registers for the third MSTR must be loaded with the following data before the MSTR block is executed. This MSTR reads d1-01 through d5-06.

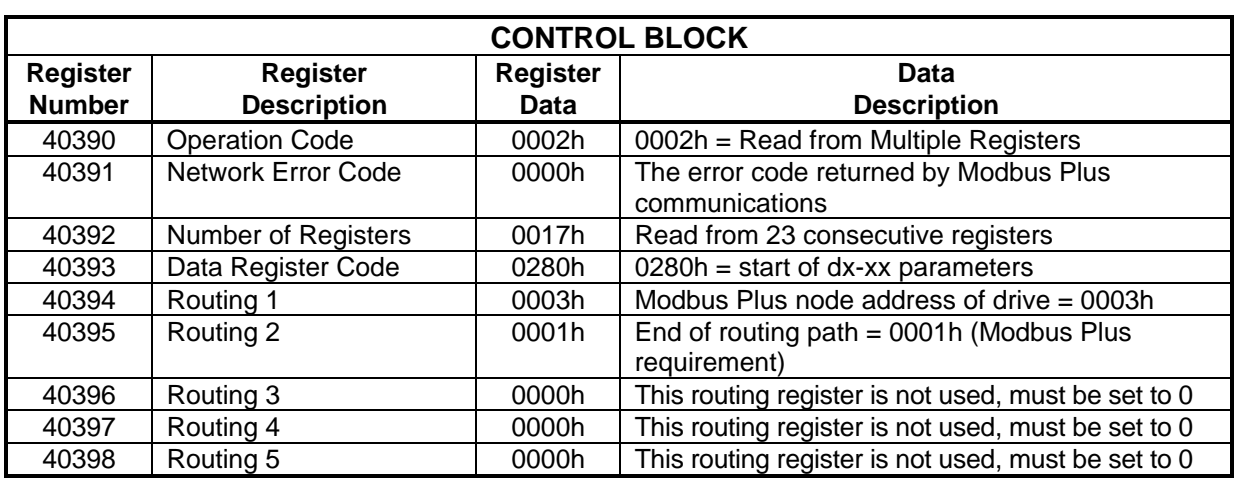

The Data Block registers for the third MSTR will be filled with the following data when the MSTR is completed.

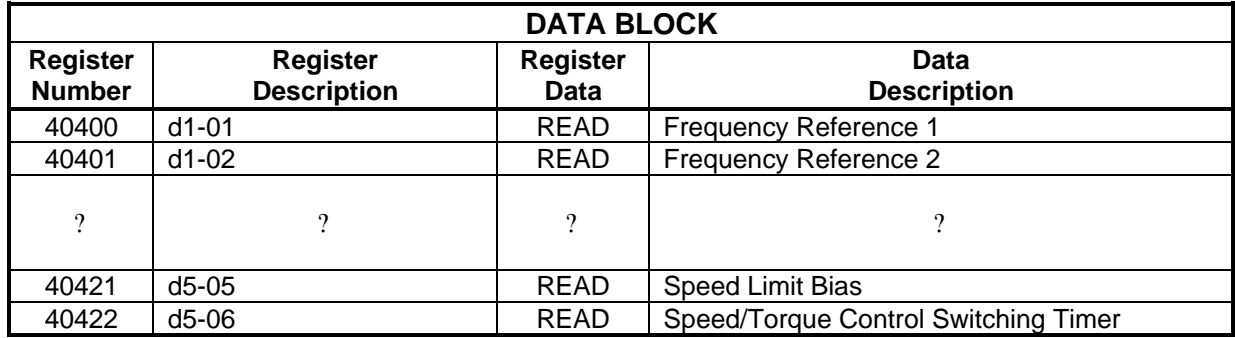

 $\sim$ 

The Control Block registers for the fourth MSTR must be loaded with the following data before the MSTR block is executed. This MSTR reads E1-01 through E2-05.

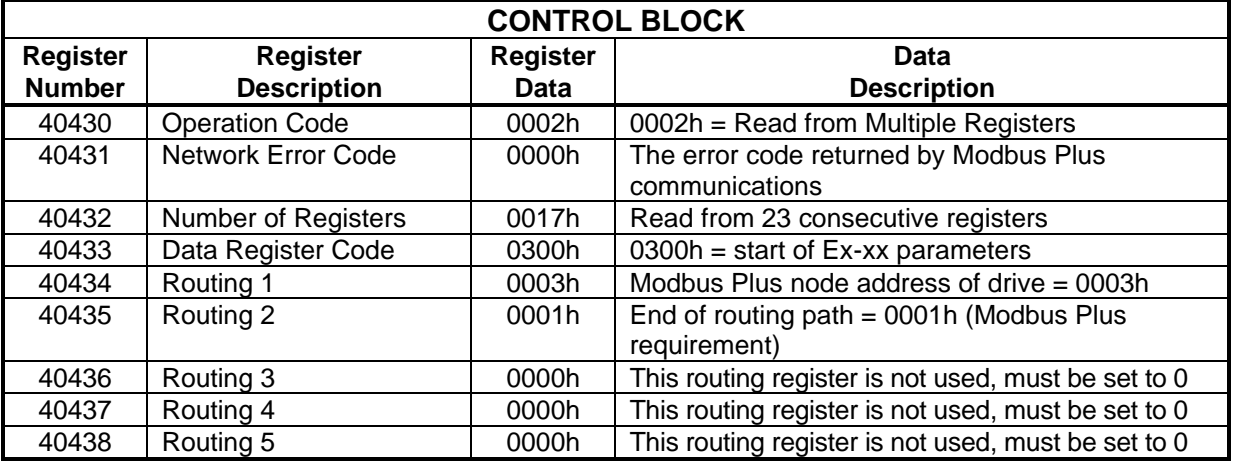

The Data Block registers for the fourth MSTR will be filled with the following data when the MSTR is completed.

L.

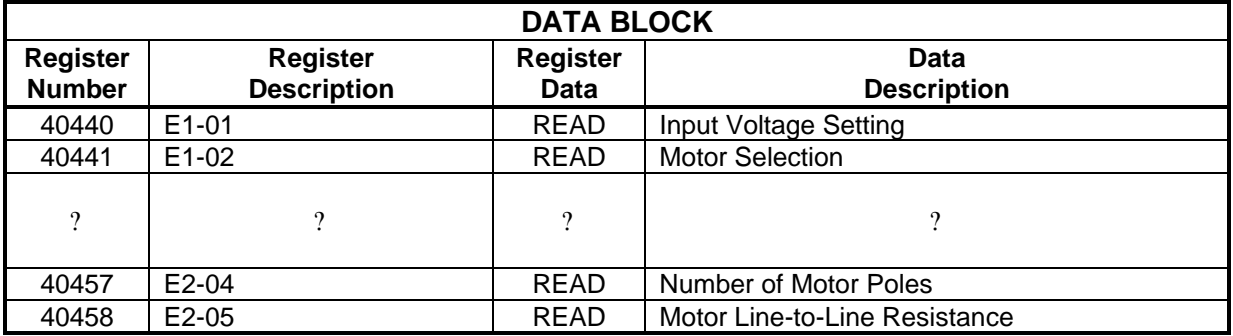

### Example #8 Write Drive Parameter Registers (bx-xx's, Cx-xx's, dx-xx's, and Ex-xx's) to Drive #3

This example will write all of the drive parameters to drive #3. After writing the drive parameters, the new data will be stored in Volatile memory with the 'ACCEPT' command, which allows the drive to run after parameter change. In this example, an input to the PLC will be used to initiate the MSTRs that will write the drive parameters. This input will be addressed at 10008.

This example requires multiple MSTR transactions. The following MSTR transactions will be performed:

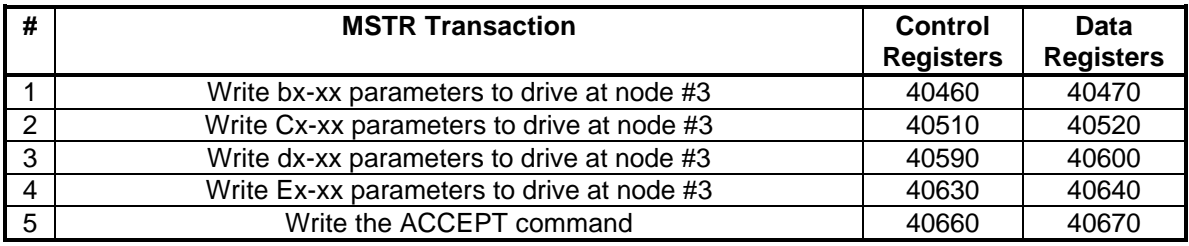

The MSTR functions inserted into the ladder logic would look like:

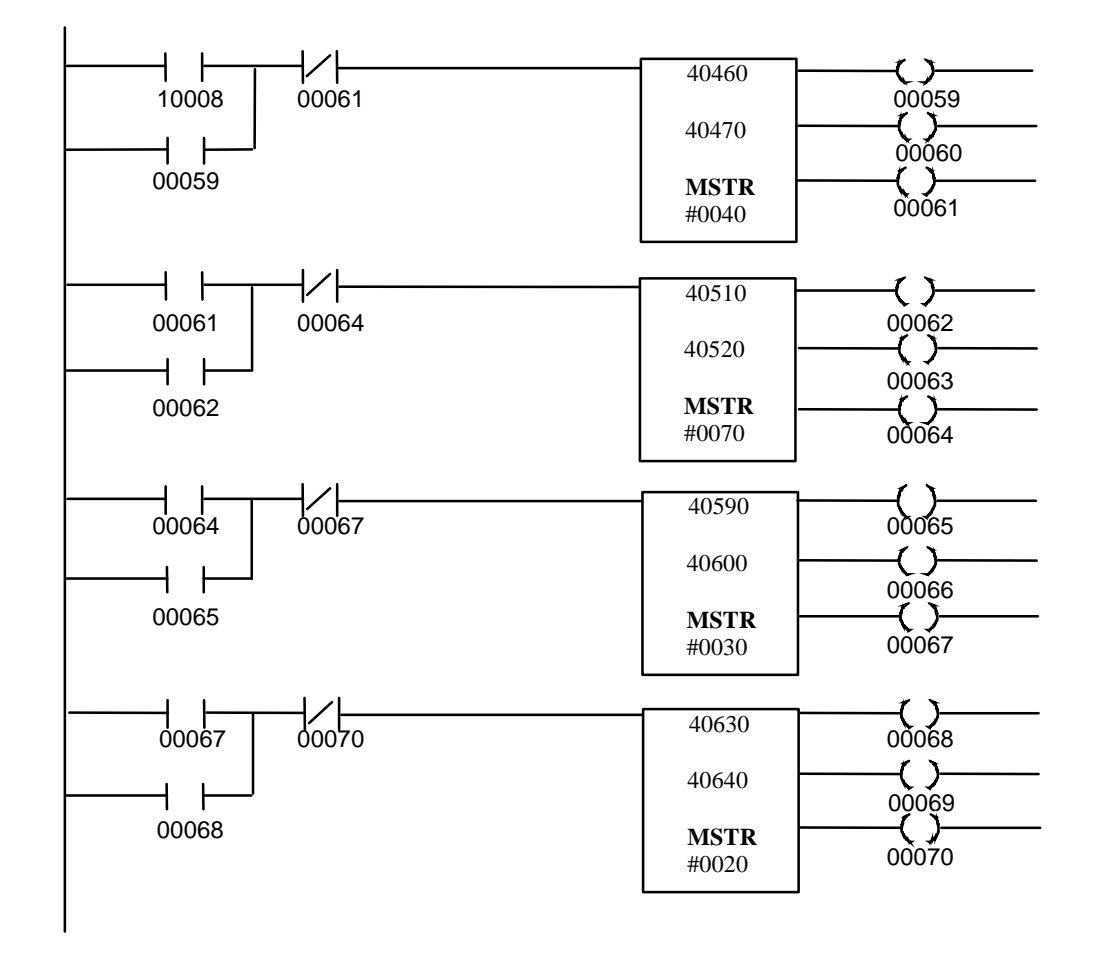

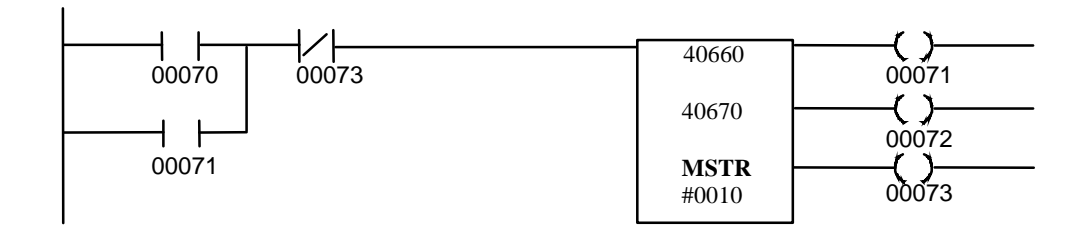

In this example, the MSTR blocks are executed sequentially. The Control Block and Data Block registers for the first MSTR must be loaded with the following data before the MSTR block is executed. This MSTR writes b1-01 through b9-02.

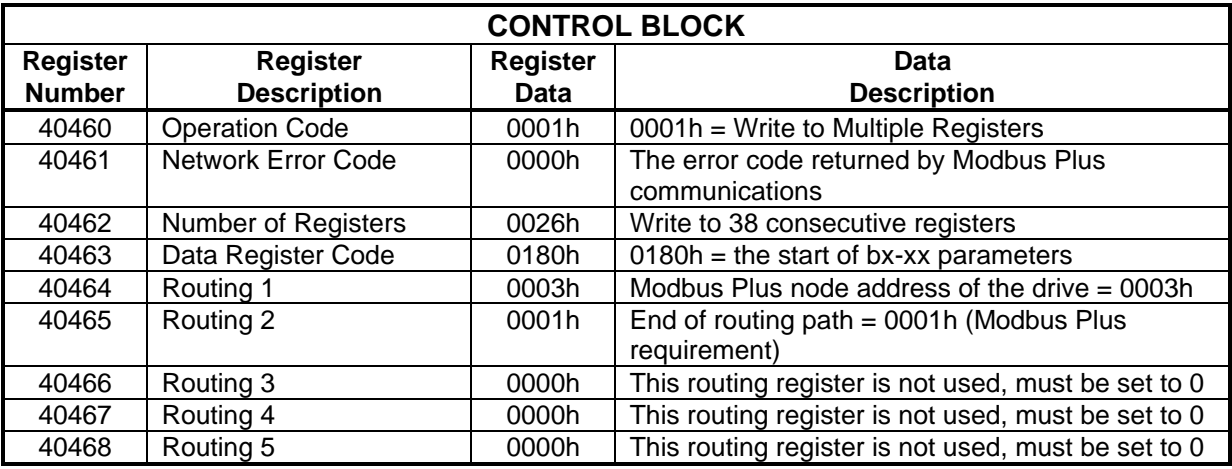

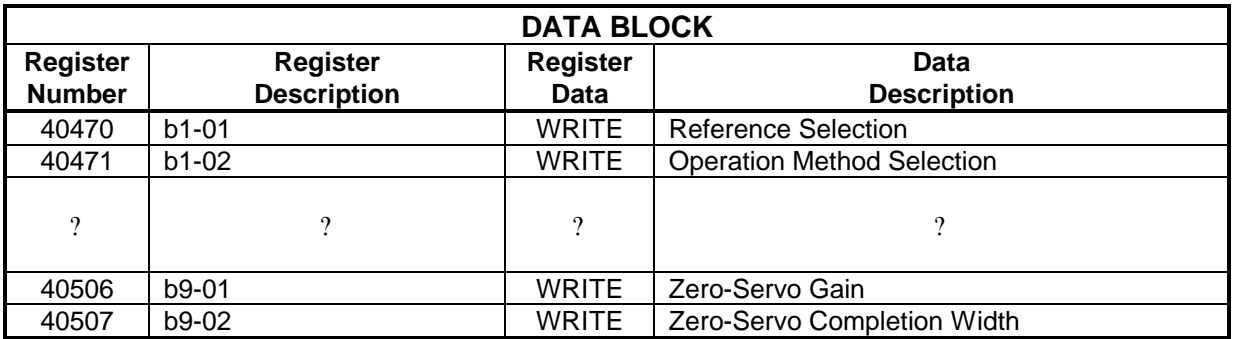

The Control Block and Data Block registers for the second MSTR must be loaded with the following data before the MSTR block is executed. This MSTR writes C1-01 through C8-30.

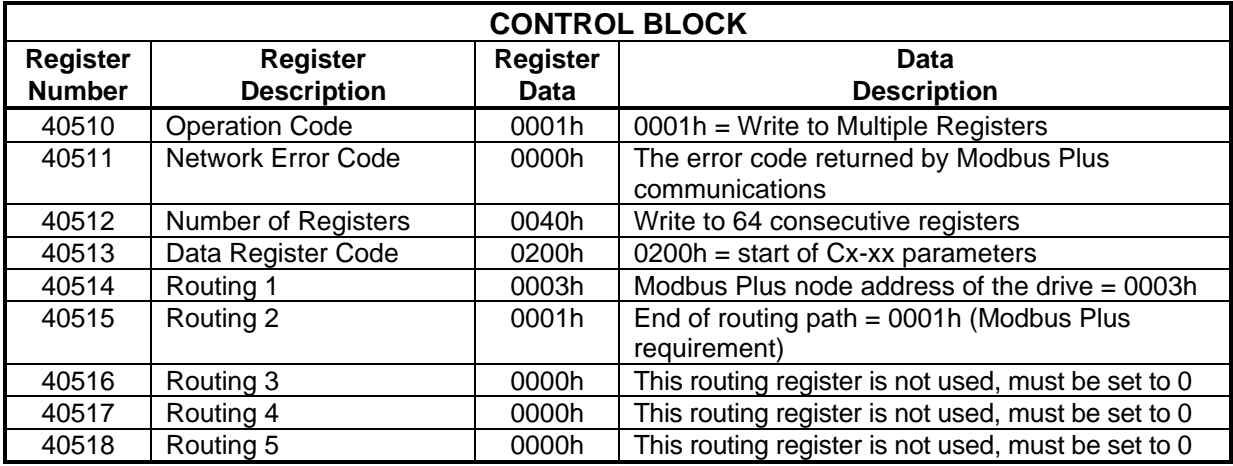

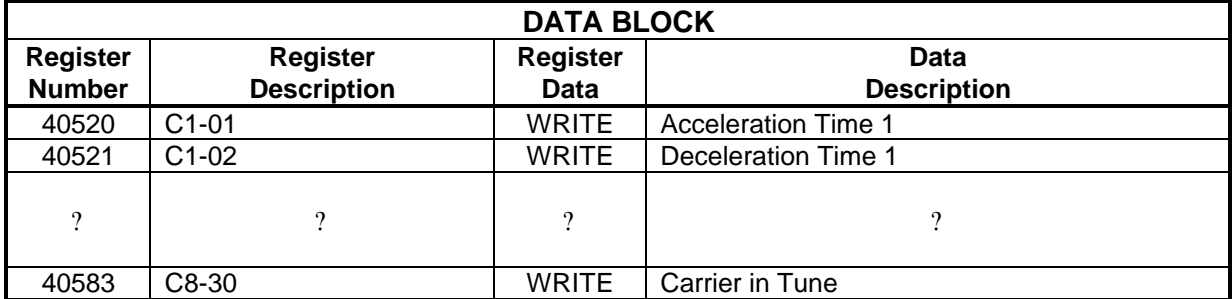

The Control Block and Data Block registers for the third MSTR must be loaded with the following data before the MSTR block is executed. This MSTR writes d1-01 through d5-06.

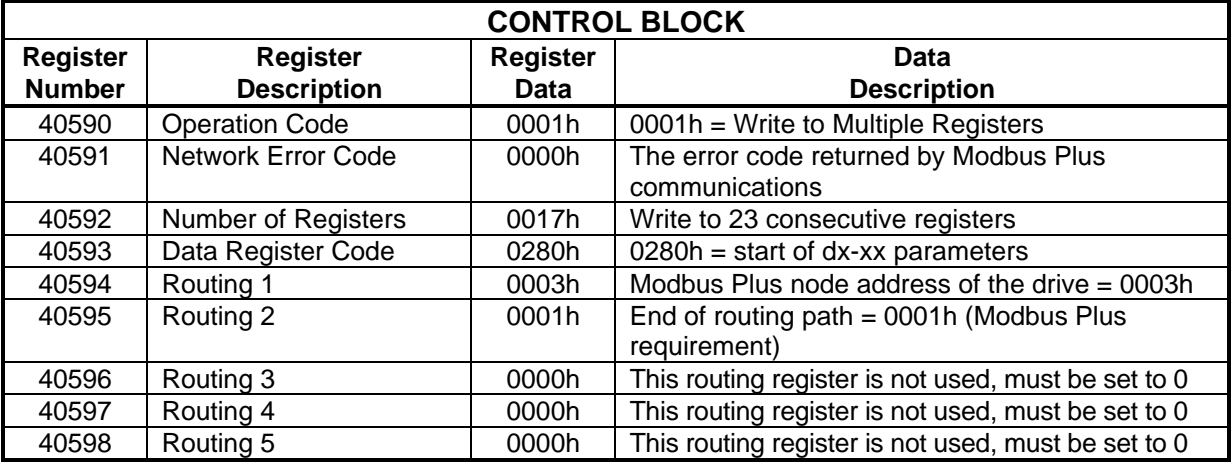

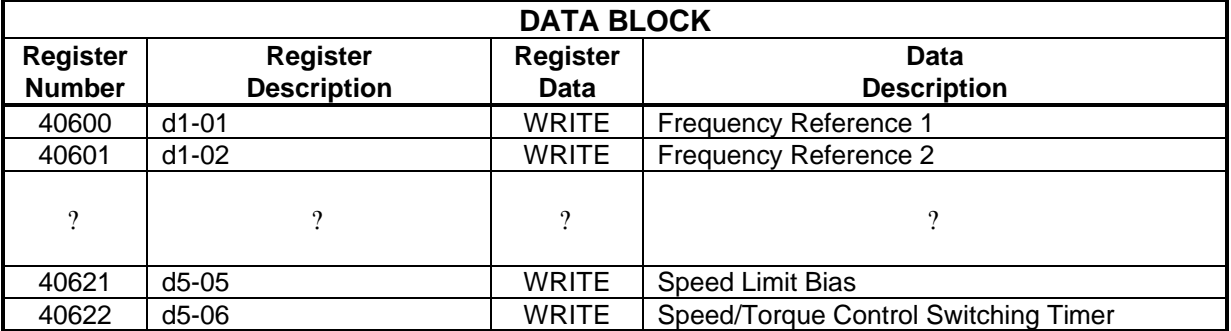

The Control Block registers for the fourth MSTR must be loaded with the following data before the MSTR block is executed. This MSTR writes to E1-01 through E2-05.

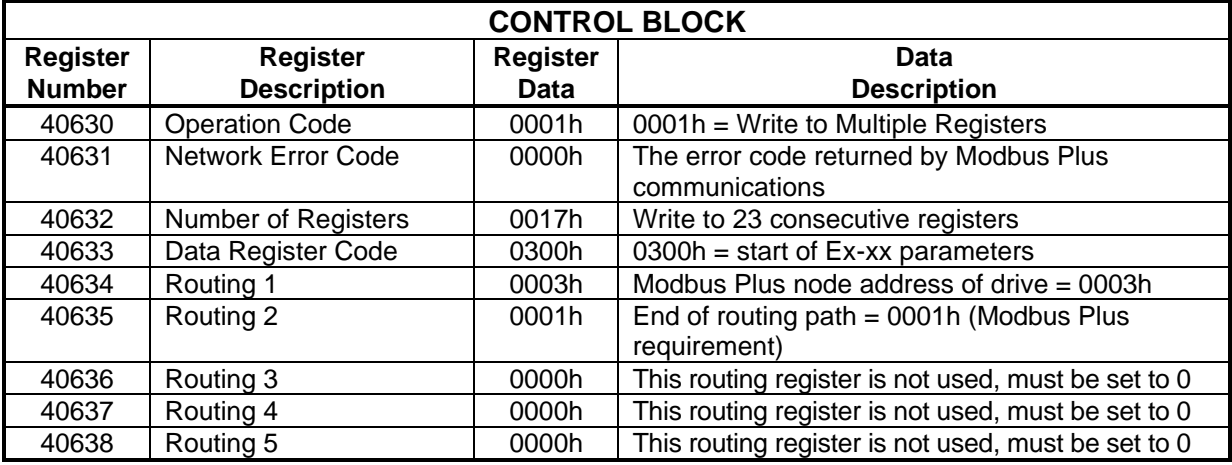

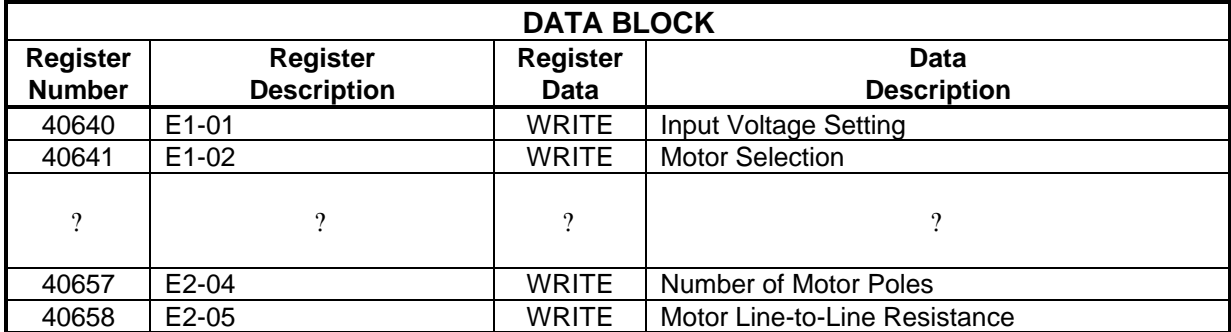

J.

The Control Block and Data Block registers for the fifth MSTR must be loaded with the following data before the MSTR block is executed. This MSTR will ACCEPT data into Volatile memory and allow the drive to run after a parameter change on drive #3.

 $\overline{a}$ 

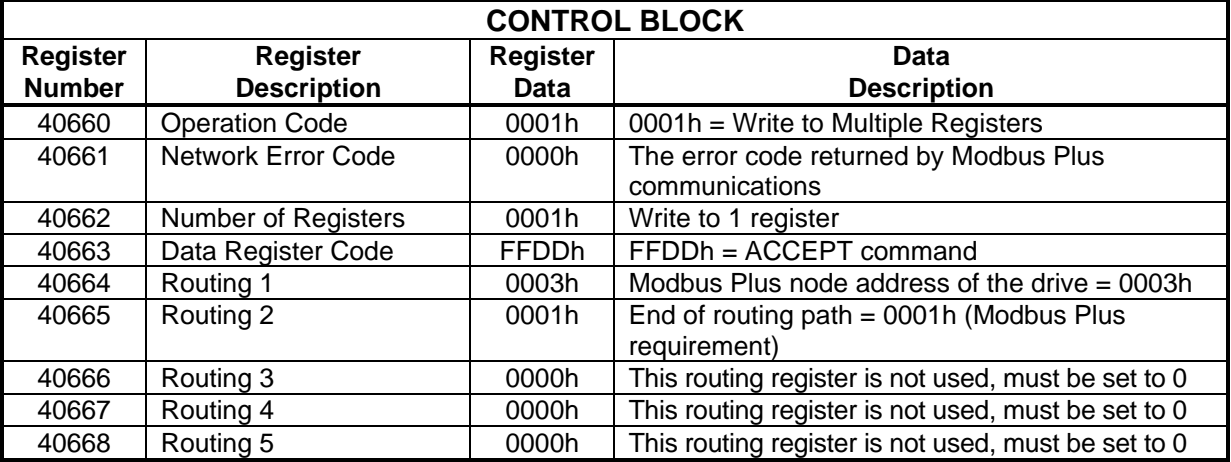

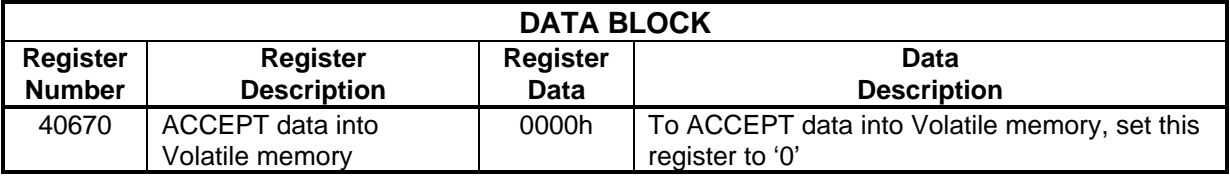
#### Example #9 Read the Drive Status Registers from Drive #2, #3, and #4

This example will read the various drive status registers (such as Drive Status Signals, Drive Fault Contents, Communication Data Link Status, Frequency Reference, Output Reference, Output Current, and DC Bus Voltage) from all of the VS-616G5s. In this example, an input to the PLC will be used to initiate the MSTRs that will read the drive status. This input will be addressed at 10009.

Since all of these drive status registers are consecutive, this example only requires one read MSTR transactions per drive. The following MSTR transactions will be performed:

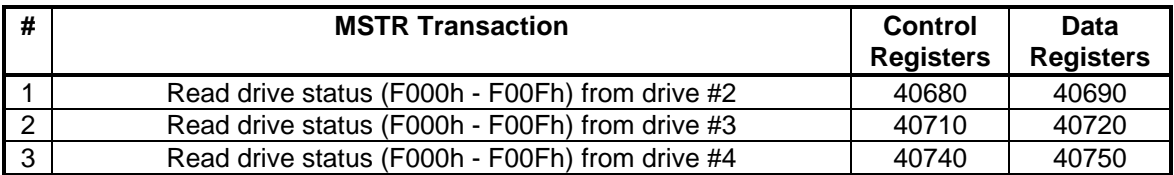

The MSTR functions inserted into the ladder logic would look like:

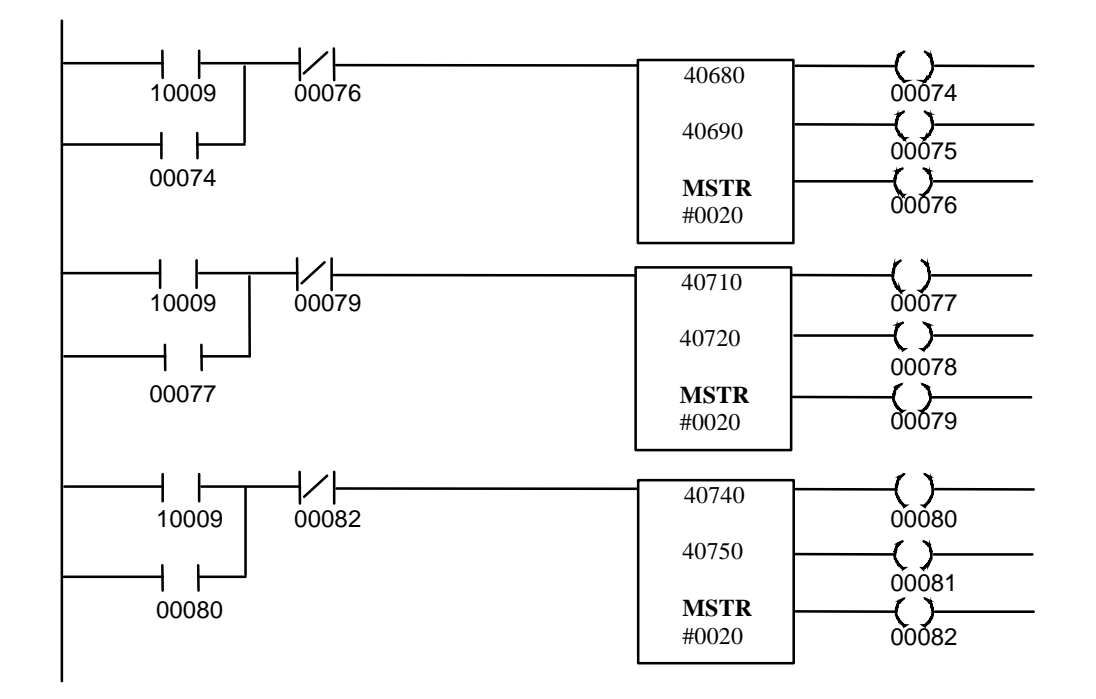

#### MSTR Transaction #1

In this example, the MSTR blocks are executed simultaneously. The Control Block registers for the first MSTR must be loaded with the following data before the MSTR block is executed. This MSTR reads drive status from drive #2.

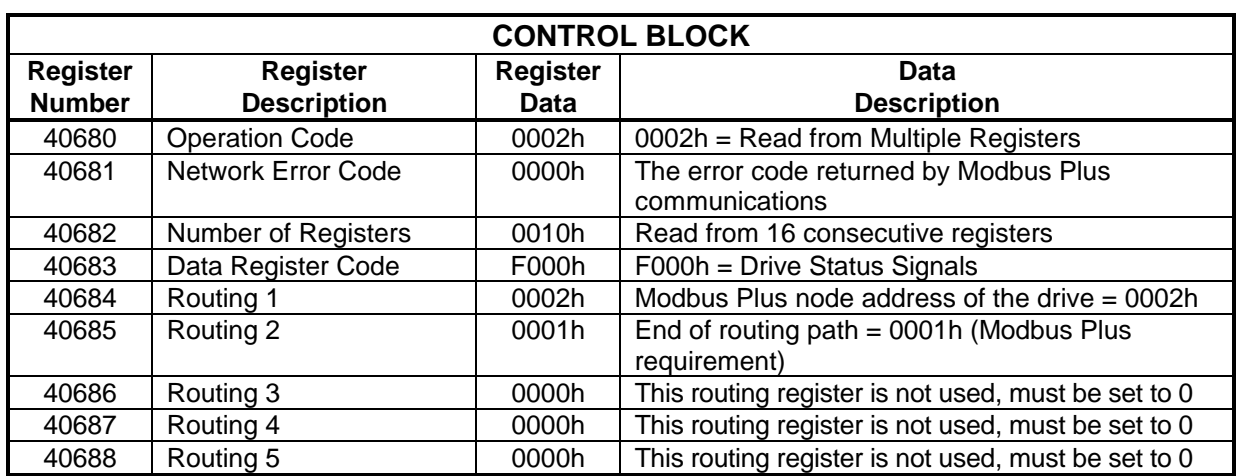

The Data Block registers for the first MSTR will be filled with the following data after the MSTR is completed.

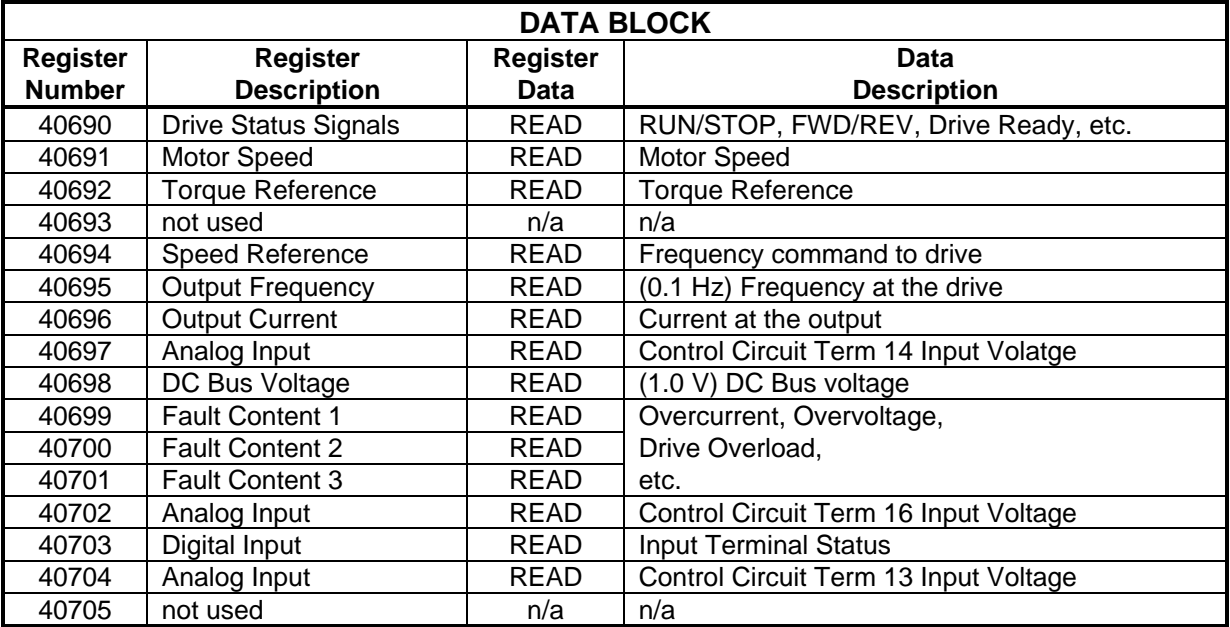

#### **MSTR Transaction #2**

L

The Control Block registers for the second MSTR must be loaded with the following data before the MSTR block is executed. This MSTR reads the drive status from drive #3.

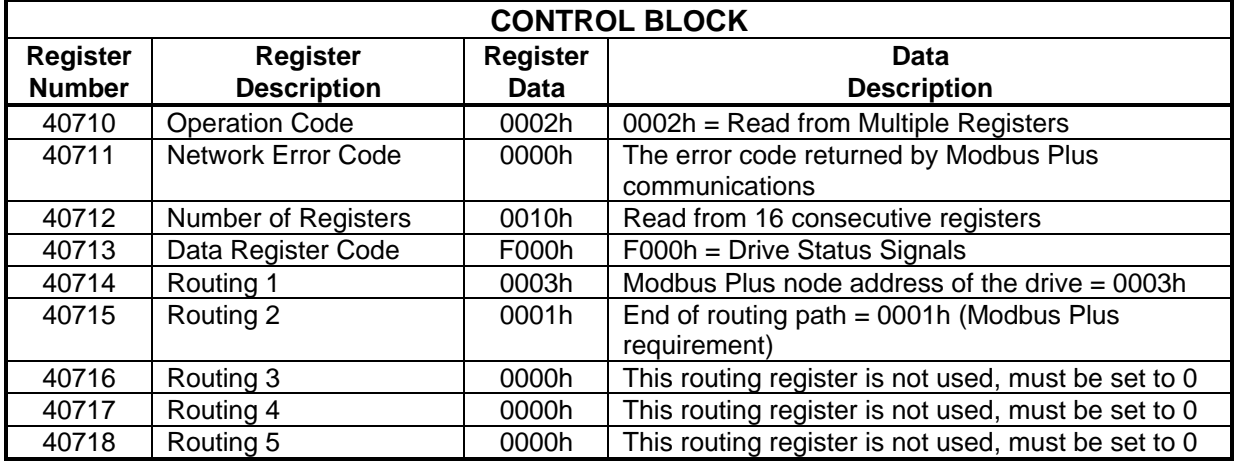

The Data Block registers for the second MSTR will be filled with the following data after the MSTR is completed.

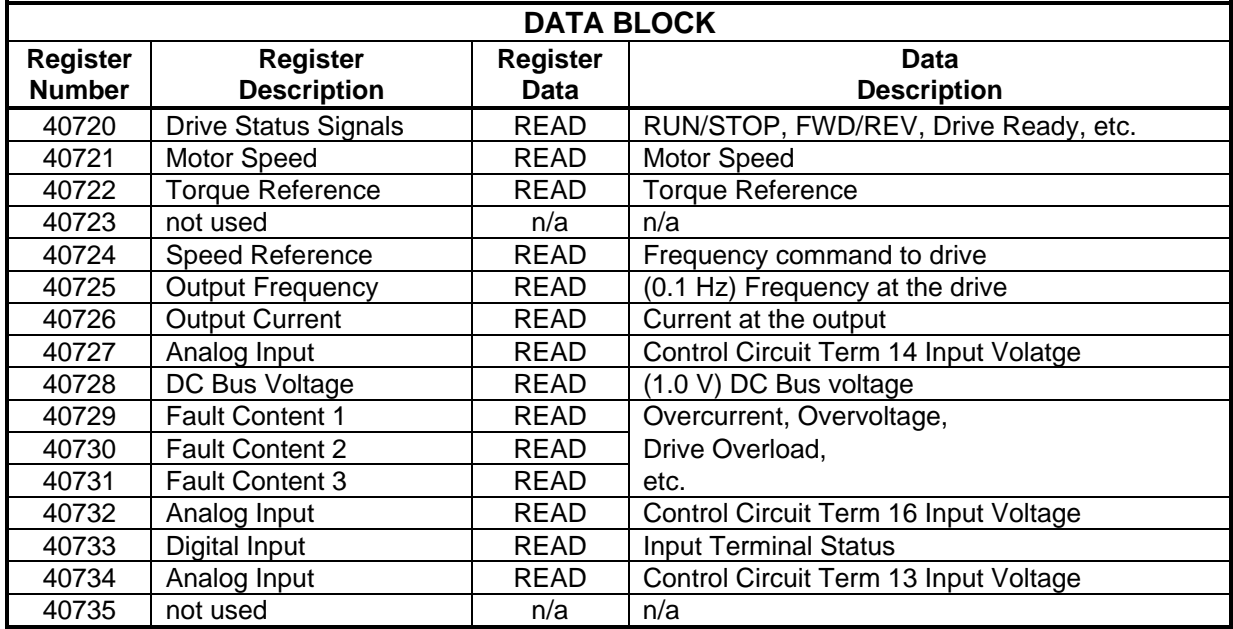

#### **MSTR Transaction #3**

The Control Block registers for the third MSTR must be loaded with the following data before the MSTR block is executed. This MSTR reads drive status from drive #4.

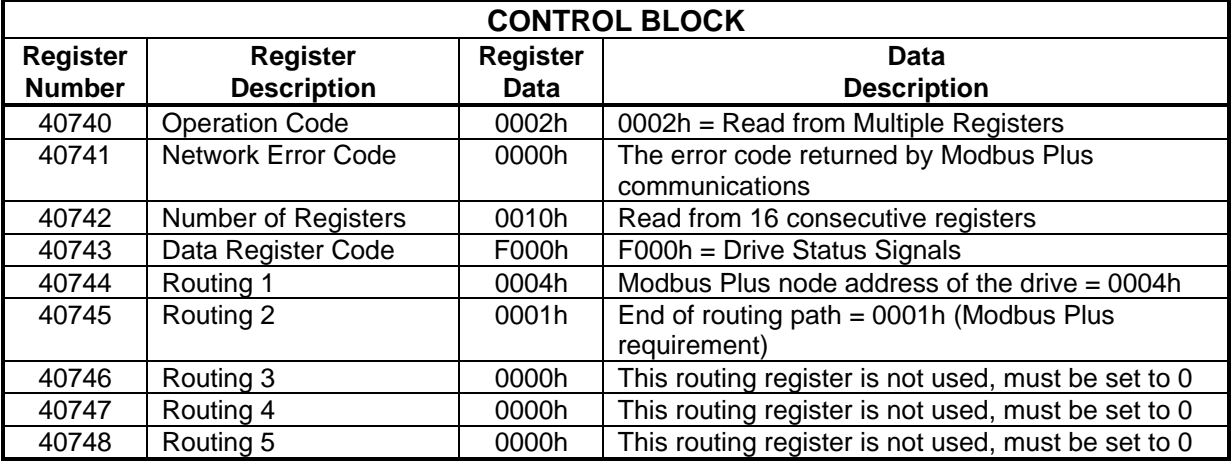

The Data Block registers for the third MSTR will be filled with the following data after the MSTR is completed.

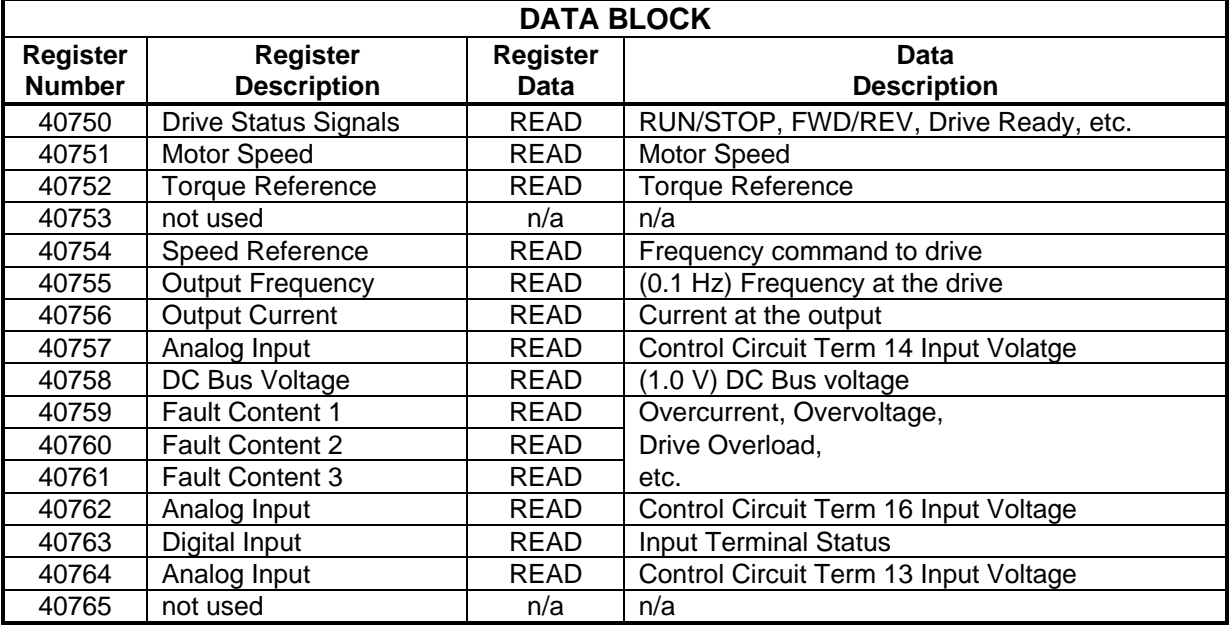

# Chapter 10 Application Notes

- ? Register Types
- ? Through-put
- ? Limitations

#### Register Types

The Modbus Plus Interface board allows the MB+ network access to a drive's internal data registers. The two different types of data registers vary in the method they use to access the drive's internal memory. The two different types are as follows:

- ?? **High Speed Registers** (0001-000F, F000-F00F) allow direct access to the drive's memory via dual port RAM or shared memory. This allows for very quick access to the drive's memory. The high speed registers are shown in *italics* in Appendix A.
- ?? **Serial Registers** (0020-050D, F100-F10F) allow access to the drive's memory via a serial interface. Data is transmitted to and received from the drive's memory serially, which is considerably slower than high speed registers.

#### Through-put

The following graphs compare the time it takes to complete the given read or write operation for a given number of data registers or block size.

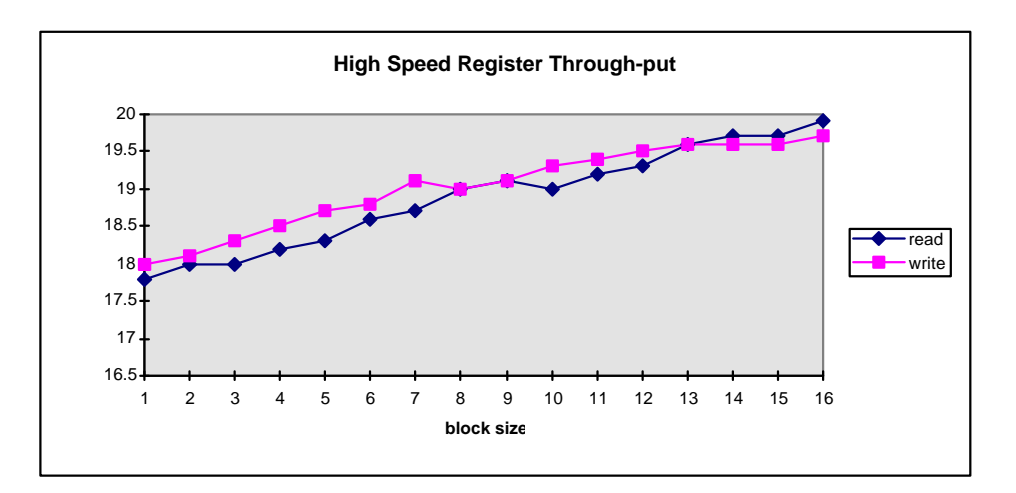

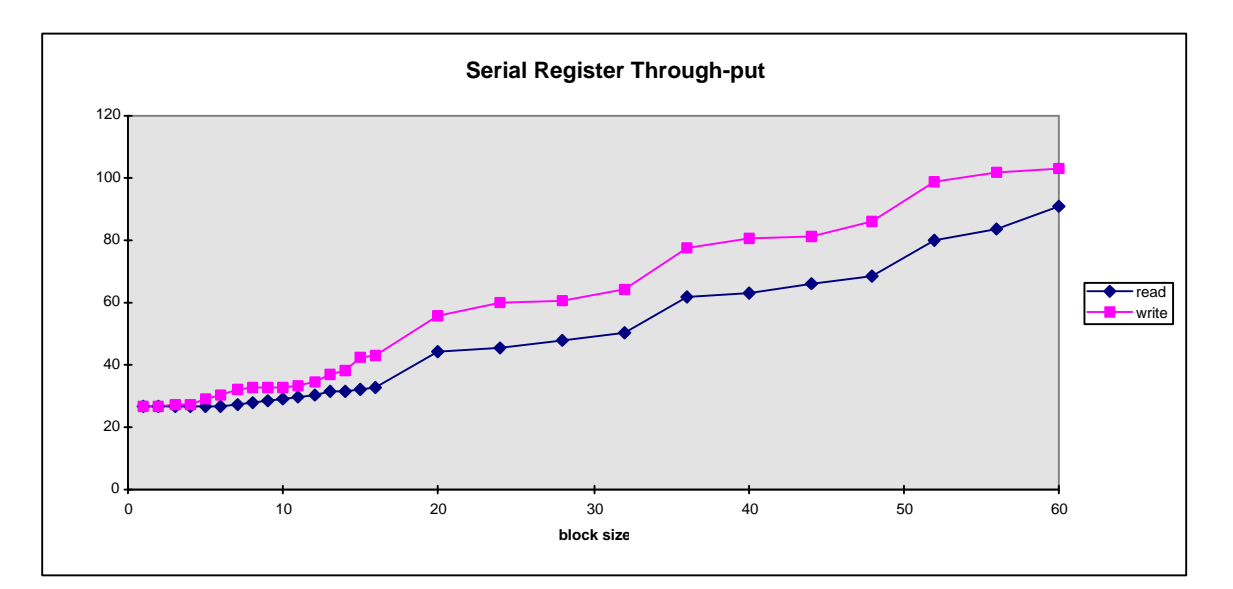

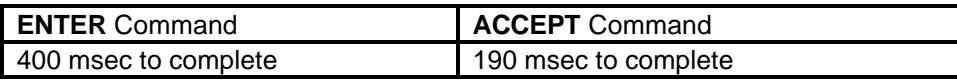

#### **Enabling Global Data**

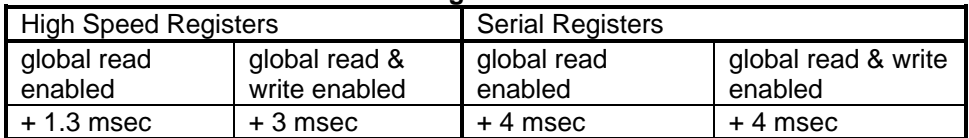

#### **Passing Data Through on Bridge (NW-BP85)**

+ 5 msec

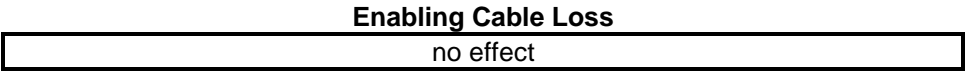

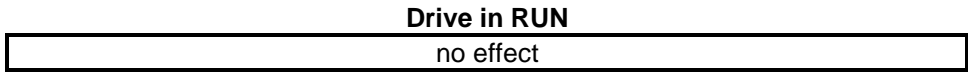

- ?? The VS-616G5 with the Modbus Plus Interface board is seen as a **slave device** on the MB+ network.
- ?? If **global write is enabled** via F200, the operation command (001h) and frequency reference (002h) must come via a global write, otherwise erratic operation of the drive could result.
- ?? With the cable loss detection switch on, **cable loss** is not detected, after drive power-up, until the drive's Modbus Plus Interface board receives its first MB+ command (either a non-global read or write).
- ?? If both run forward (word 001h bit 0) and run reverse (word 001h bit 1) are set to 1, an " **EF - External Fault** " will be generated by the drive.
- ?? The following registers can only be accessed via one word blocks (**MSTR length=1**):

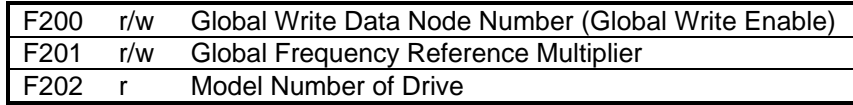

- ?? If any registers are changed via MB+, with the exception of the Operation parameters (shown in Appendix A2 of the VS-616G5 Installation & Quick-Start Manual), an 'ACCEPT' or 'ENTER' command must be sent to the drive in order for the drive to be given a **RUN** command.
- ?? If any registers are changed via MB+, an 'ACCEPT' or 'ENTER' command must be sent to the drive in order for parameters to be changed via the drive's keypad. If an 'ACCEPT' or 'ENTER' command is needed, the drive will display "**Busy - Write Protected**" when a parameter is attempted to be changed via the keypad.
- ?? Limit your use of the **'ENTER'** command. The life of the Non-Volatile EEPROM on the VS-616G5 will support a finite number of operations. This means that the 'ENTER' command can only be used a maximum of 100,000 times to store data in the EEPROM. After the specified number of operations, the EEPROM may fault (ERR), requiring the VS-616G5 to be replaced.

# Appendix A Data Registers

- ?? Global Data
- ?? Command Data
- ?? Monitor Data
- ?? Drive Parameter Data
- ?? Special Data

### **Global Write Registers (write only)**

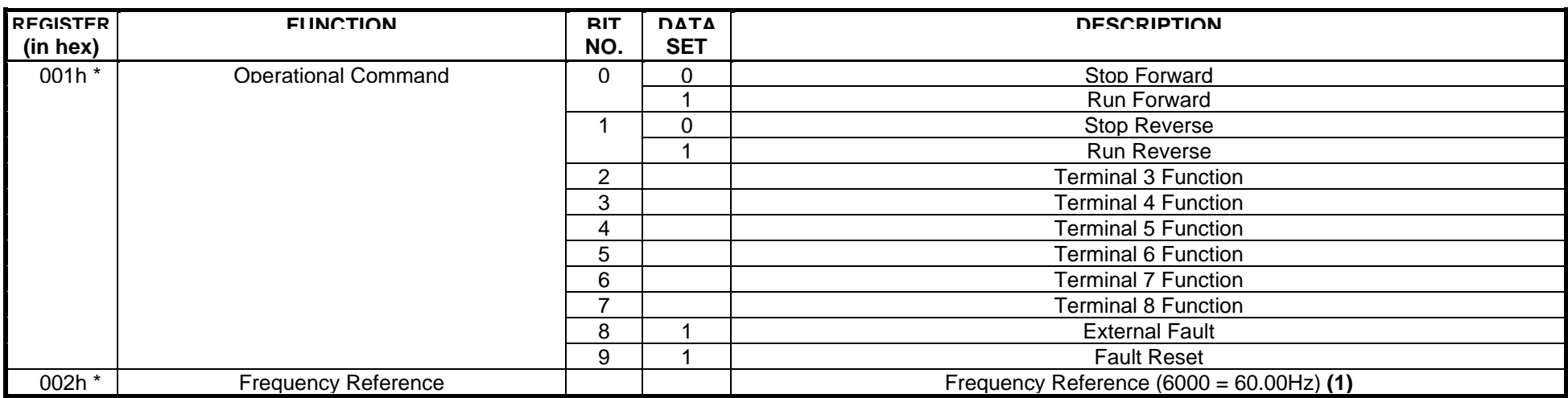

(1) Scaling depends on the setting of o1-03

\* If parameter o2-09 is not set to '1'; then the operation signals register and frequency reference register will not be '1' and '2' respectively.

#### **Global Read Registers (read only)**

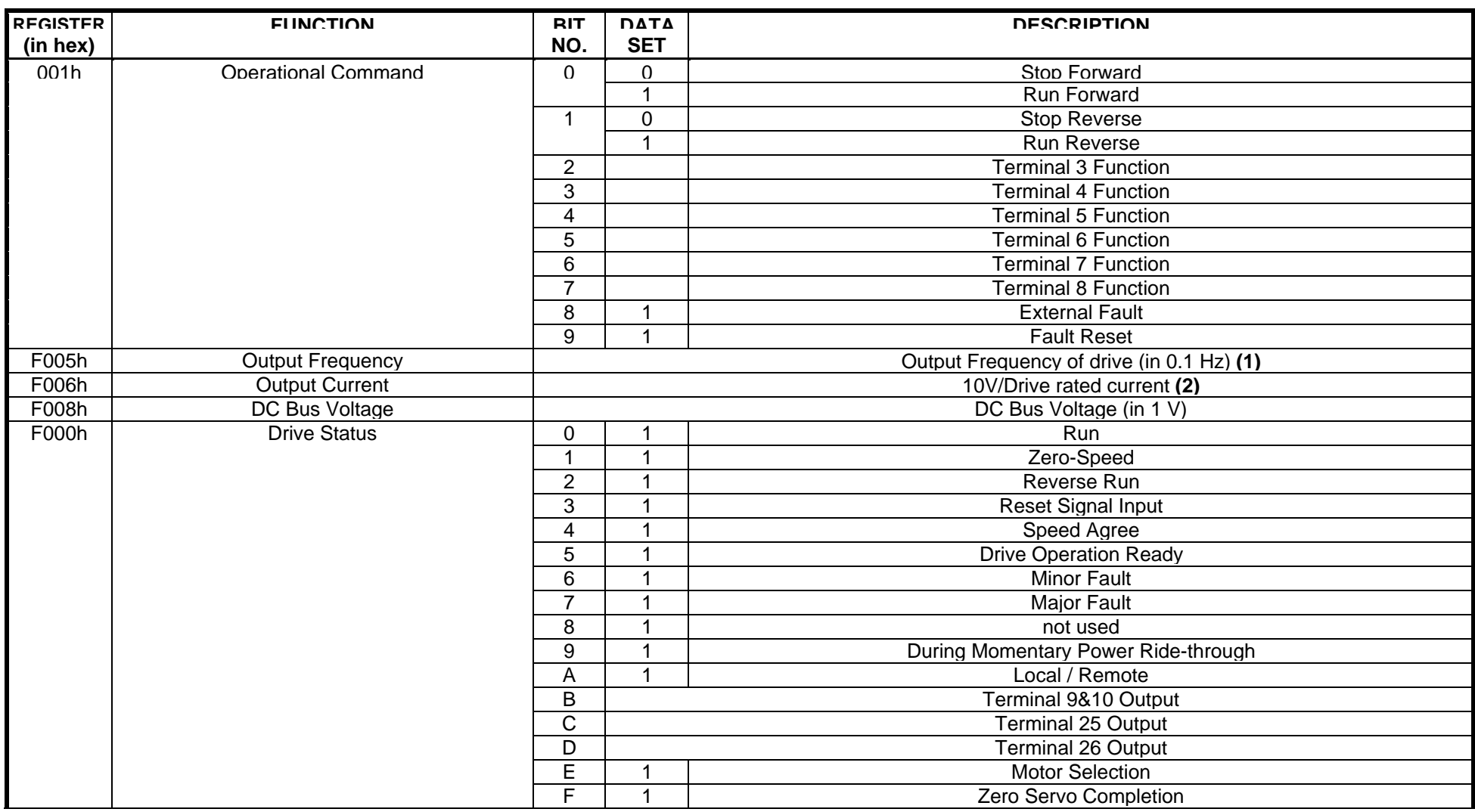

(1) Scaling depends on the setting of o1-03

(2) Display unit = 0.01A for models CIMR-G5U20P4 thru 25P5 and 40P4 thru 45P5; display unit = 0.1A for models 27P5 thru 2075 and 47P5 thru 4300.

# **Global Read Registers (Read only) – continued**

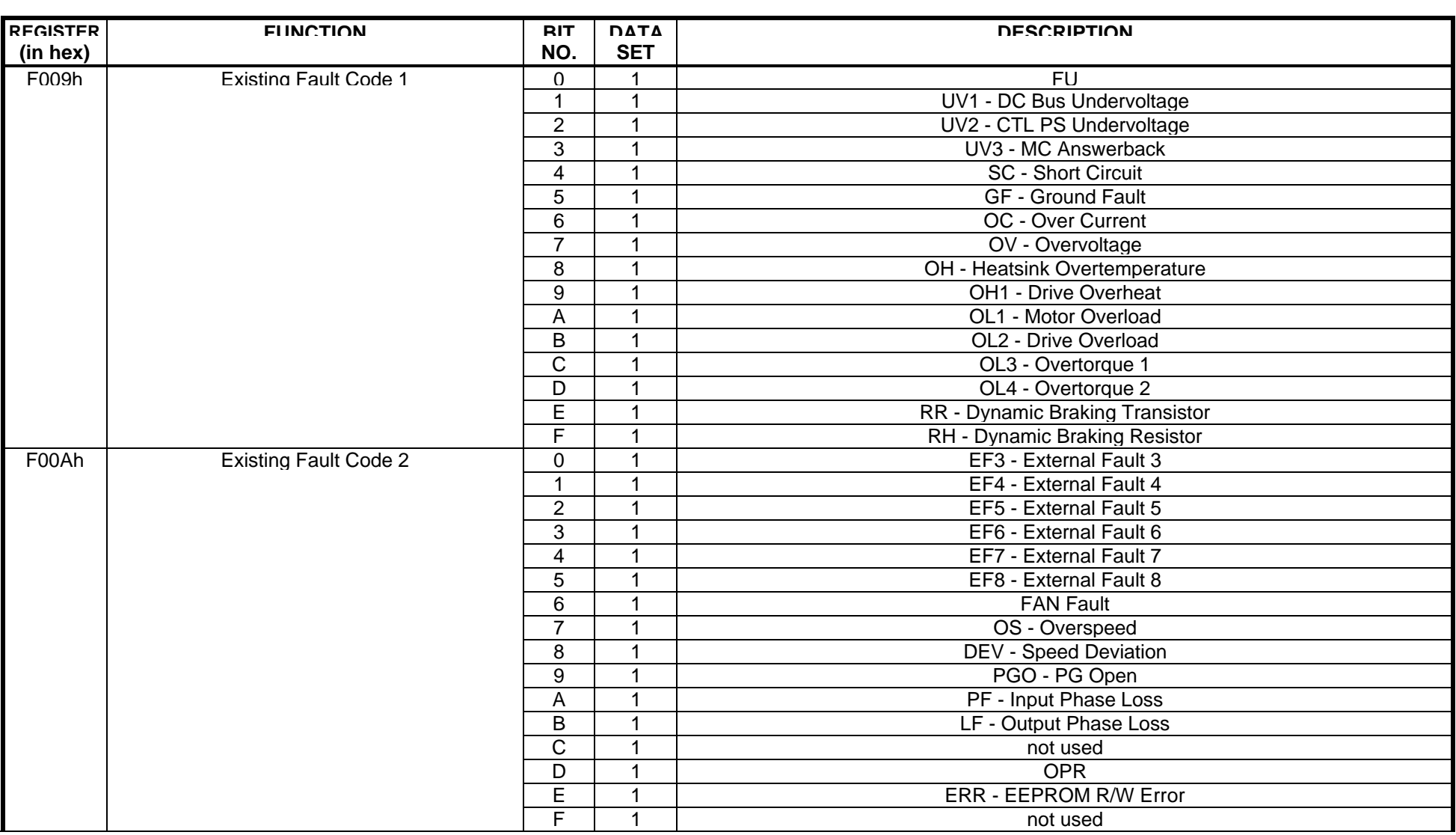

### **Global Read Registers (Read only) – continued**

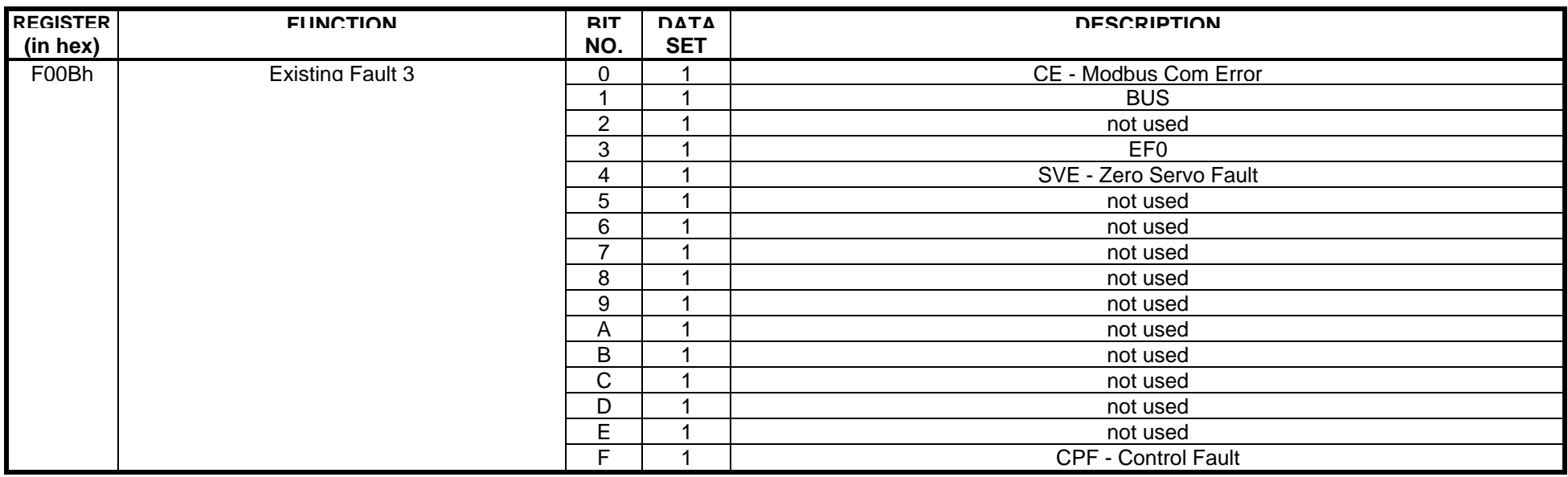

#### **Command Registers (Read / Write)**

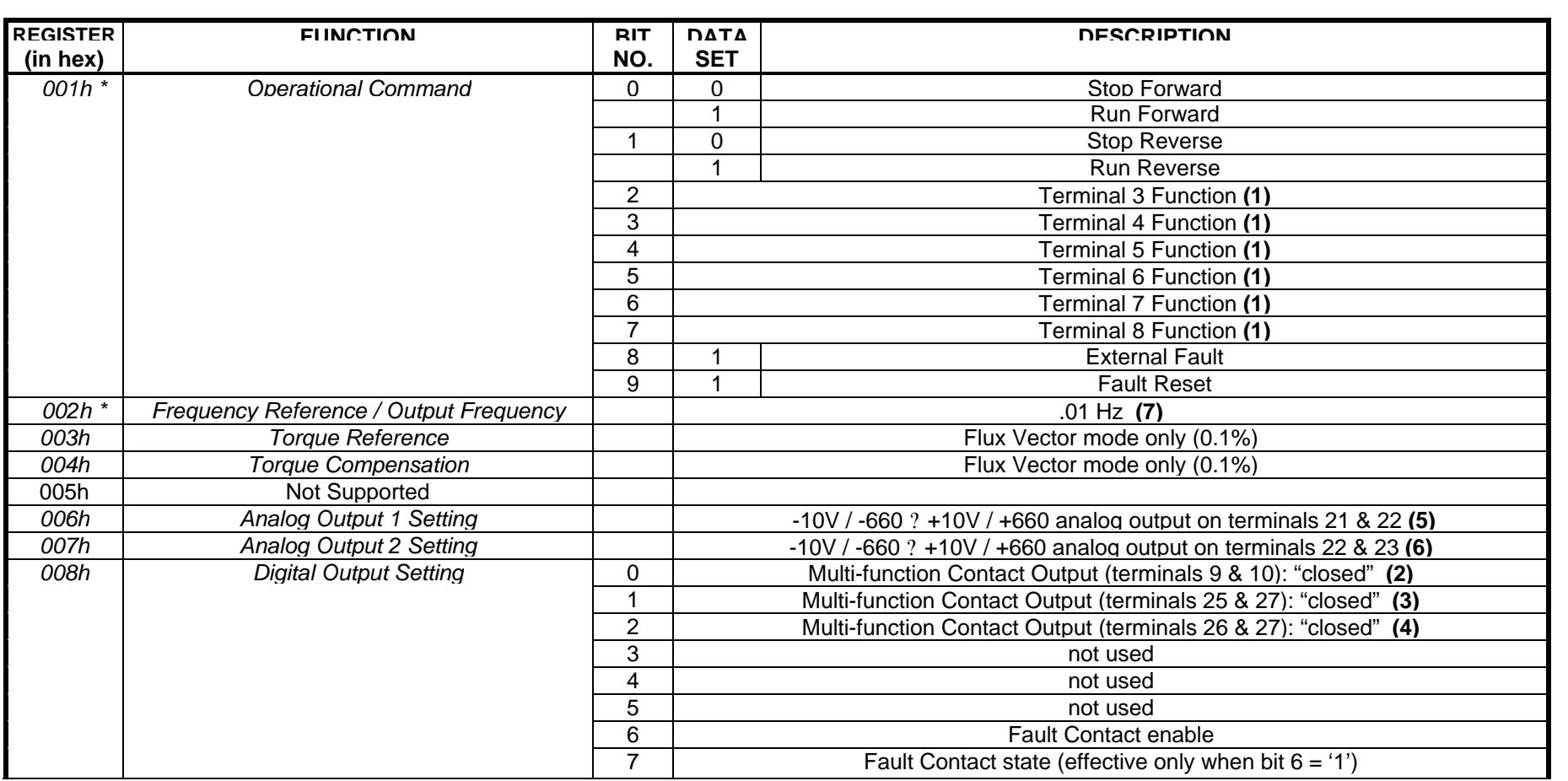

(1) The availability of the multi-function input terminals vary depending upon the settings of H1-01, H1-02, H1-03, H1-04, H1-05, H1-06 (the multi-function input settings)<br>(2) Effective when H2-01 = 0Fh. (3) Effective whe

(3) Effective when H2-02 = 0Fh.<br>(6) Effective when H4-04 = 1Fh.  $(5)$  Effective when H4-01 = 1Fh.

 $(7)$  Desired frequency of 35.75 Hz requires a value of 3575 in register data code 002h. Scaling depends on the setting of o1-03

\* If parameter o2-09 is not set to '1'; then the operation signals register and frequency reference register will not be '1' and '2' respectively.

**A-6 Data Registers**

### **Command Registers (Read / Write) – continued**

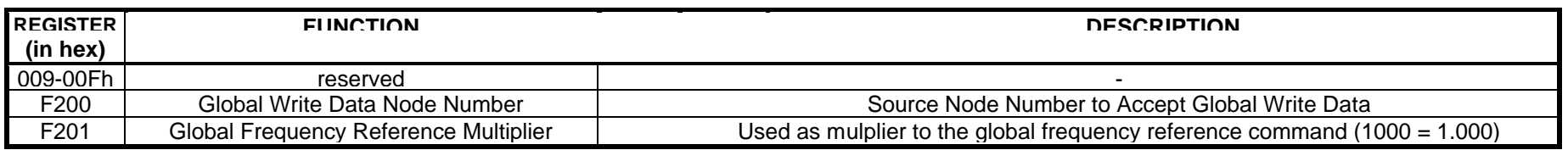

#### **Monitor Registers (Read only)**

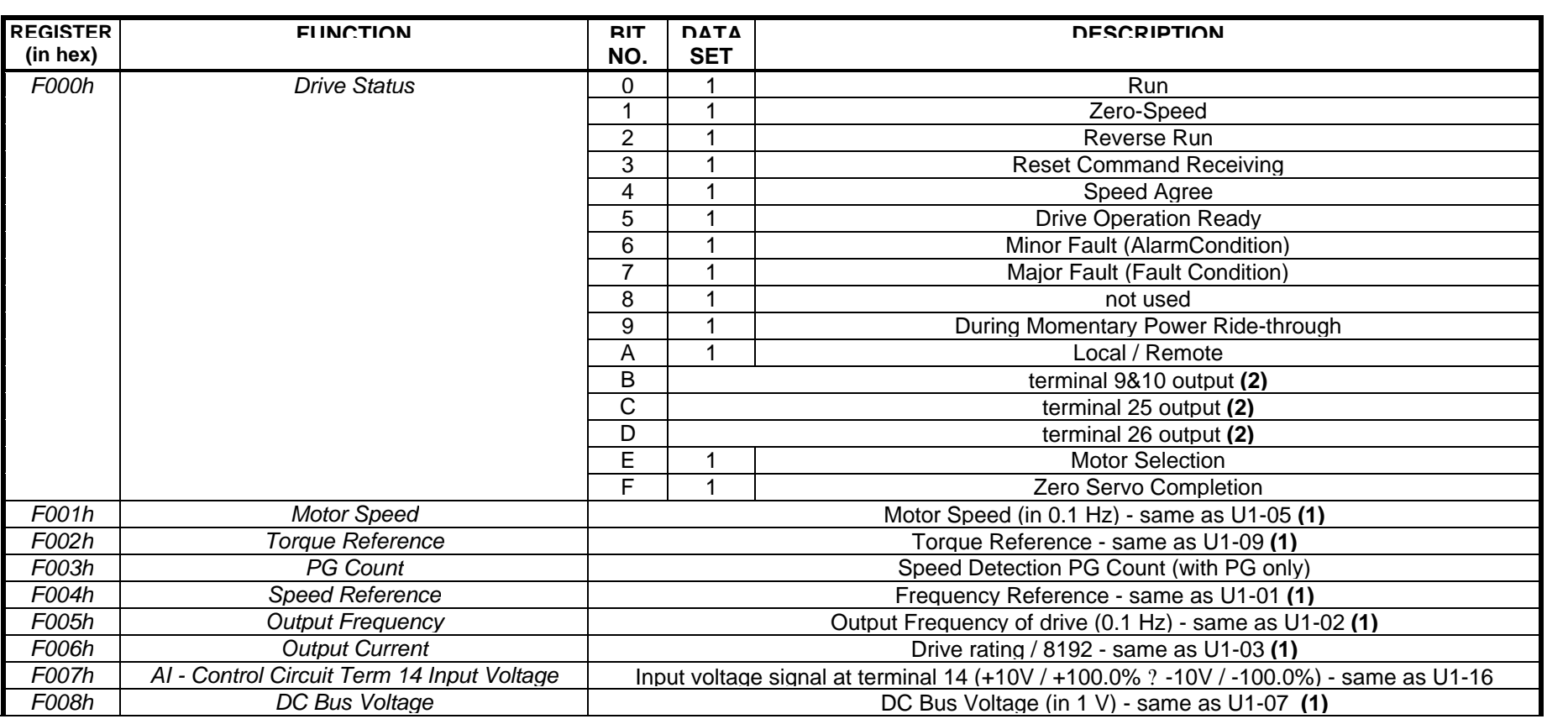

Notes:

(1) The data units depends on o1-03

(2) The availability of the muilti-function input terminals vary depending upon the settings of H1-01, H1-02, H1-03, H1-04, H1-05, H1-06 (the multi-function input settings).

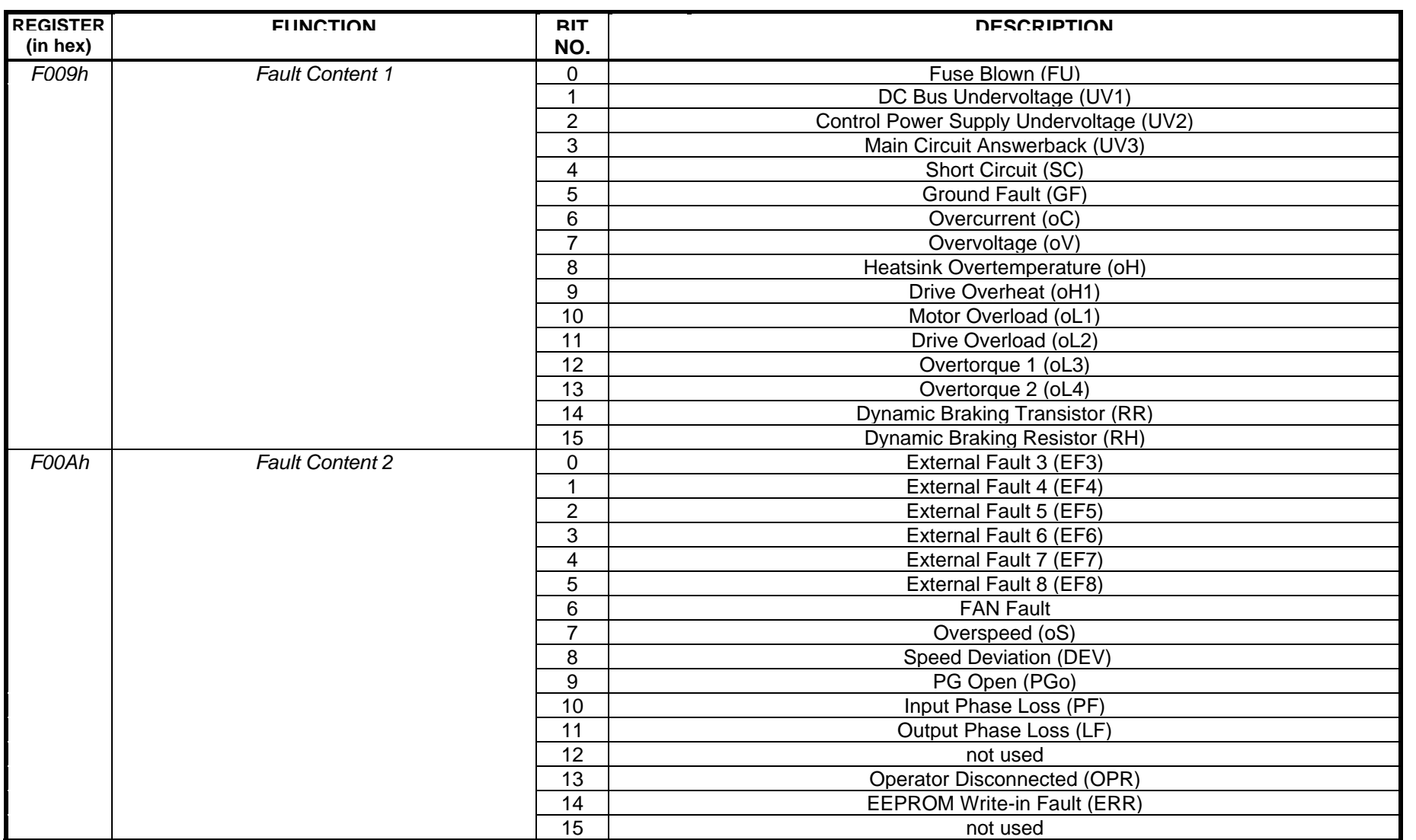

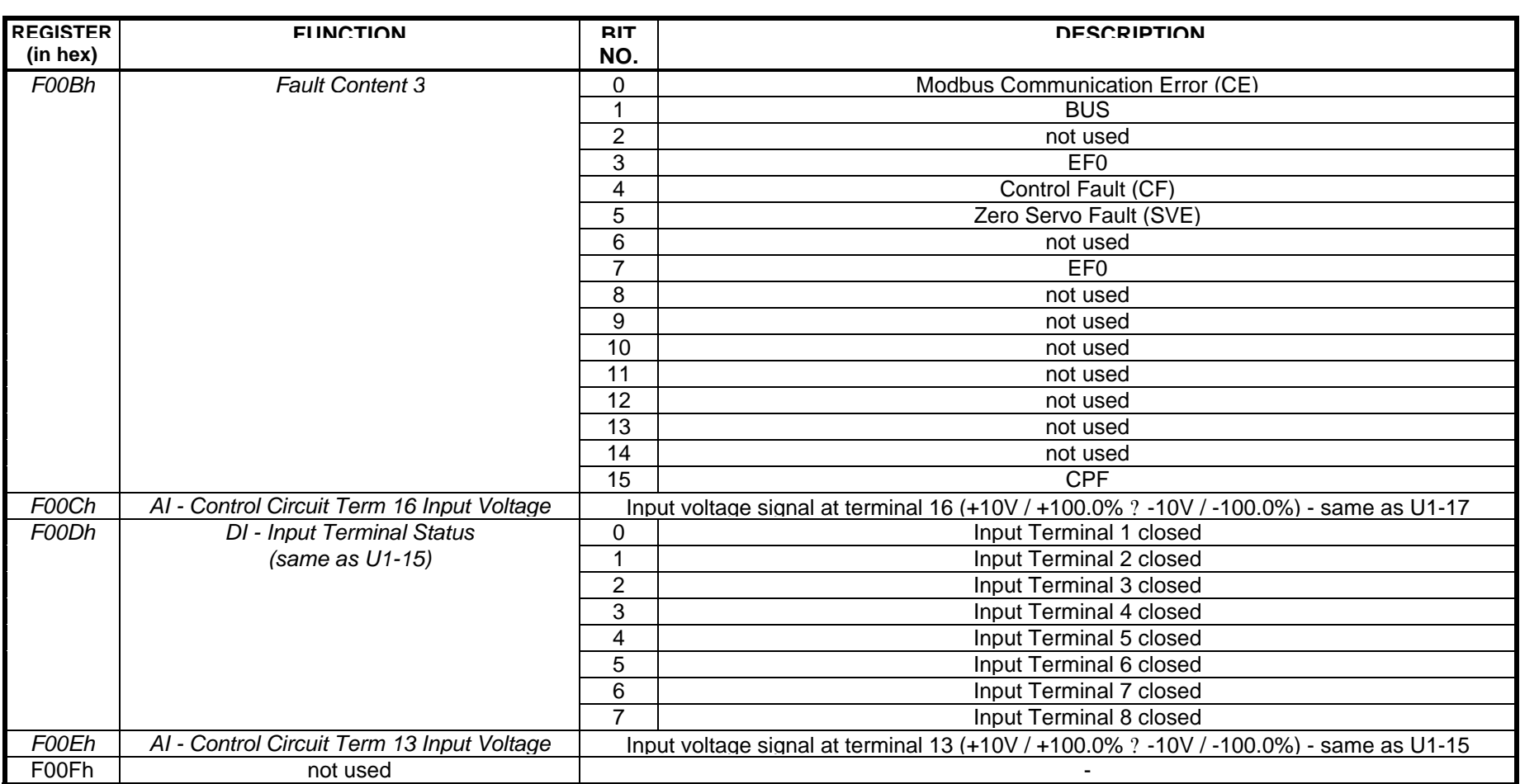

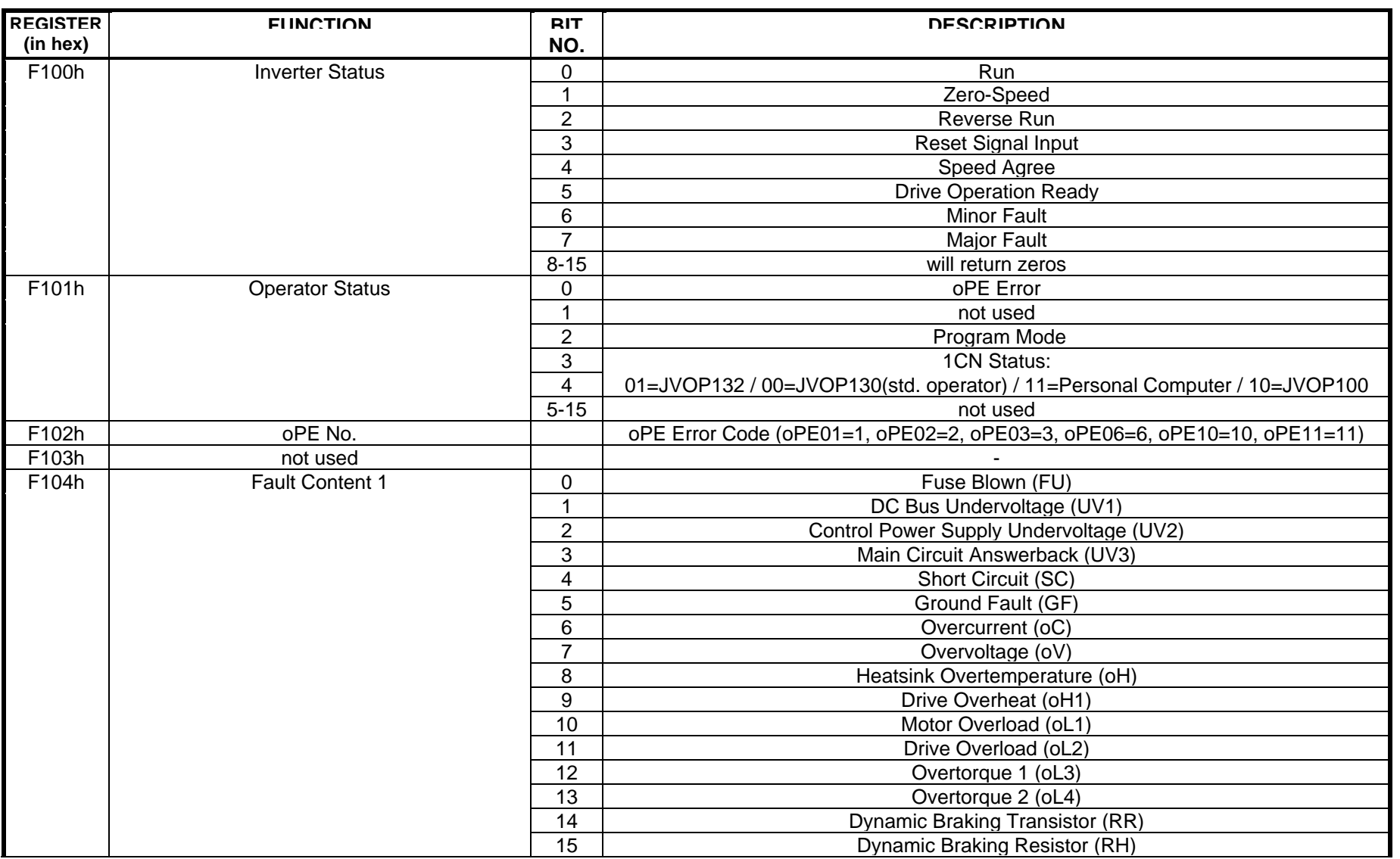

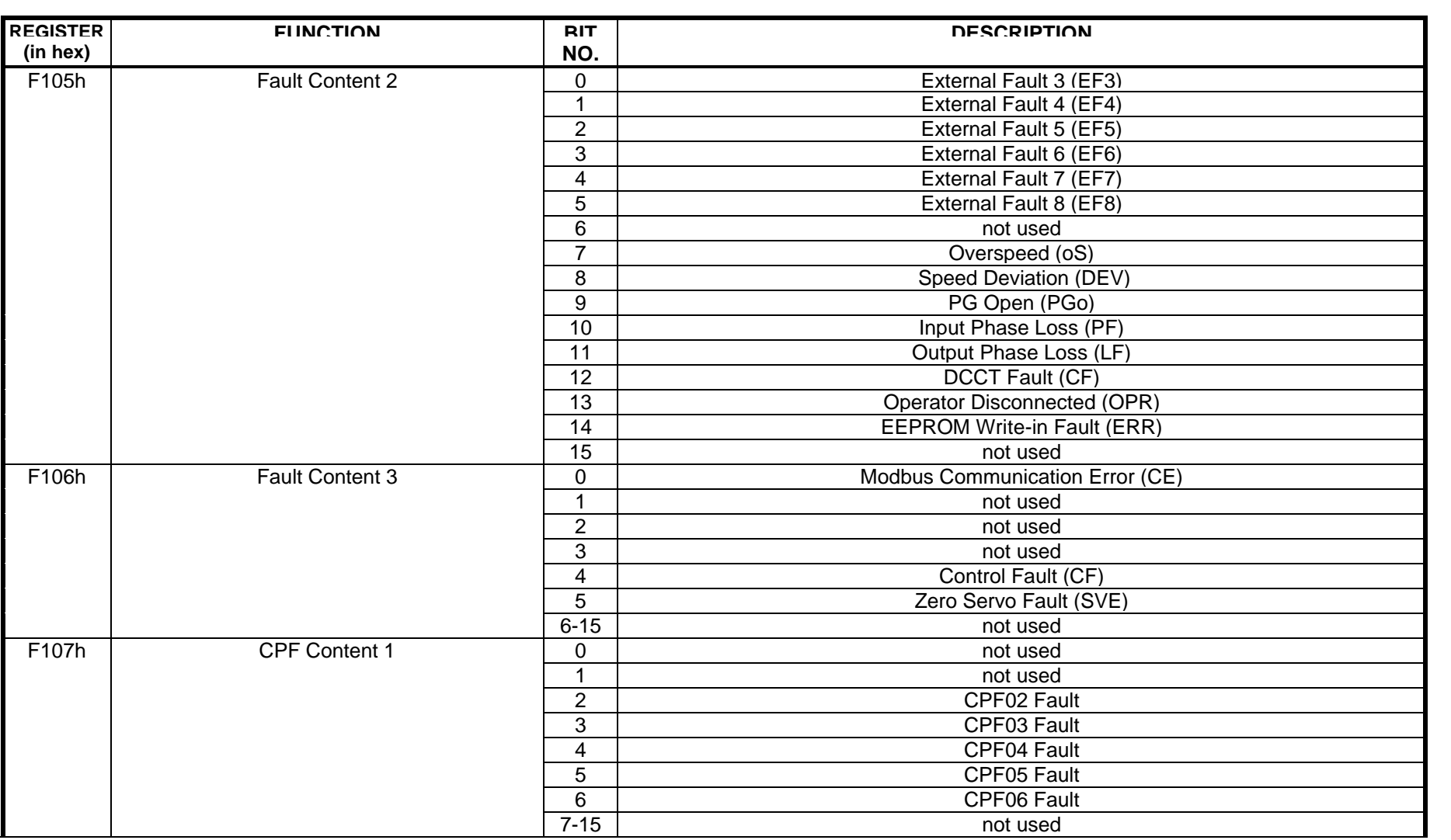

**A-12 Data Registers**

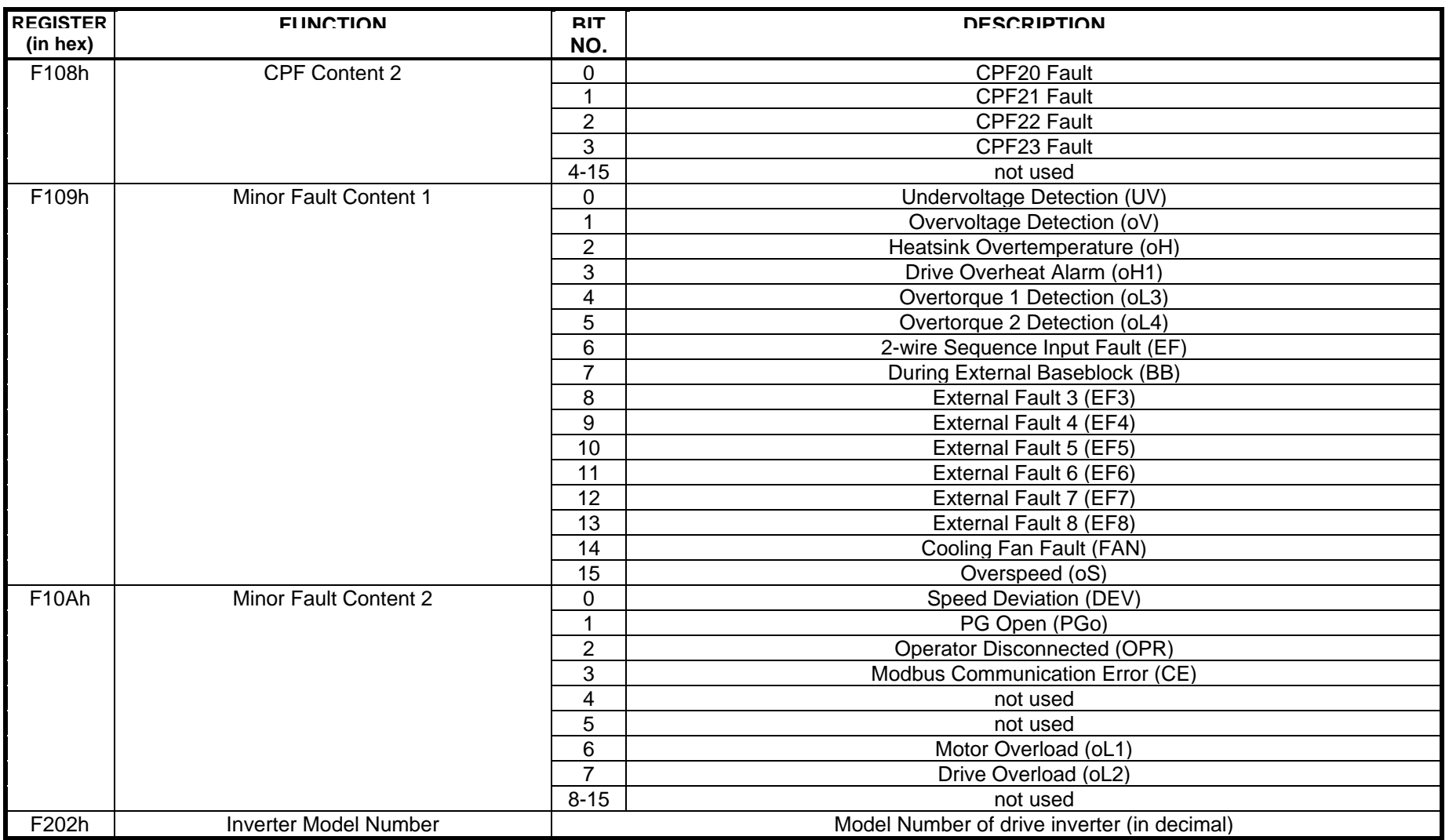

#### **Drive Parameter Registers (U1-xx / Monitor Only)**

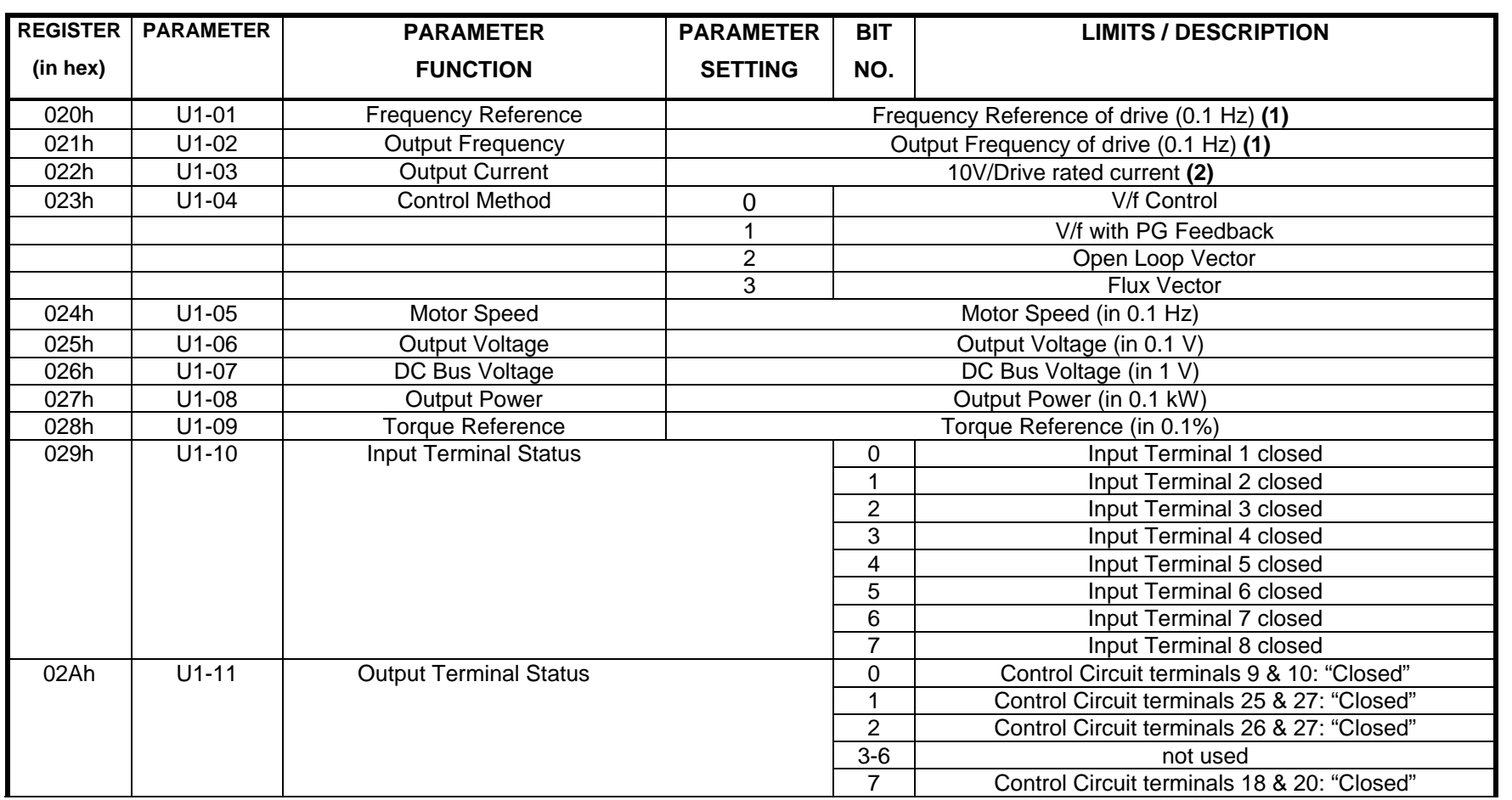

Notes:

(1) Scaling depends on the setting of o1-03.

 $(2)$  Display unit = 0.01A for models CIMR-G5U20P4 thru 25P5 and 40P4 thru 45P5; display unit = 0.1A for models 27P5 thru 2075 and 47P5 thru 4300.

## **Drive Parameter Registers (U1-xx / Monitor Only) – continued**

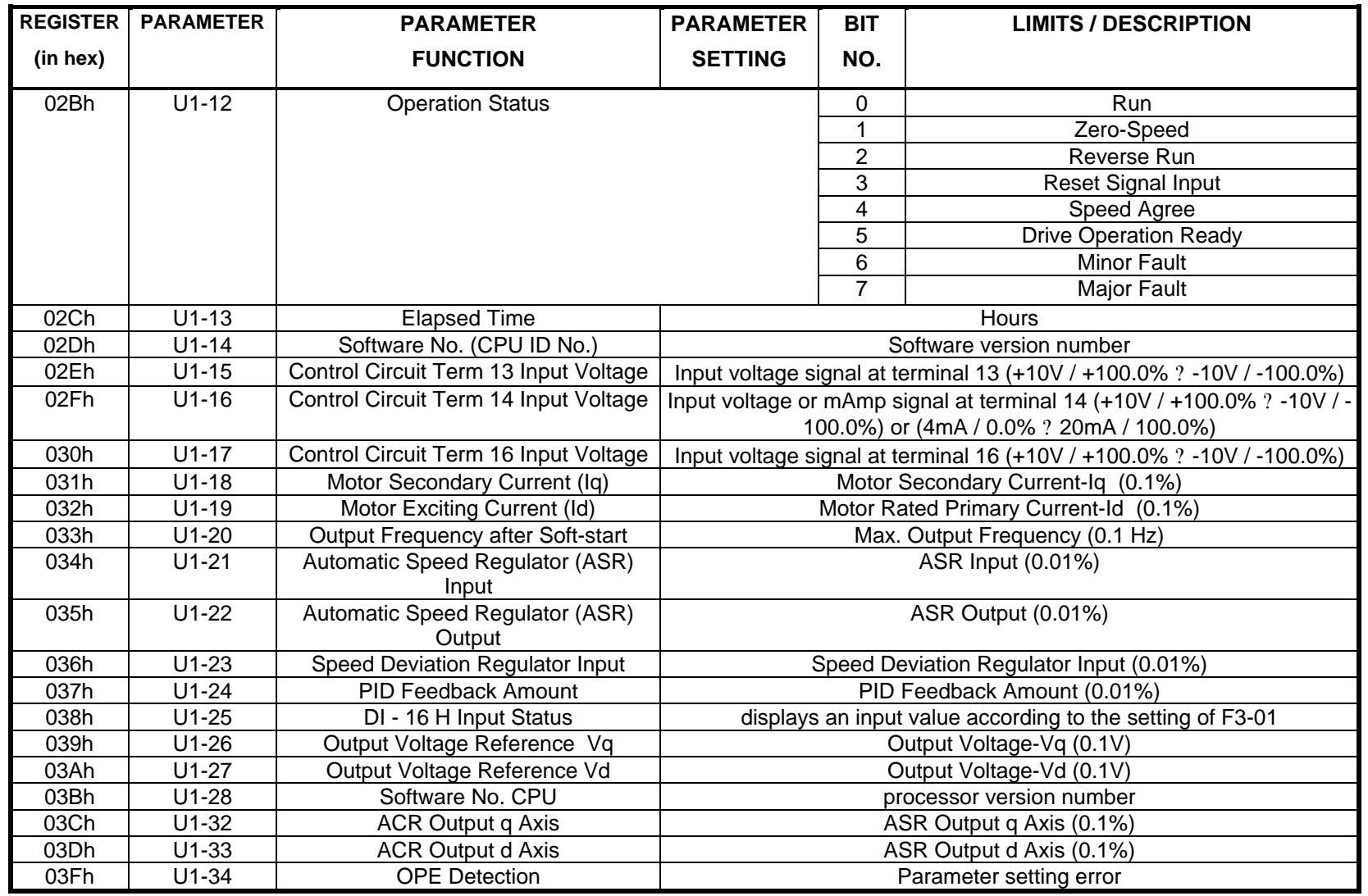

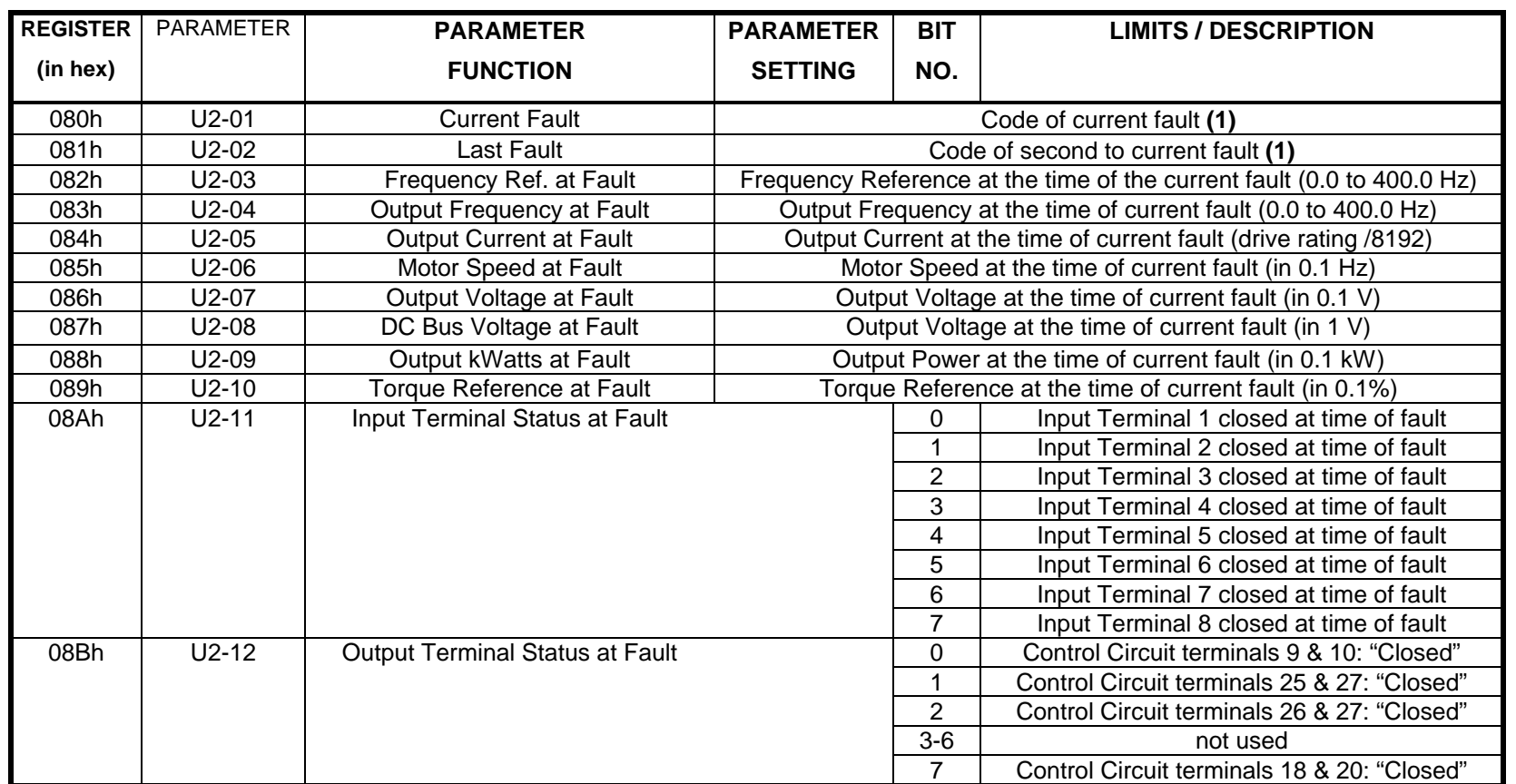

## **Drive Parameter Registers (U2-xx / Fault Trace and U3-xx / Fault History)**

Notes:

(1) List of Drive Error Codes can be found in chapter 8, Error Codes and Troubleshooting.

## **Drive Parameter Registers (U2-xx / Fault Trace and U3-xx / Fault History) – continued**

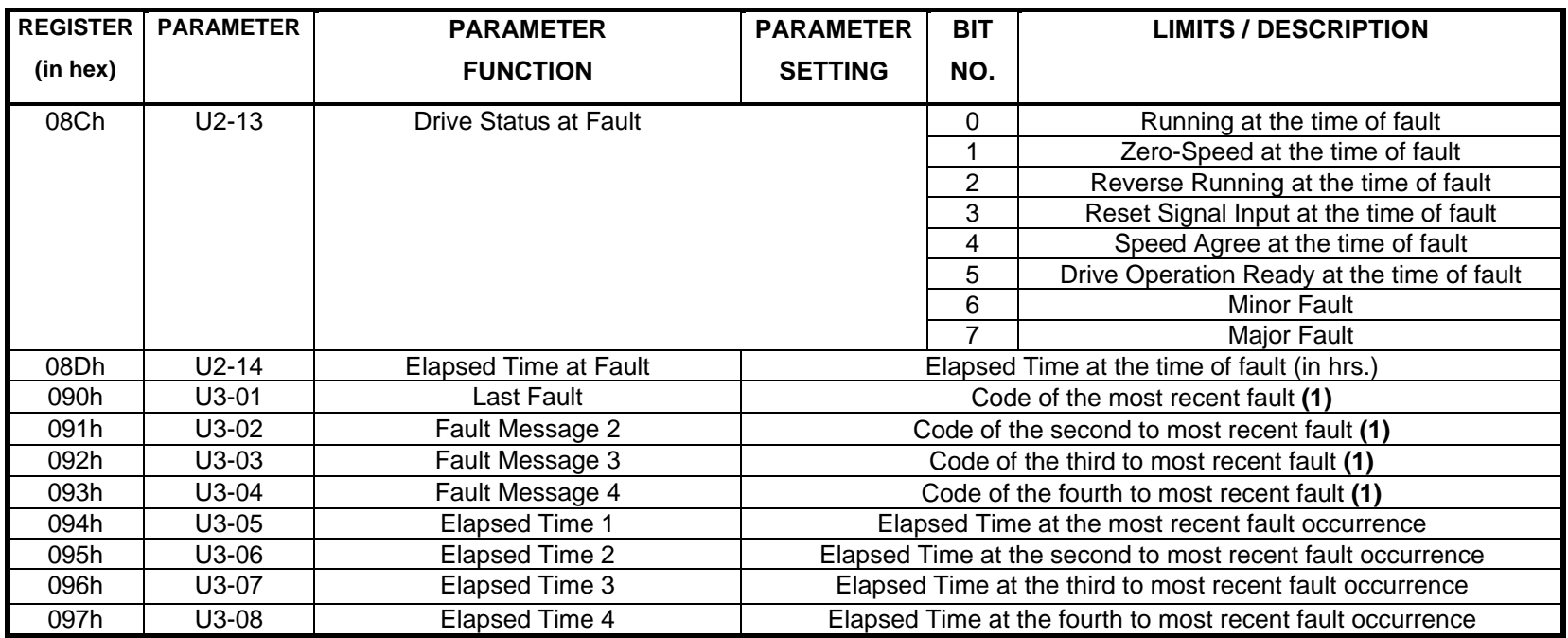

Notes:

(1) List of Drive Error Codes can be found in chapter 8, Error Codes and Troubleshooting.

### **Drive Parameter Registers (Read/Write)**

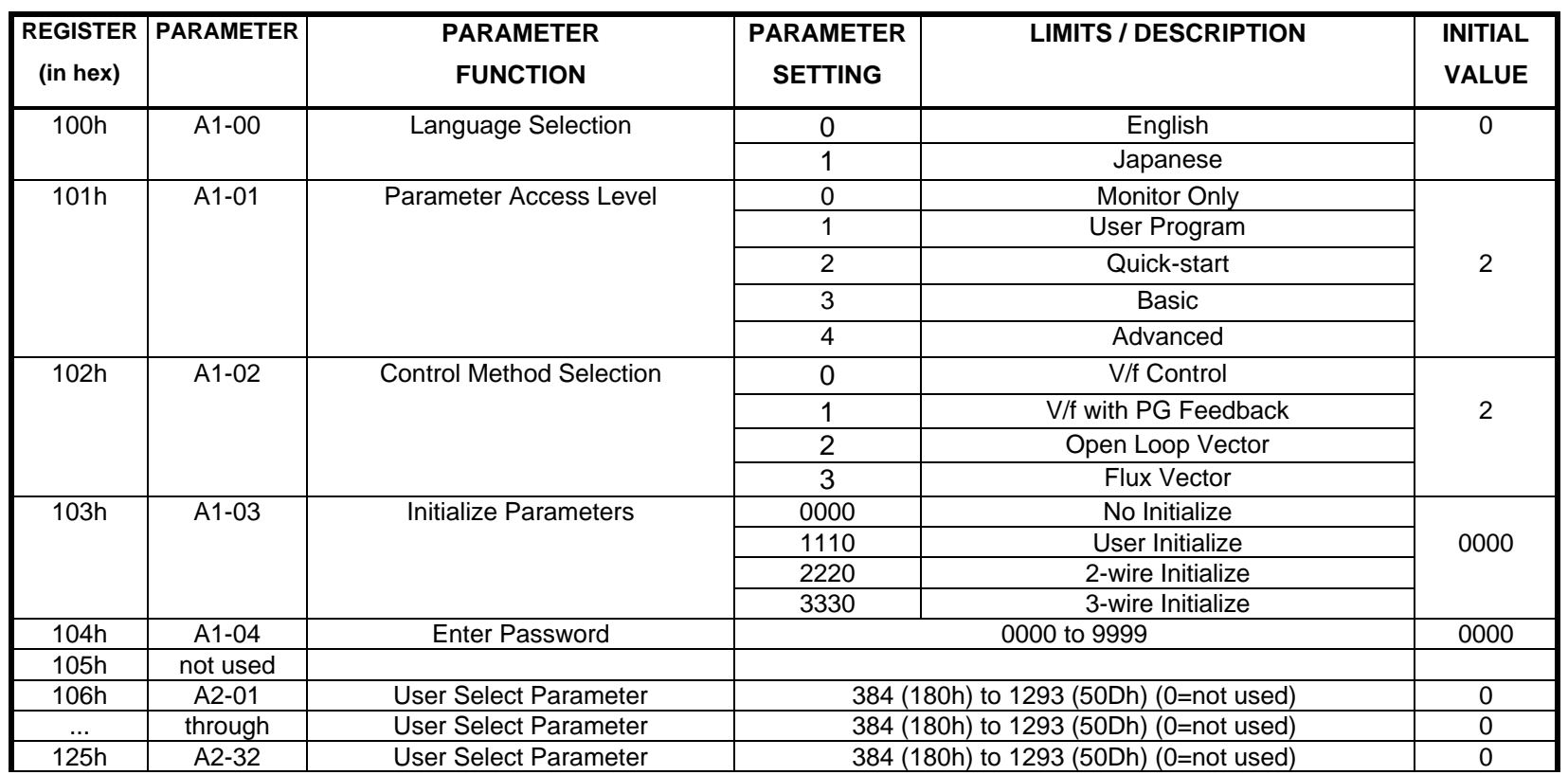

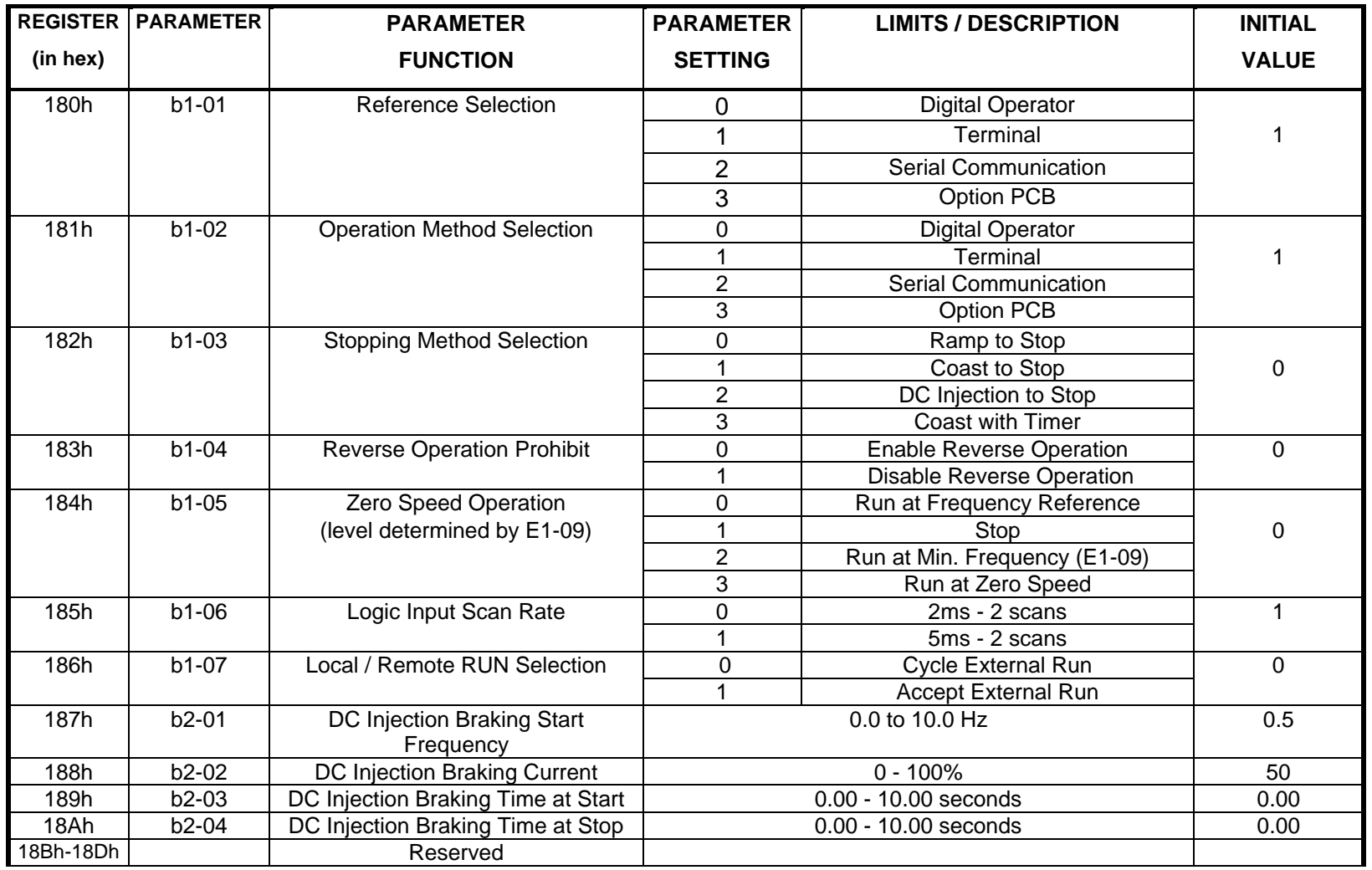

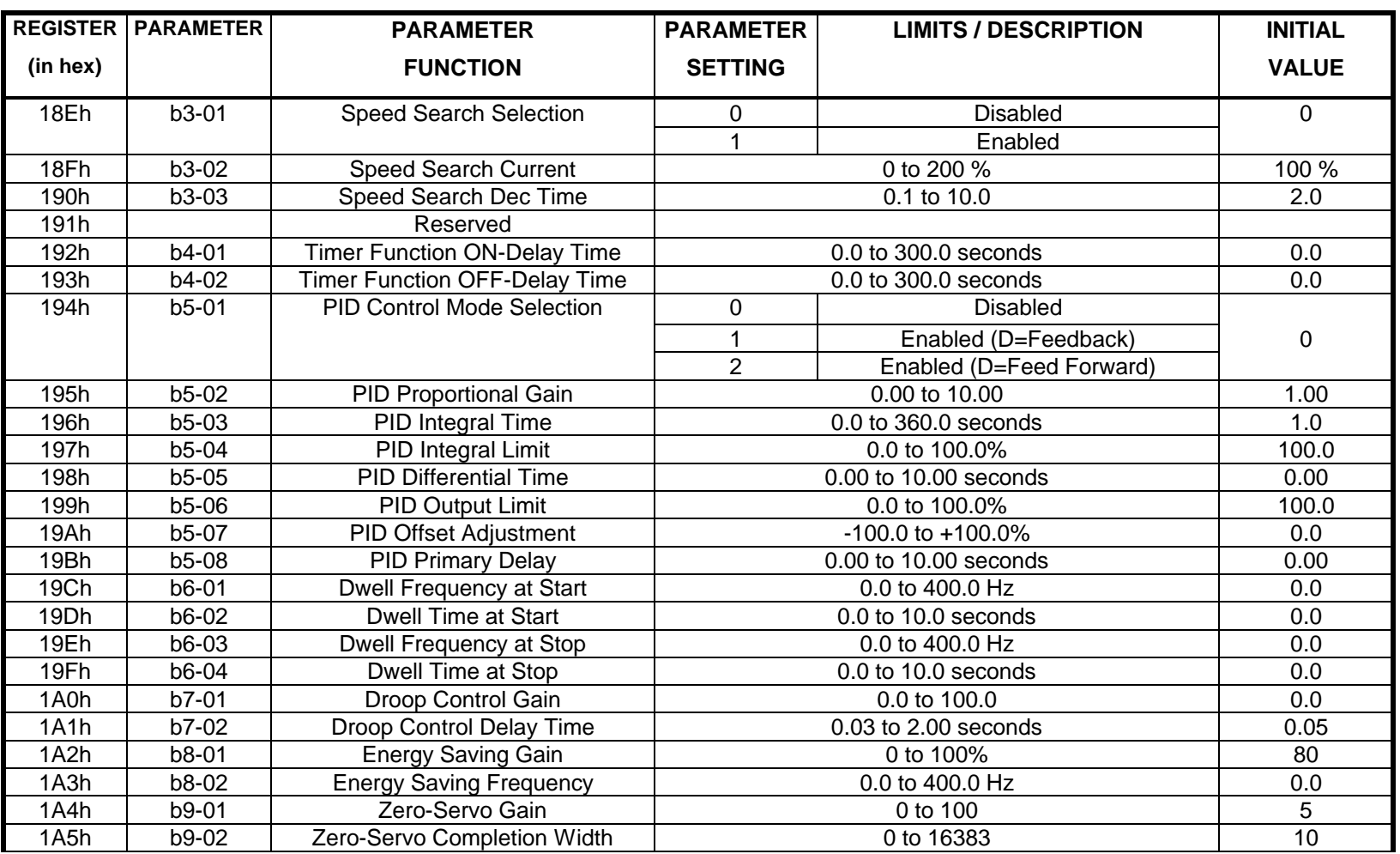

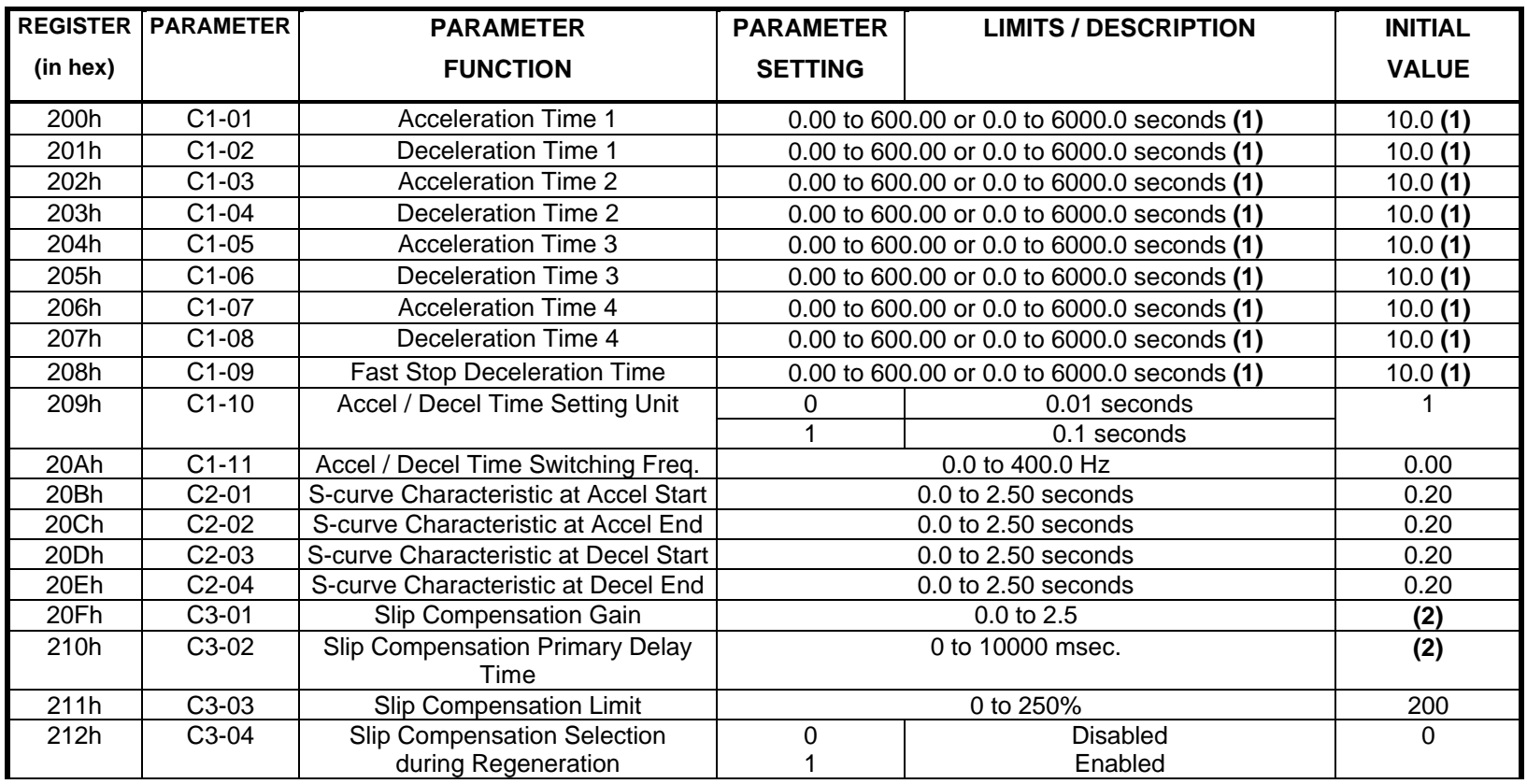

Notes (for this page only):

(1) Values are dependent upon C1-10 setting.

(2) Initial Setting differs depending on the control method (A1-02).

### **Drive Parameter Registers continued (Read/Write)**

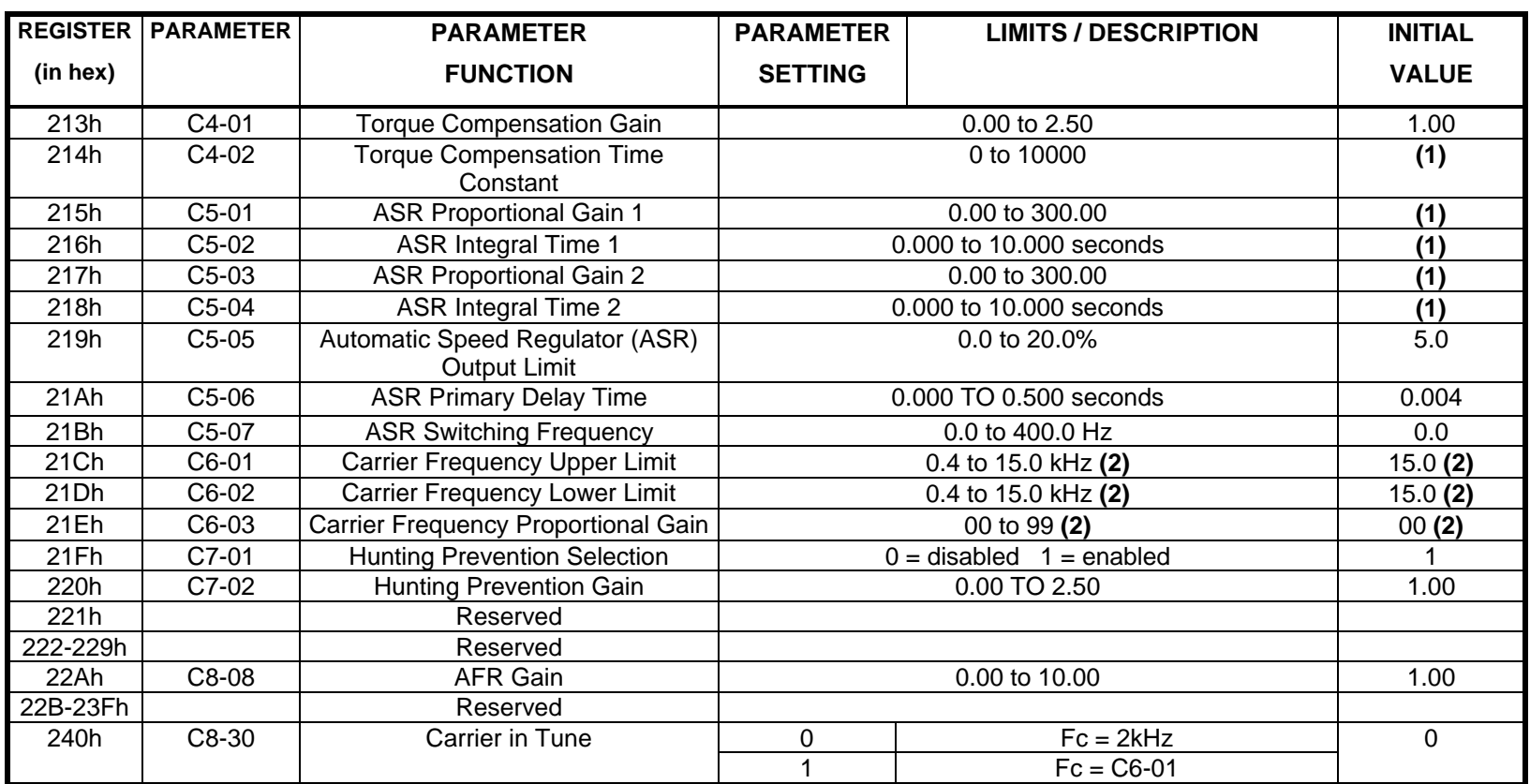

Notes (for this page only):

(1) Initial Value differs depending on the control method (A1-02).

(2) Setting range and initial value differ depending on the drive capacity and control method.

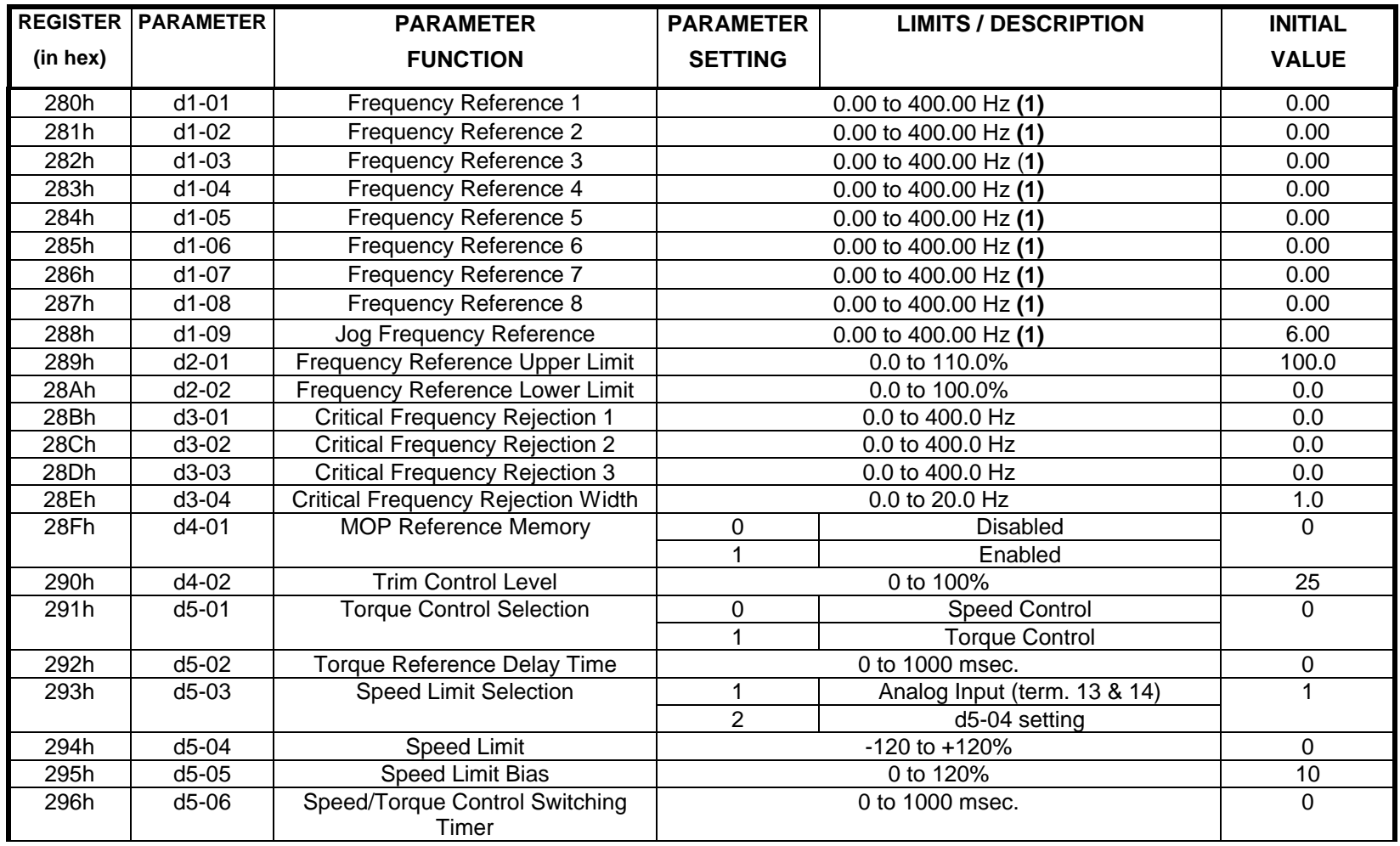

Notes (for this page only):

(1) Scaling depends on the setting of o1-03.

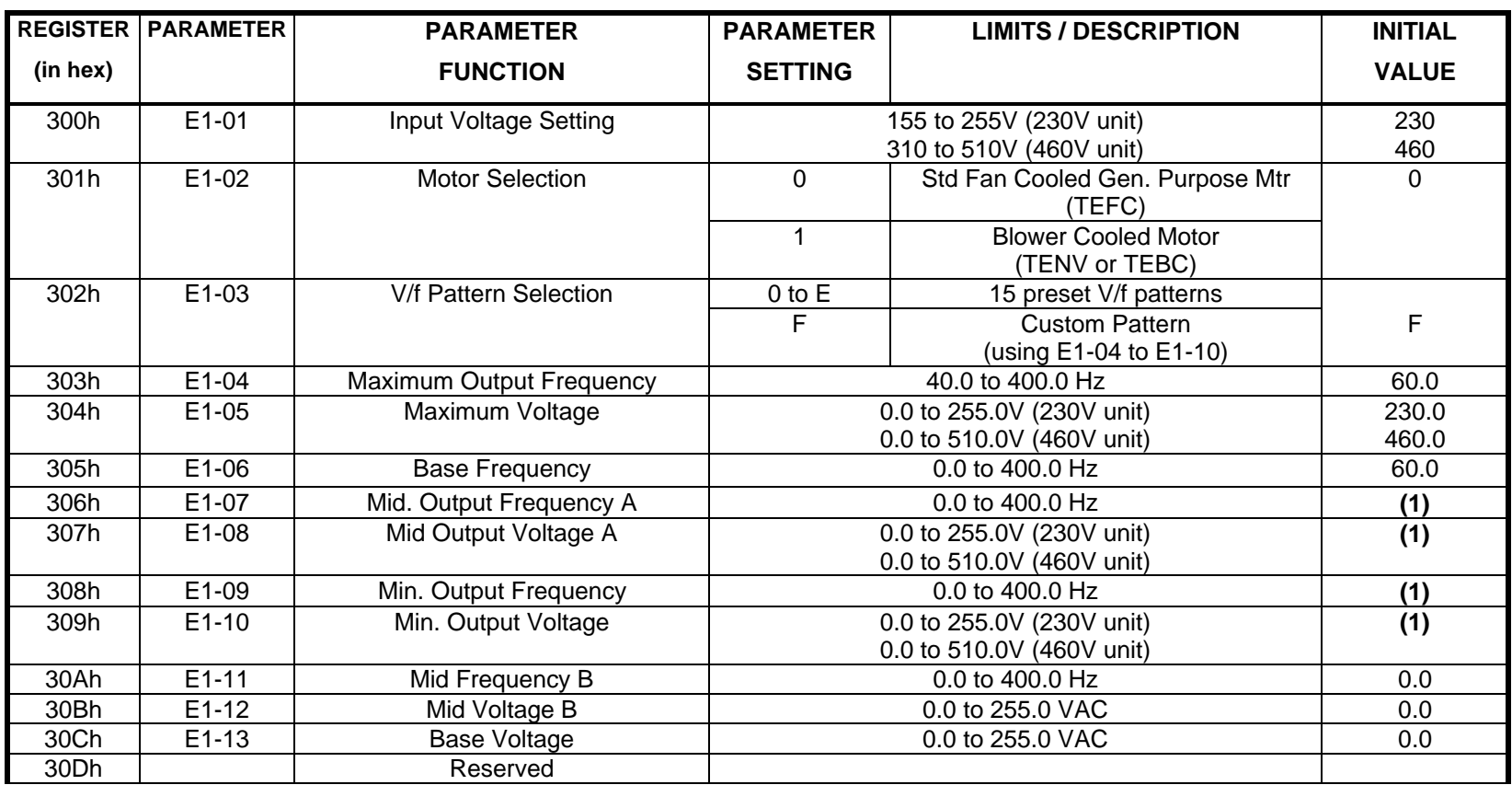

Notes (for this page only):

(1) Initial Value differs depending on the control method (A1-02).

(2) Initial Value differs depending on drive capacity.

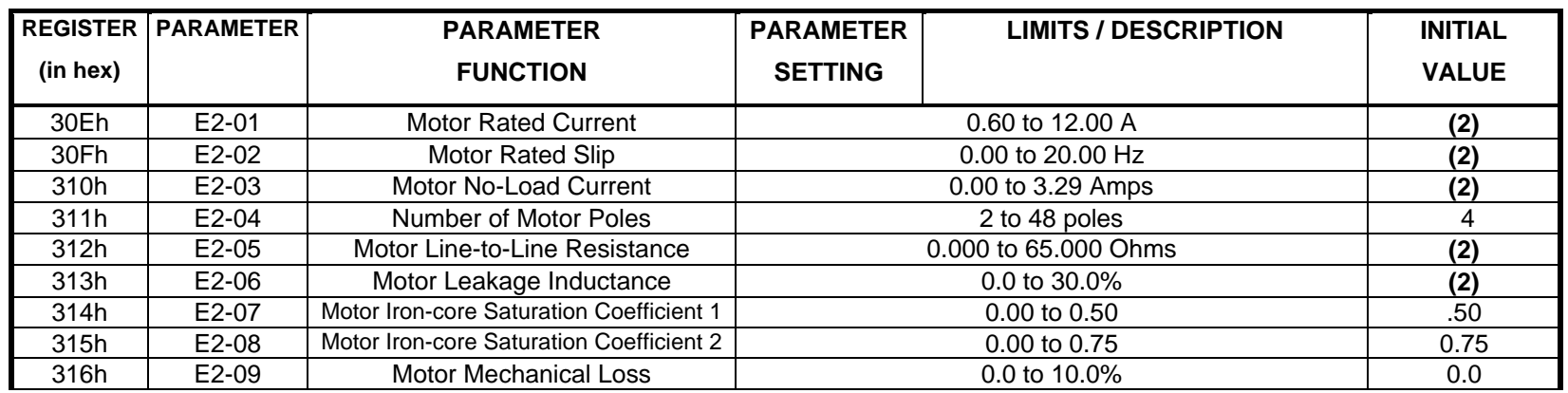

Notes (for this page only):

(1) Initial Value differs depending on the control method (A1-02).

(2) Values differs depending on the drive capacity.

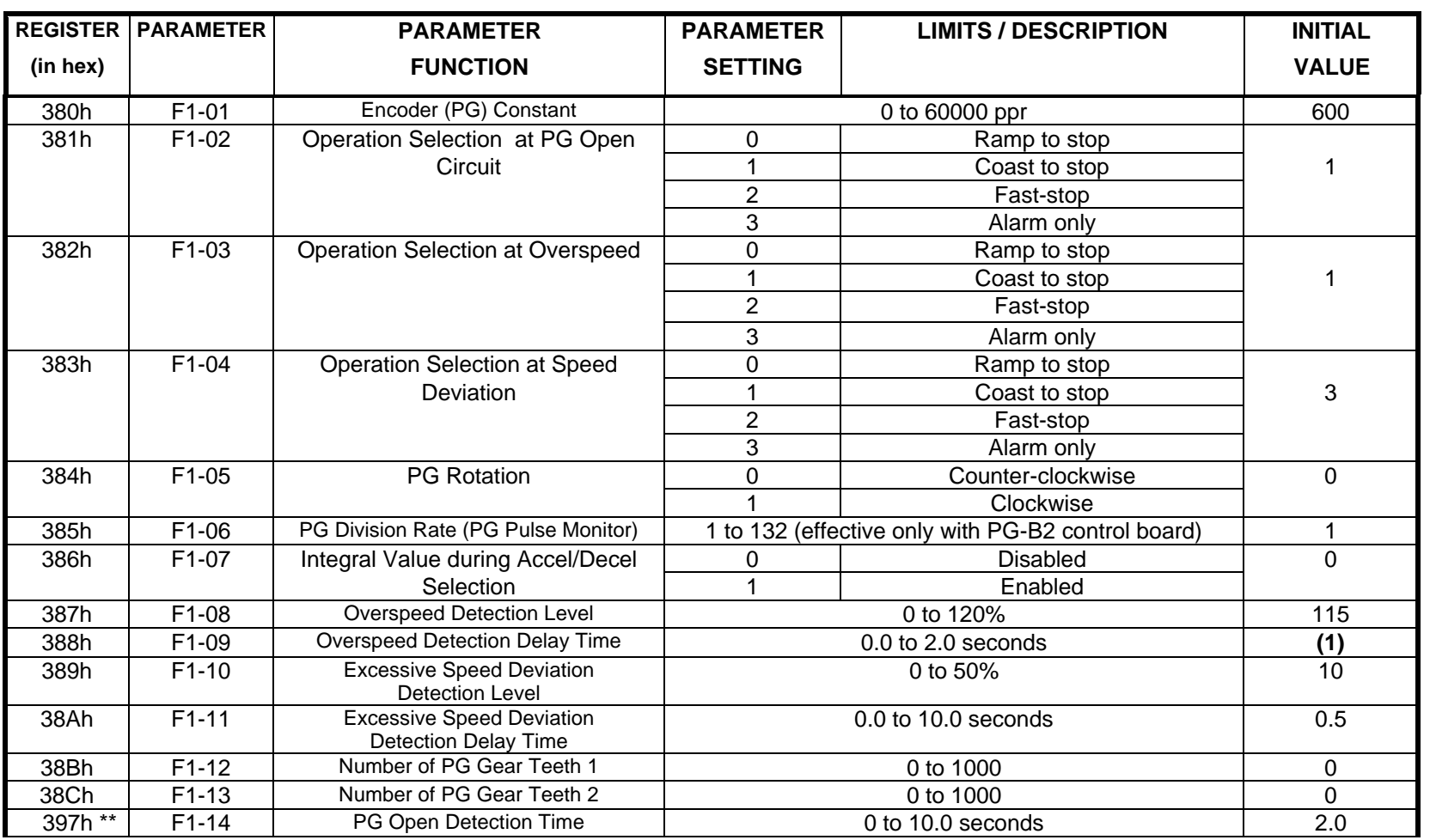

Notes (for this page only):

(1) Initial Value differs depending on the control method (A1-02).

\*\* note: out of numeric sequence

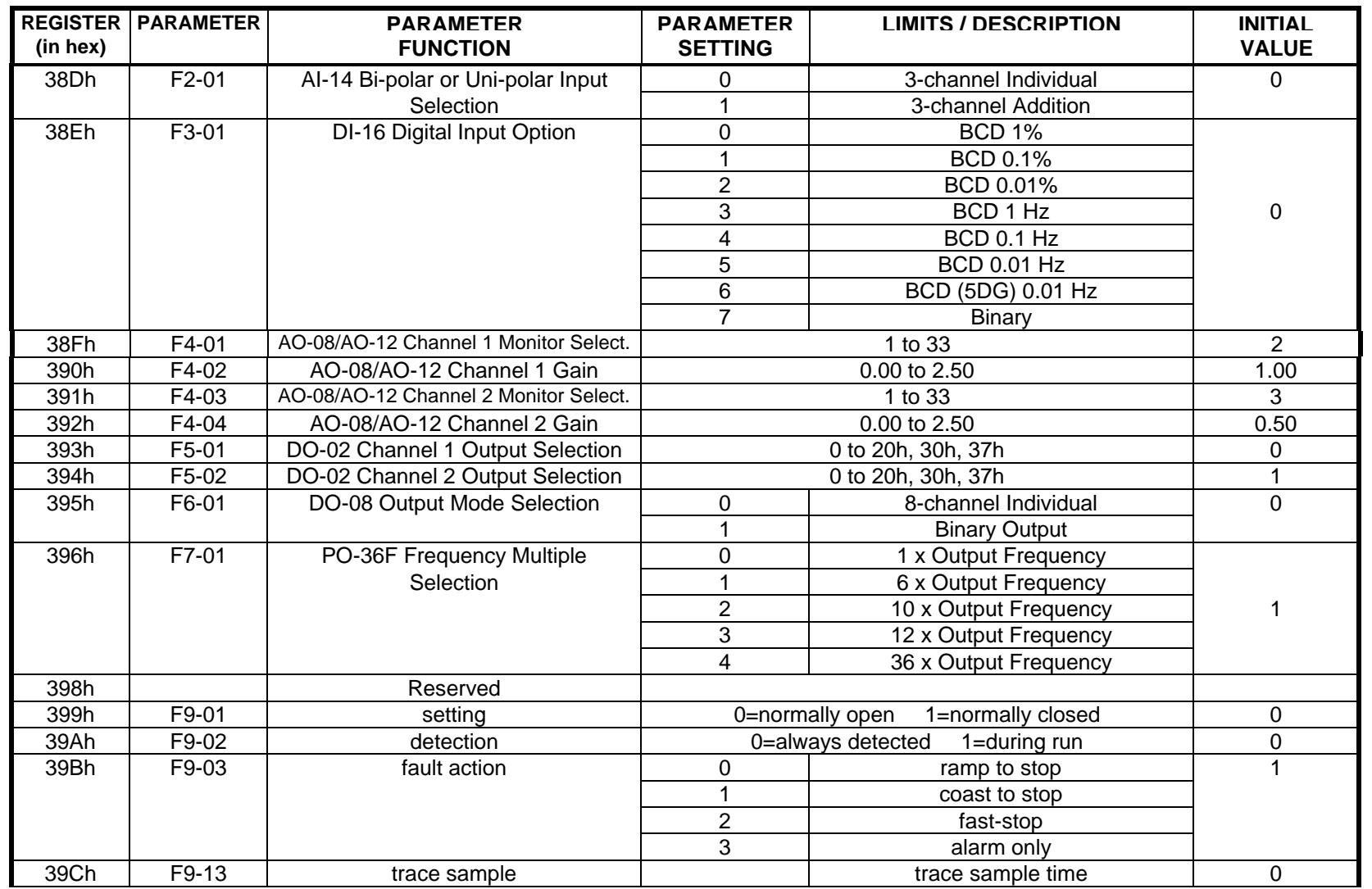

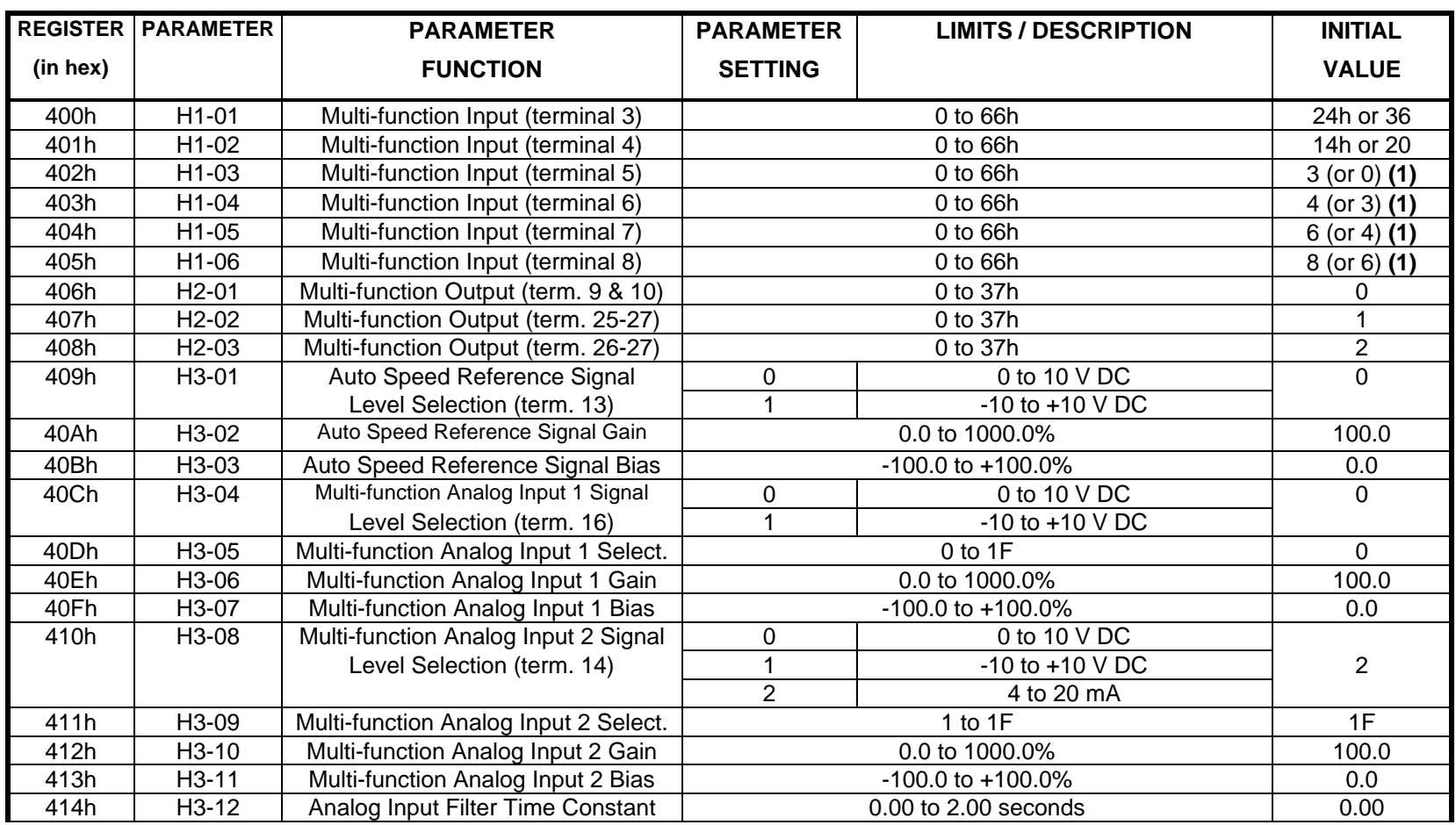

Notes (for this page only):

(1) Initial Value in the parentheses are values obtained at a 3-wire initialization.
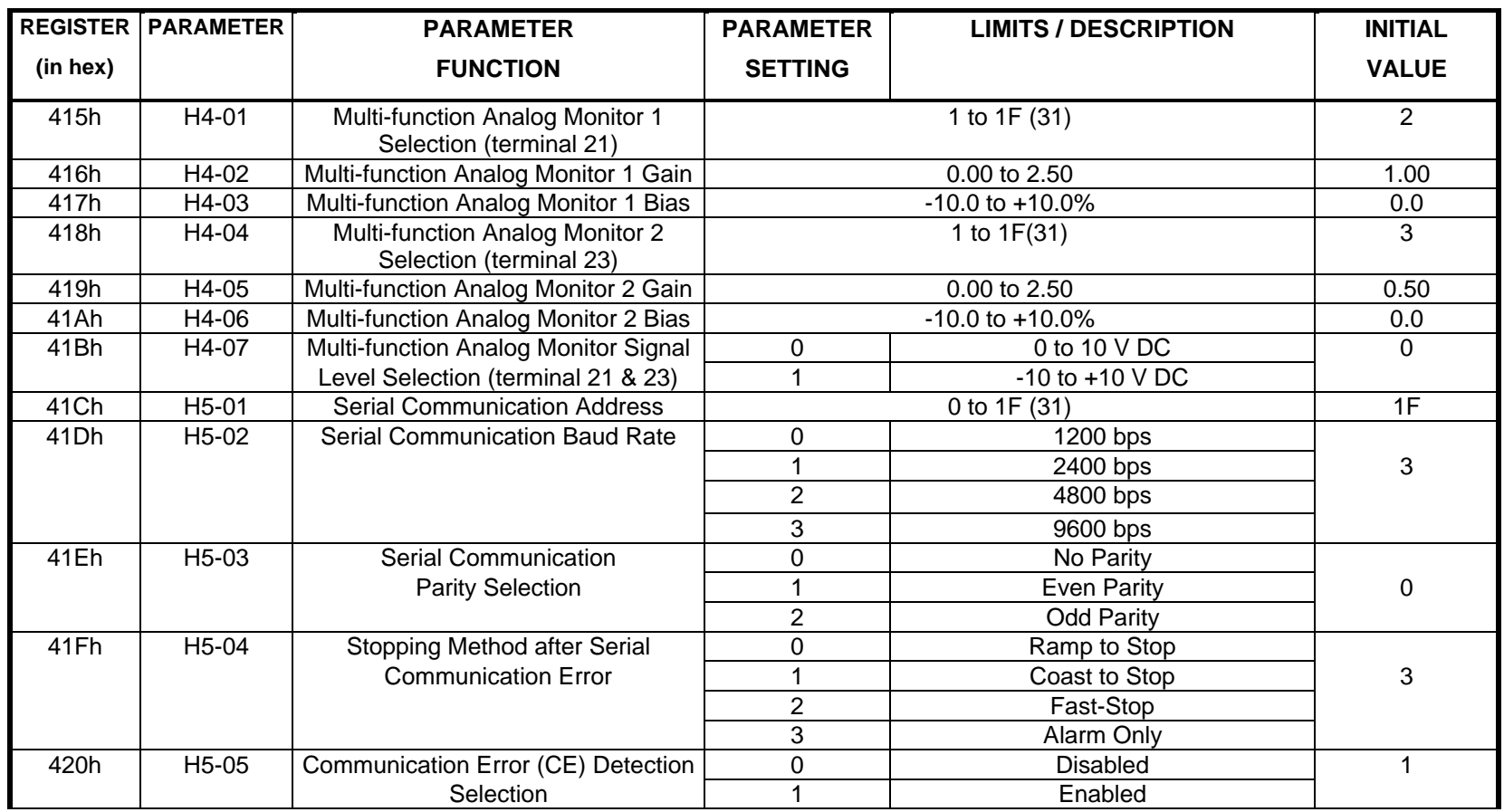

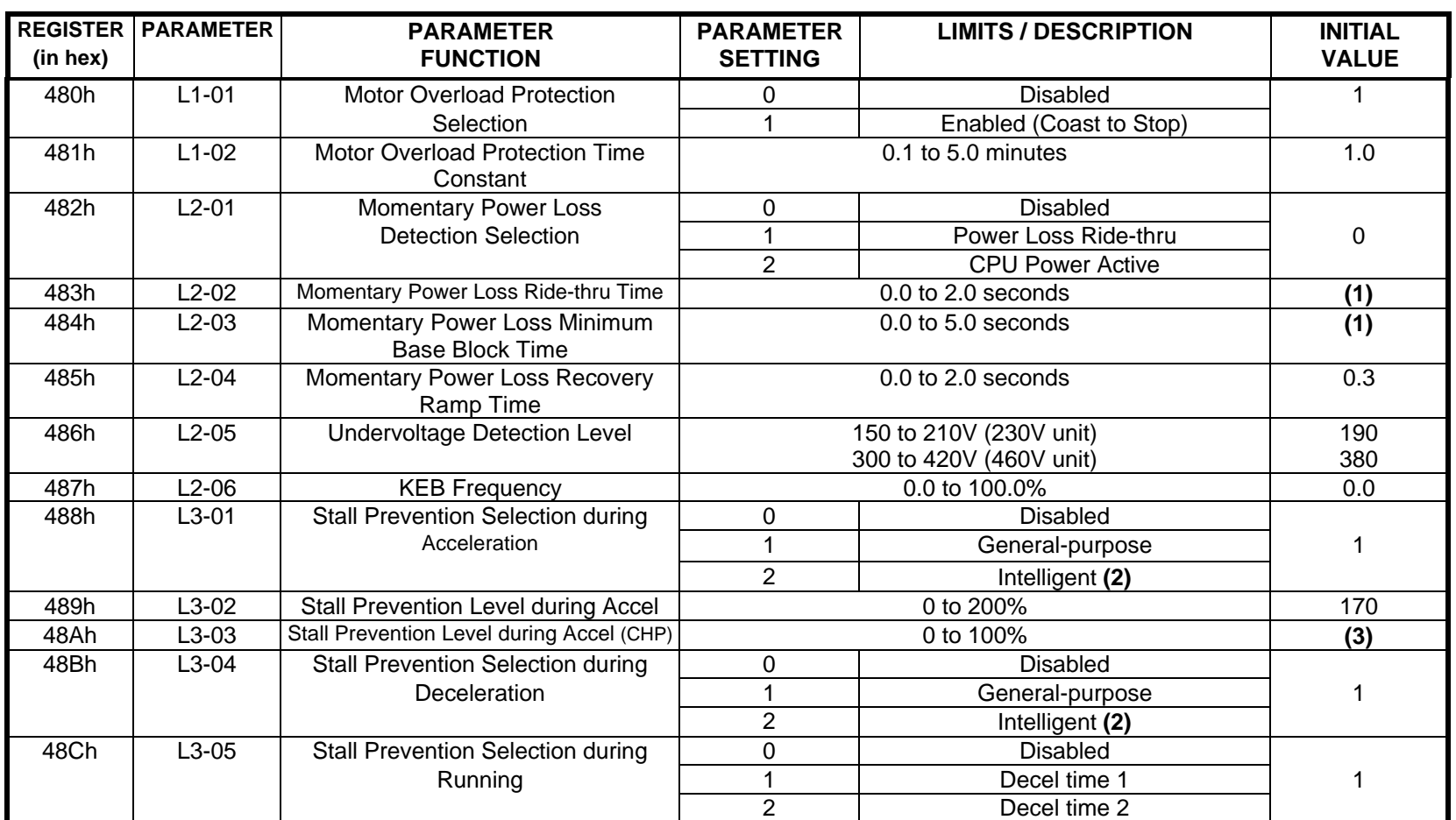

Notes (for this page only):

(1) Initial value differs depending on drive capacity.

(2) When Vector Control (A1-02 = 2 or 3) is selected, set value 2 (intelligent) cannot be used.

(3) Initial value differs depending on control method (A1-02).

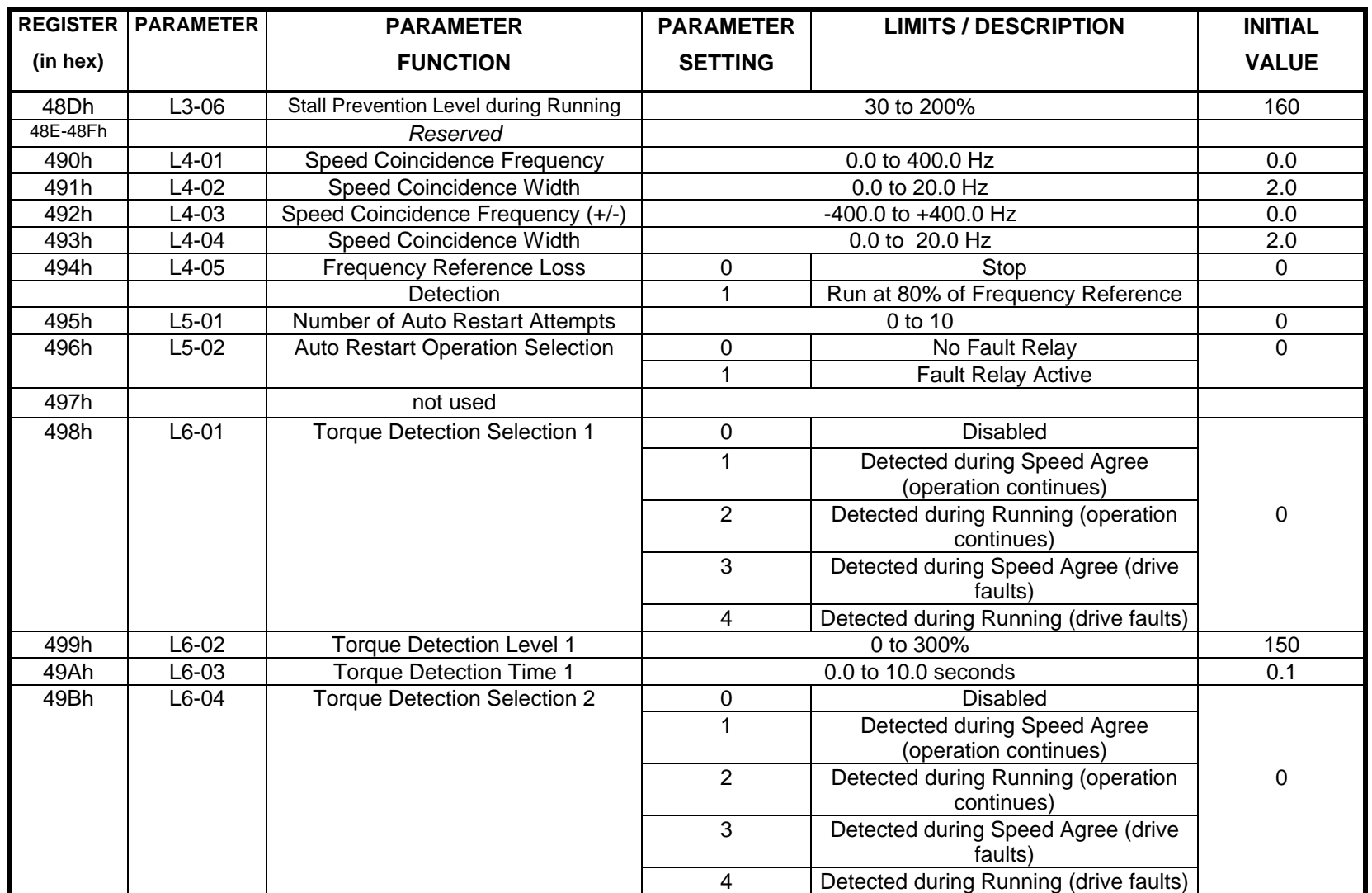

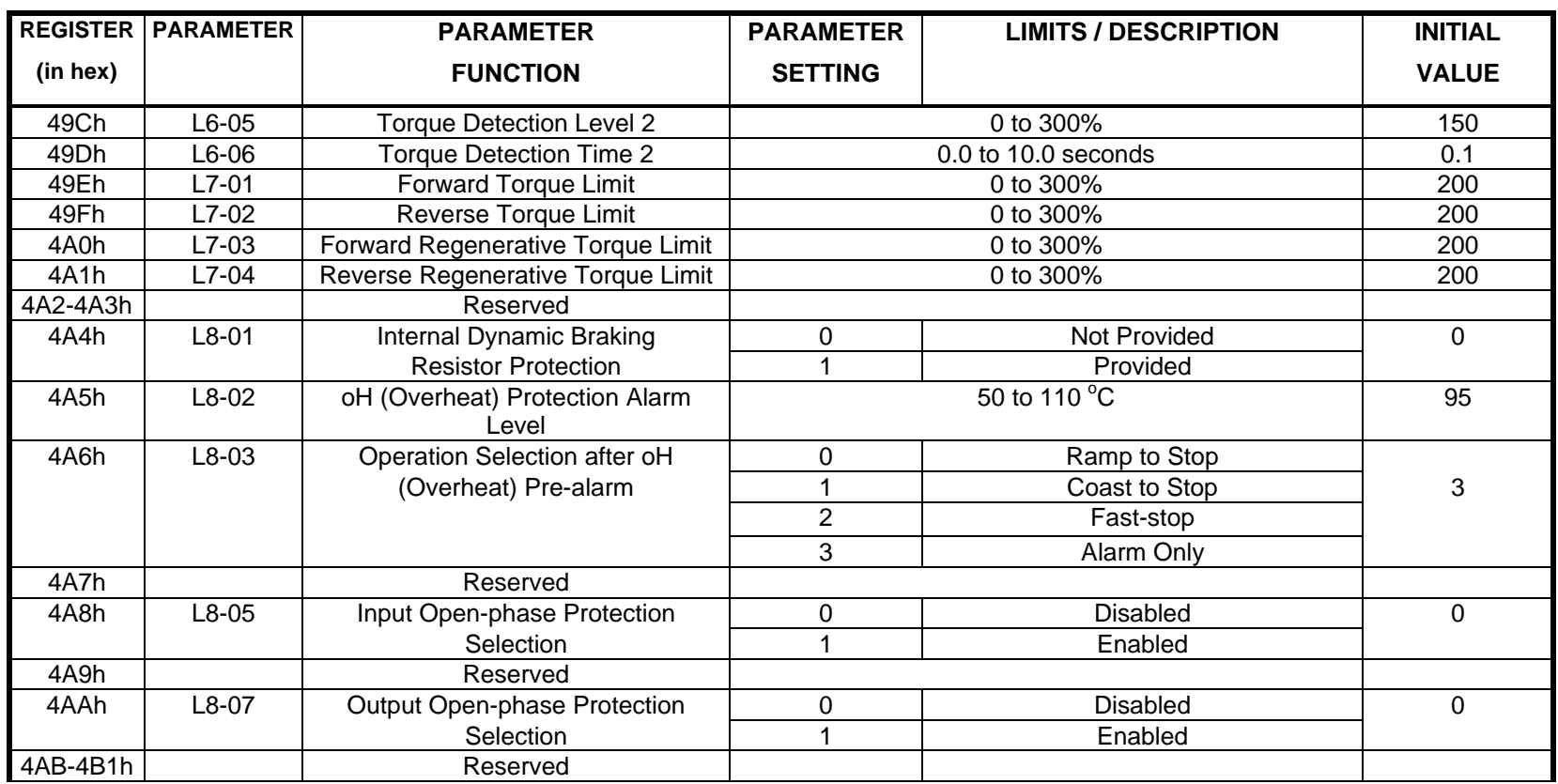

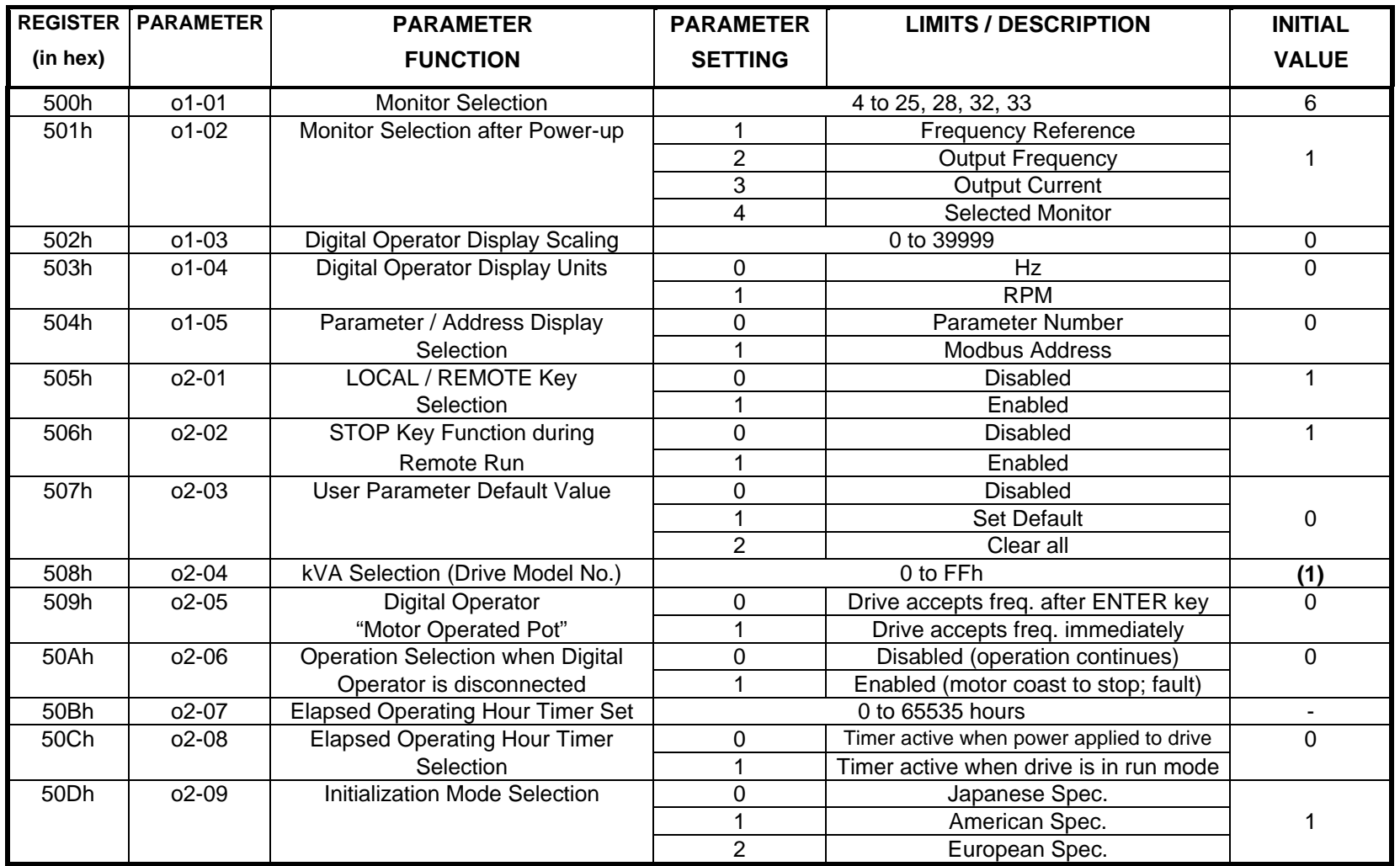

Notes (for this page only):

(1) Not initialized. Initial value differs depending on the drive capacity.

## **Special Registers (Write only)**

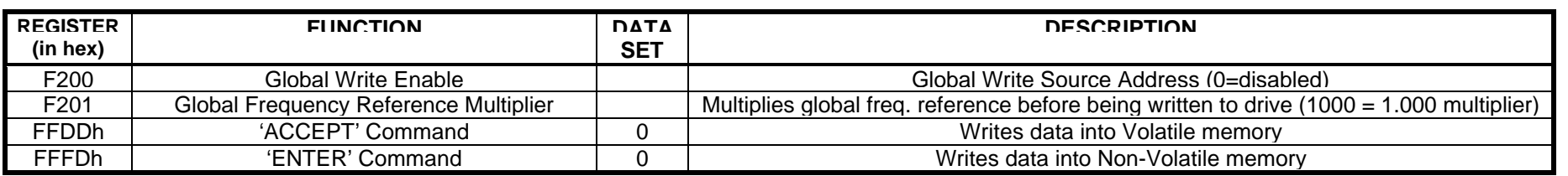

# Appendix B Command Priority

- ? Command Priority
- ? *Table B-1. Set up for Modbus Plus Control*
- ? *Table B-2. Set up for External Terminal Control*
- ? *Table B-3. Set up for Digital Operator Control*

## Command Priority

The setting of parameter b1-02 determines the origin of operation commands. This was discussed in detail in Chapter 4, Establishing Communications. Some commands may be accessed by a source other than the one set up by parameter b1-02, as illustrated in the tables B-1, B-2, and B-3 on the following pages.

### **How to use the Command Priority Tables:**

First, determine the source of control you wish to use for your VS-616G5 drive. Then b1-02 should be set up for the desired control you have chosen. (See the table below for parameter settings.) Select the appropriate Command Priority table on the following pages based upon what type of operation your drive is set up for.

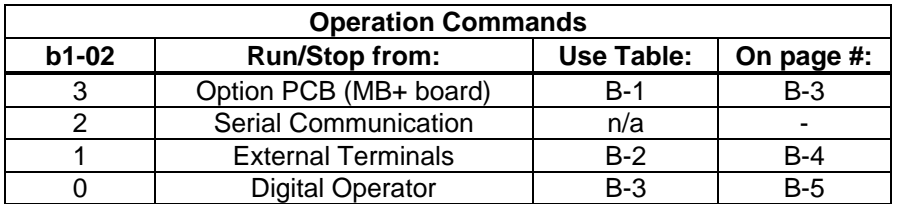

The left hand column of the Command Priority tables is the source of the command (serial communication, external terminals, and the Digital Operator). The middle column lists the functions or commands, and the right most column indicates whether the functions are operational (O) or not available (n/a) from each source.

### **Table B-1: Set up for Modbus Plus Control**

This table indicates the functions or commands that can be accessed from Modbus Plus, external terminals, or the Digital Operator when the drive's parameter b1-02 is set up for option pcb (b1-02 = 3). The "O" indicates that the function is Operable from that source, and "n/a" indicates that the function is not available from that source.

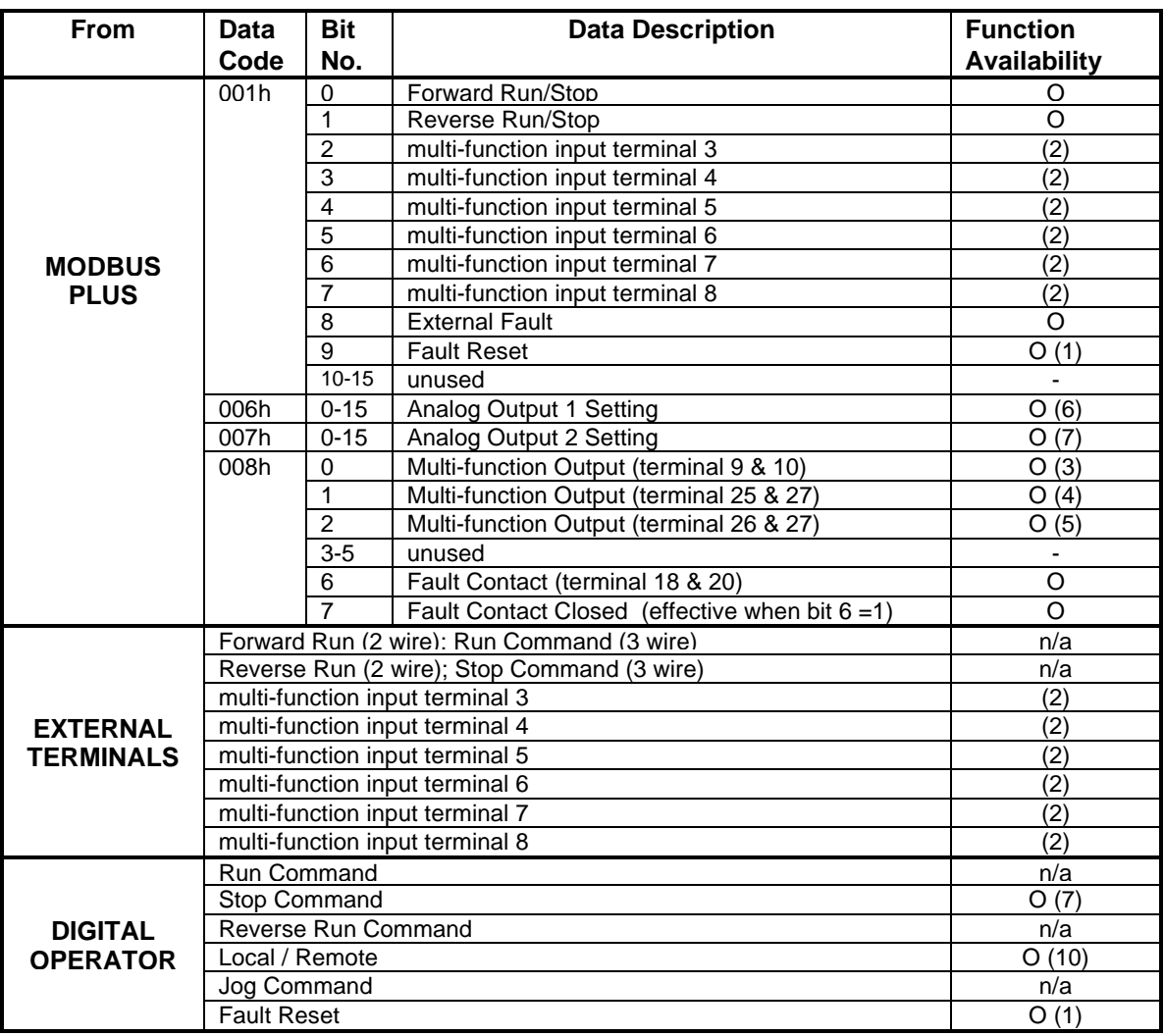

Notes:

- (1) Fault Reset is only effective when run command received is "0" while in stopped condition.
- (2) The availability of the multi-function input terminals vary depending upon the settings of H1-01, H1-02, H1-03, H1-04, H1-05, H1-06 (the multi-function input settings), and A1-02 (Control Method). See the VS-616G5 Programming Manual (YEA-TOA-S616-10.11) for more information.
- (3) Effective when H2-01 is "0F".
- (4) Effective when H2-02 is "0F".
- (5) Effective when H2-03 is "0F".
- (6) Effective when H4-01 is "1F".
- $(7)$  Effective when H4-04 is "1F".
- (8) Effective only when in the stopped condition.
- $(9)$  Effective when o2-02 is "1".
- (10) Effective when o2-01 is "1".

### **Table B-2: Set up for External Terminals Control**

This table indicates the functions or commands that can be accessed via serial communication, external terminals, or the Digital Operator when the drive's parameter b1-02 is set up for external terminal control (b1-02 = 1). The "O" indicates that the function is Operable from that source, and "n/a" indicates that the function is not available from that source.

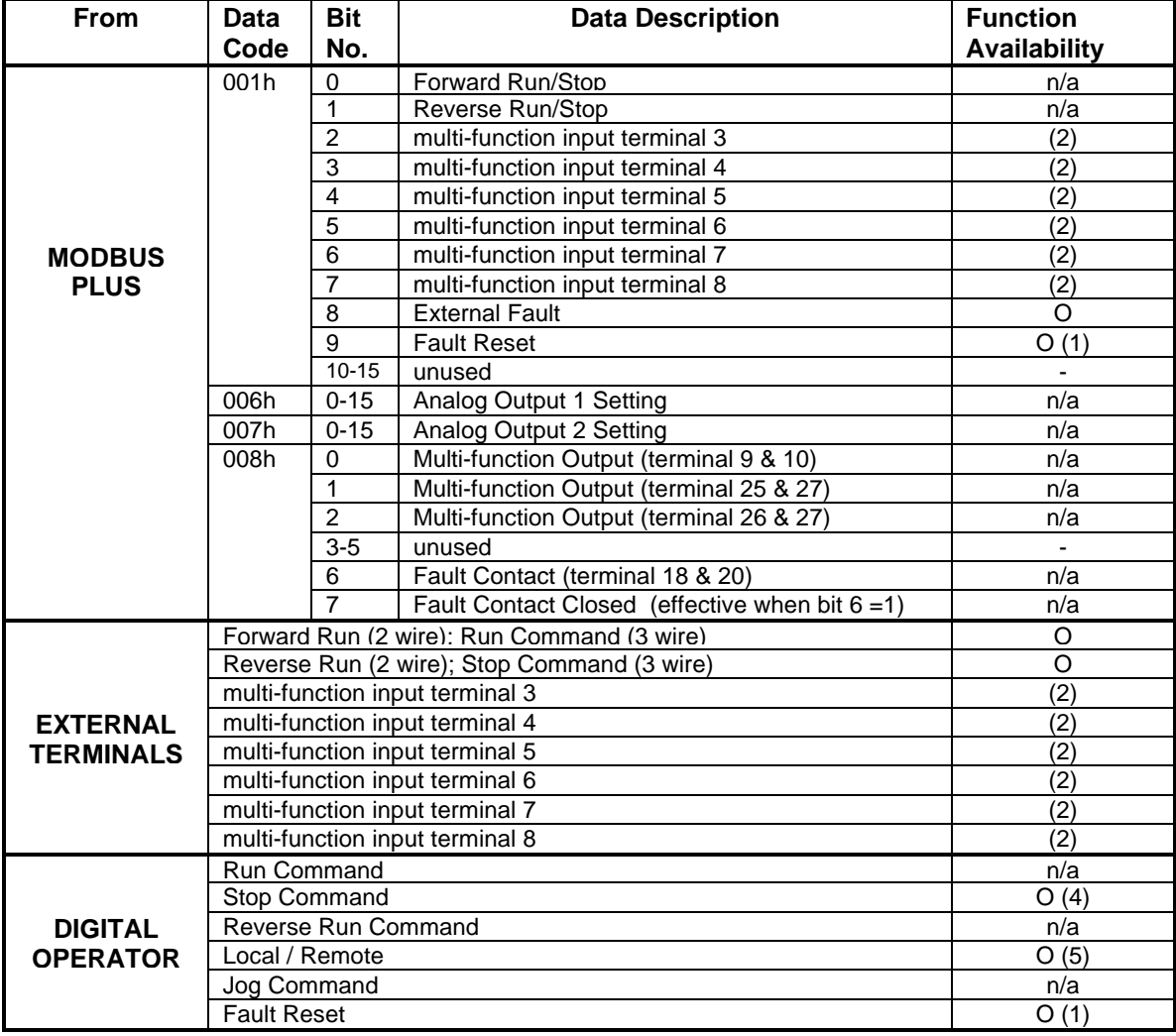

Notes:

(1) Fault Reset is only effective only when external terminal satisfies the following conditions:

*2 wire mode* - Both forward run (term.1) and reverse run (term.2) commands are closed,

or open in stopped condition.

*3 wire mode* - Run command (term.1) or stop command (term.2) is open in stopped condition.

 (2) The availability of the multi-function input terminals vary depending upon the settings of H1-01, H1-02, H1-03, H1-04, H1-05, H1-06 (the multi-function input settings), and A1-02 (Control Method). See the VS-616G5 Programming Manual (YEA-TOA-S616-10.11) for more information.

(3) Effective only when in stopped condition.

 $(4)$  Effective only when o2-02 is "1".

(5) Effective when o2-01 is "1".

### **Table B-3: Set up for Digital Operator Control**

This table indicates the functions or commands that can be accessed via serial communication, external terminals, or the Digital Operator when the drive's parameter b1-02 is set up for Digital Operator control (b1-  $02 = 0$ ). The "O" indicates that the function is Operable from that source, and "n/a" indicates that the function is not available from that source.

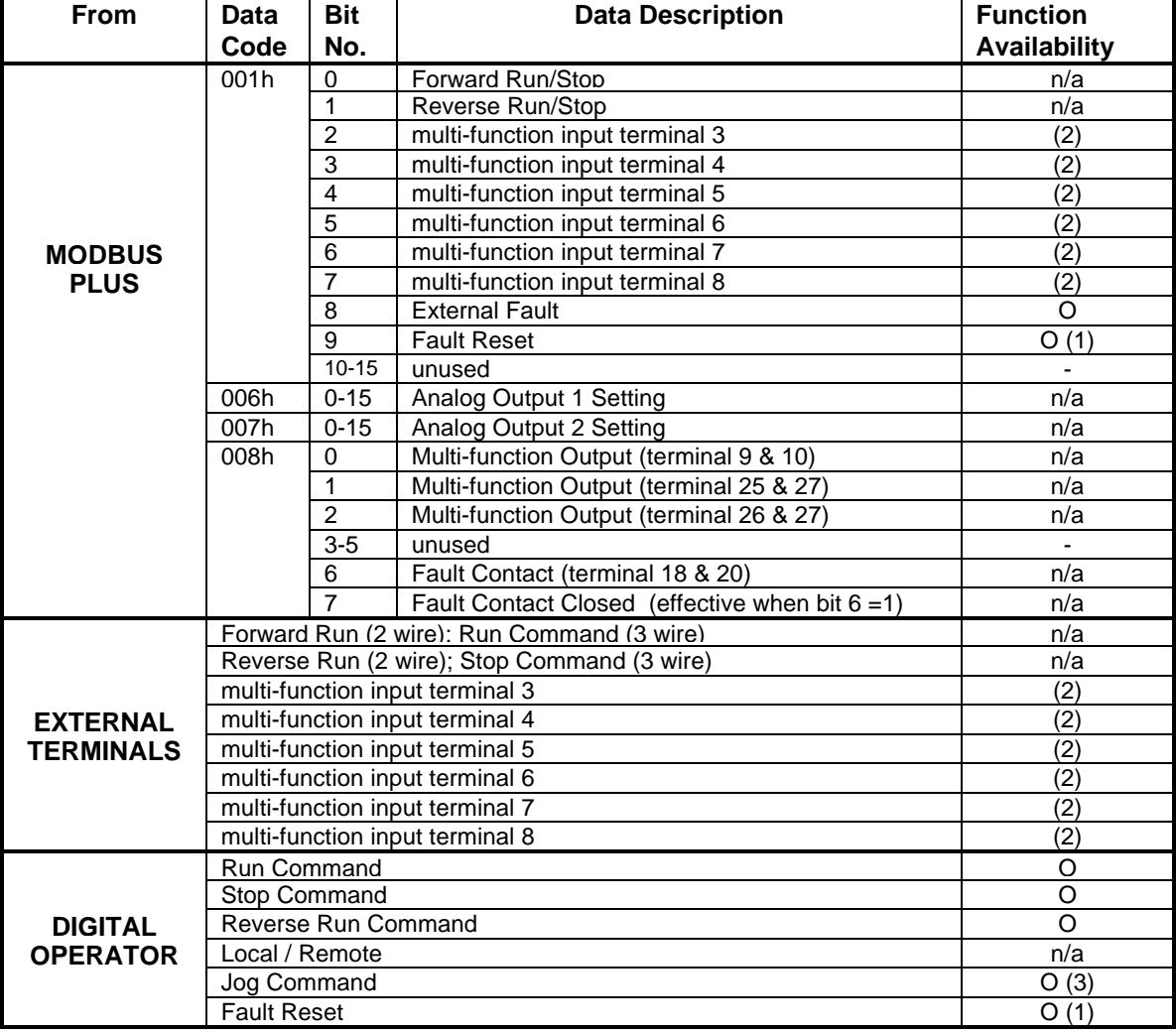

Notes:

(1) Fault Reset is only effective only when in stopped condition.

 (2) The availability of the multi-function input terminals vary depending upon the settings of H1-01, H1-02, H1-03, H1-04, H1-05, H1-06 (the multi-function input settings), and A1-02 (Control Method). See the VS-616G5 Programming Manual (YEA-TOA-S616-10.11) for more information.

(3) The jog command is only effective when in the stop condition.

# Appendix C Product Specification

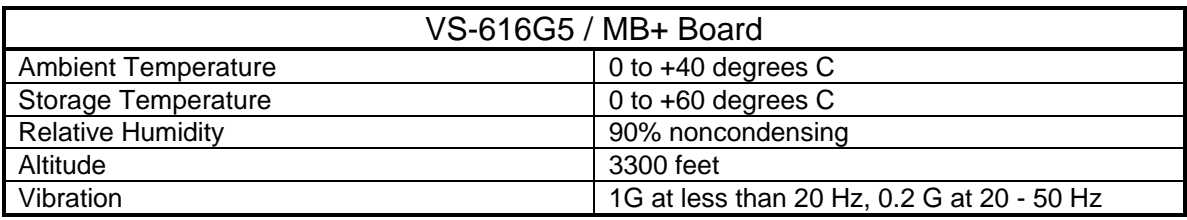

# Appendix D Spare Parts List

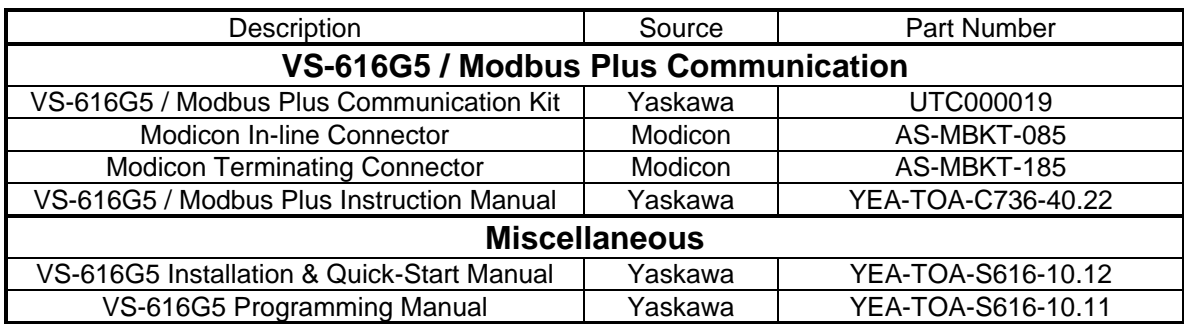

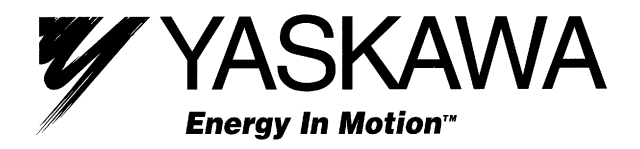

#### **YASKAWA ELECTRIC AMERICA, INC.**

**Chicago-Corporate Headquarters** 2942 MacArthur Blvd. Northbrook, IL 60062-2028, U.S.A. Phone: (847) 291-2340 Fax: (847) 291-4203 Internet: http//www.yaskawa.com **Chicago-Technical Center** 3160 MacArthur Blvd. Northbrook, IL 60062-1917, U.S.A. Phone: (847) 291-0411 Fax: (847) 291-1018

#### **MOTOMAN INC.**

805 Liberty Lane West Carrollton, OH 45449, U.S.A. Phone: (513) 847-6200 Fax: (513) 847-6277

### **YASKAWA ELETRICO DO BRASIL COMERCIO LTDA.**

Avenida Brigadeiro Faria Lima, 1664-5° Andar, CJS 504/511 CEP 01452-001 - Sao Paulo-SP, Brasil Phone: (011) 815-7723 Fax: (011) 210-9781 Internet: yaskawabrasil@originet.com.br

### **YASKAWA ELECTRIC EUROPE GmbH**

Am Kronberger Hang 2, 65824 Schwalbach, Germany Phone: (49) 6196-569-300 Fax: (49) 6196-888-301 Internet: marketing@yeg.yaskawa.de

### **Motoman Robotics AB**

Box 130 S-38500. Torsas, Sweden Phone: 0486-10575 Fax: 0486-11410

### **Motoman Robotec GmbH**

Kammerfeldstrabe 1, 85391 Allershausen, Germany Phone: 08166-900 Fax: 08166-9039

### **YASKAWA ELECTRIC UK LTD.**

3 Drum Mains Park Orchardton Woods Cumbernauld, Scotland, G68 9LD, U.K. Phone: (1236) 735000 Fax: (1236) 458182

### **YASKAWA ELECTRIC KOREA CORPORATION**

Paik Nam Bldg. 901 188-3, 1-Ga Euljiro, Joong-Gu, Seoul, Korea Phone: (02) 776-7844 Fax: (02) 753-2639

### **YASKAWA ELECTRIC (SINGAPORE) PTE. LTD.**

Head Office: CPF Bldg. 79 Robinson Road #13-05, Singapore 0106, SINGAPORE Phone: 221-7530 Telex: (87) 24890 YASKAWA RS Fax: 224-5854 Service Center: 221 Henderson Road, #07-20 Henderson Building Singapore 0315, SINGAPORE Phone: 276-7407 Fax: 276-7406

### **YATEC ENGINEERING CORPORATION**

Shen Hsiang Tang Sung Chiang Building 10F 146 Sung Chiang Road, Taipei, Taiwan Phone: (02) 563-0010 Fax: (02) 567-4677

**SHANGHAI OFFICE** Room No. 8B Wan Zhong Building 1303 Yan An Road (West), Shanghai 200050, CHINA Phone: (86) 212-1015 Fax: (86) 212-1015

**TAIPEI OFFICE** Shen Hsiang Tang Sung Chiang Building 10F 146 Sung Chiang Road, Taipei, Taiwan Phone: (02) 563-0010 Fax: (02) 567-4677

### **YASKAWA ELECTRIC CORPORATION**

8th Floor, New Pier Takeshiba South Tower, 1-16-1, Kaigan, Minato-ku, Tokyo, 105, Japan Phone: (03) 5402-4542 Fax: (03) 5402-4588 Internet: http//www.yaskawa.co.jp

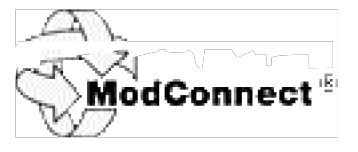